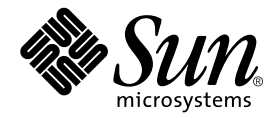

# Fortran Programming Guide

Forte Developer 6 update 2 (Sun WorkShop 6 update 2)

Sun Microsystems, Inc. 901 San Antonio Road Palo Alto, CA 94303 U.S.A. 650-960-1300

Part No. 806-7987-10 July 2001, Revision A

Send comments about this document to: docfeedback@sun.com

Copyright 2001 Sun Microsystems, Inc., 901 San Antonio Road • Palo Alto, CA 94303-4900 USA. All rights reserved.

This product or document is distributed under licenses restricting its use, copying, distribution, and decompilation. No part of this product or document may be reproduced in any form by any means without prior written authorization of Sun and its licensors, if any. Third-party software, including font technology, is copyrighted and licensed from Sun suppliers.

Parts of the product may be derived from Berkeley BSD systems, licensed from the University of California. UNIX is a registered trademark in the U.S. and other countries, exclusively licensed through X/Open Company, Ltd. For Netscape™, Netscape Navigator™, and the Netscape Communications Corporation logo™, the following notice applies: Copyright 1995 Netscape Communications Corporation. All rights reserved.

Sun, Sun Microsystems, the Sun logo, docs.sun.com, AnswerBook2, Solaris, SunOS, JavaScript, SunExpress, Sun WorkShop, Sun WorkShop Professional, Sun Performance Library, Sun Performance WorkShop, Sun Visual WorkShop, and Forte are trademarks, registered trademarks, or service marks of Sun Microsystems, Inc. in the U.S. and other countries. All SPARC trademarks are used under license and are trademarks or registered trademarks of SPARC International, Inc. in the U.S. and other countries. Products bearing SPARC trademarks are based upon an architecture developed by Sun Microsystems, Inc.

The OPEN LOOK and Sun™ Graphical User Interface was developed by Sun Microsystems, Inc. for its users and licensees. Sun acknowledges the pioneering efforts of Xerox in researching and developing the concept of visual or graphical user interfaces for the computer industry. Sun holds a non-exclusive license from Xerox to the Xerox Graphical User Interface, which license also covers Sun's licensees who implement OPEN LOOK GUIs and otherwise comply with Sun's written license agreements.

Sun f90/f95 is derived from Cray CF90™, a product of Cray Inc.

Federal Acquisitions: Commercial Software—Government Users Subject to Standard License Terms and Conditions.

DOCUMENTATION IS PROVIDED "AS IS" AND ALL EXPRESS OR IMPLIED CONDITIONS, REPRESENTATIONS AND WARRANTIES, INCLUDING ANY IMPLIED WARRANTY OF MERCHANTABILITY, FITNESS FOR A PARTICULAR PURPOSE OR NON-INFRINGEMENT, ARE DISCLAIMED, EXCEPT TO THE EXTENT THAT SUCH DISCLAIMERS ARE HELD TO BE LEGALLY INVALID.

Copyright 2001 Sun Microsystems, Inc., 901 San Antonio Road • Palo Alto, CA 94303-4900 Etats-Unis. Tous droits réservés.

Ce produit ou document est distribué avec des licences qui en restreignent l'utilisation, la copie, la distribution, et la décompilation. Aucune partie de ce produit ou document ne peut être reproduite sous aucune forme, par quelque moyen que ce soit, sans l'autorisation préalable et écrite de Sun et de ses bailleurs de licence, s'il y en a. Le logiciel détenu par des tiers, et qui comprend la technologie relative aux polices de caractères, est protégé par un copyright et licencié par des fournisseurs de Sun.

Des parties de ce produit pourront être dérivées des systèmes Berkeley BSD licenciés par l'Université de Californie. UNIX est une marque déposée aux Etats-Unis et dans d'autres pays et licenciée exclusivement par X/Open Company, Ltd. La notice suivante est applicable à Netscape™, Netscape Navigator™, et the Netscape Communications Corporation logo™: Copyright 1995 Netscape Communications Corporation. Tous droits réservés.

Sun, Sun Microsystems, the Sun logo, docs.sun.com, AnswerBook2, Solaris, SunOS, JavaScript, SunExpress, Sun WorkShop, Sun WorkShop Professional, Sun Performance Library, Sun Performance WorkShop, Sun Visual WorkShop, et Forte sont des marques de fabrique ou des marques déposées, ou marques de service, de Sun Microsystems, Inc. aux Etats-Unis et dans d'autres pays. Toutes les marques SPARC sont utilisées sous licence et sont des marques de fabrique ou des marques déposées de SPARC International, Inc. aux Etats-Unis et dans d'autres pays. Les produits portant les marques SPARC sont basés sur une architecture développée par Sun Microsystems, Inc.

L'interface d'utilisation graphique OPEN LOOK et Sun™ a été développée par Sun Microsystems, Inc. pour ses utilisateurs et licenciés. Sun reconnaît les efforts de pionniers de Xerox pour la recherche et le développement du concept des interfaces d'utilisation visuelle ou graphique pour l'industrie de l'informatique. Sun détient une licence non exclusive de Xerox sur l'interface d'utilisation graphique Xerox, cette licence couvrant également les licenciés de Sun qui mettent en place l'interface d'utilisation graphique OPEN LOOK et qui en outre se conforment aux licences écrites de Sun.

Sun f90/f95 est derivé de CRAY CF90™, un produit de Cray Inc.

CETTE PUBLICATION EST FOURNIE "EN L'ETAT" ET AUCUNE GARANTIE, EXPRESSE OU IMPLICITE, N'EST ACCORDEE, Y COMPRIS DES GARANTIES CONCERNANT LA VALEUR MARCHANDE, L'APTITUDE DE LA PUBLICATION A REPONDRE A UNE UTILISATION PARTICULIERE, OU LE FAIT QU'ELLE NE SOIT PAS CONTREFAISANTE DE PRODUIT DE TIERS. CE DENI DE GARANTIE NE S'APPLIQUERAIT PAS, DANS LA MESURE OU IL SERAIT TENU JURIDIQUEMENT NUL ET NON AVENU.

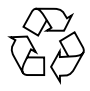

Please Recycle

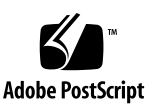

## Important Note on New Product Names

As part of Sun's new developer product strategy, we have changed the names of our development tools from Sun WorkShop™ to Forte™ Developer products. The products, as you can see, are the same high-quality products you have come to expect from Sun; the only thing that has changed is the name.

We believe that the Forte<sup>™</sup> name blends the traditional quality and focus of Sun's core programming tools with the multi-platform, business application deployment focus of the Forte tools, such as Forte Fusion™ and Forte™ for Java™. The new Forte organization delivers a complete array of tools for end-to-end application development and deployment.

For users of the Sun WorkShop tools, the following is a simple mapping of the old product names in WorkShop 5.0 to the new names in Forte Developer 6.

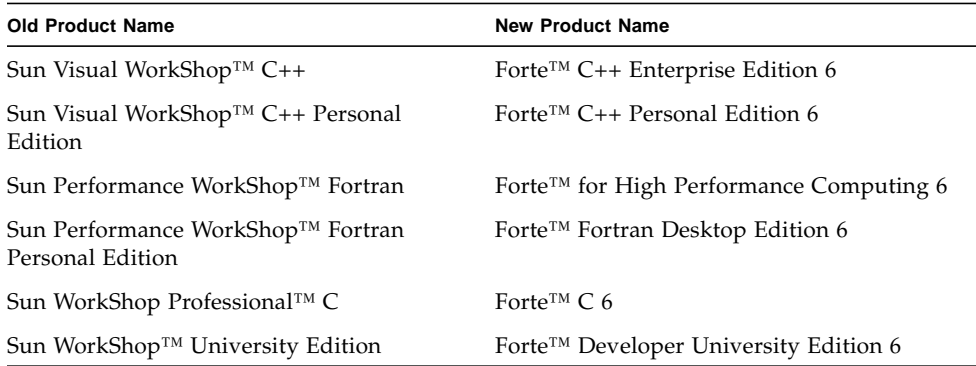

In addition to the name changes, there have been major changes to two of the products.

- Forte for High Performance Computing contains all the tools formerly found in Sun Performance WorkShop Fortran and now includes the C++ compiler, so High Performance Computing users need to purchase only one product for all their development needs.
- Forte Fortran Desktop Edition is identical to the former Sun Performance WorkShop Personal Edition, except that the Fortran compilers in that product no longer support the creation of automatically parallelized or explicit, directivebased parallel code. This capability is still supported in the Fortran compilers in Forte for High Performance Computing.

We appreciate your continued use of our development products and hope that we can continue to fulfill your needs into the future.

## Contents

**[Before You Begin 1](#page-14-0)** [How This Book Is Organized](#page-14-1) 1 [Typographic Conventions](#page-15-0) 2 [Shell Prompts](#page-16-0) 3 [Supported Platforms](#page-16-1) 3 [Accessing Sun WorkShop Development Tools and Man Pages 3](#page-16-2) [Accessing Sun WorkShop Documentation 5](#page-18-0) [Accessing Related Documentation 6](#page-19-0) [Ordering Sun Documentation 7](#page-20-0) [Sending Your Comments 7](#page-20-1) **1. [Introduction](#page-22-0) 9**

[Standards Conformance](#page-22-1) 9 [Features of the Fortran Compilers 1](#page-23-0)0 [Other Fortran Utilities](#page-24-0) 11 [Debugging Utilities 1](#page-24-1)1 [Sun Performance Library™ 1](#page-24-2)1 [Interval Arithmetic](#page-25-0) 12 [Man Pages](#page-25-1) 12 [README](#page-26-0)s 13

[Command-Line Help](#page-28-0) 15

#### **2. [Fortran Input/Output 1](#page-30-0)7**

[Accessing Files From Within Fortran Programs](#page-30-1) 17 [Accessing Named Files 1](#page-30-2)7 [Opening Files Without a Name](#page-32-0) 19 [Opening Files Without an](#page-33-0) OPEN Statement 20 [Passing File Names to Programs](#page-34-0) 21 [f77](#page-37-0): VAX / VMS Logical File Names 24 [Direct I/O 2](#page-38-0)5 [Binary I/O](#page-39-0) 26 [Internal Files](#page-40-0) 27 [f77:](#page-42-0) Tape I/O 29 [Using](#page-42-1) TOPEN Routines 29 [Fortran Formatted I/O for Tape](#page-42-2) 29 [Fortran Unformatted I/O for Tape 3](#page-43-0)0 [Tape File Representation](#page-43-1) 30 [End-of-File 3](#page-44-0)1 [Multifile Tapes 3](#page-44-1)1 [Fortran 95 I/O Considerations 3](#page-45-0)2

#### **3. [Program Development 3](#page-46-0)3**

[Facilitating Program Builds With the](#page-46-1) make Utility 33 [The Makefile](#page-46-2) 33 [make](#page-48-0) Command 35 [Macros 3](#page-48-1)5 [Overriding of Macro Values 3](#page-49-0)6 [Suffix Rules in](#page-49-1) make 36 [Version Tracking and Control With SCCS 3](#page-50-0)7

[Controlling Files With SCCS 3](#page-50-1)7 [Checking Files Out and In](#page-53-0) 40

#### **4. [Libraries](#page-54-0) 41**

[Understanding Libraries](#page-54-1) 41 [Specifying Linker Debugging Options 4](#page-55-0)2 [Generating a Load Map](#page-55-1) 42 [Listing Other Information](#page-56-0) 43 [Consistent Compiling and Linking 4](#page-57-0)4 [Setting Library Search Paths and Order](#page-58-0) 45 [Search Order for Standard Library Paths](#page-58-1) 45 [LD\\_LIBRARY\\_PATH](#page-59-0) Environment Variable 46 [Library Search Path and Order—Static Linking](#page-60-0) 47 [Library Search Path and Order—Dynamic Linking 4](#page-60-1)7 [Creating Static Libraries](#page-62-0) 49 [Tradeoffs for Static Libraries](#page-62-1) 49 [Creation of a Simple Static Library 5](#page-63-0)0 [Creating Dynamic Libraries 5](#page-66-0)3 [Tradeoffs for Dynamic Libraries](#page-67-0) 54 [Position-Independent Code and](#page-67-1) –pic 54 [Binding Options 5](#page-68-0)5 [Naming Conventions](#page-69-0) 56 [A Simple Dynamic Library 5](#page-69-1)6 [Initializing Common Blocks](#page-70-0) 57 [Libraries Provided with Sun Fortran Compilers](#page-71-0) 58 [VMS Library 5](#page-72-0)9 [POSIX](#page-72-1) Library (*Fortran 77*) 59 [Shippable Libraries](#page-73-0) 60

#### **5. [Program Analysis and Debugging](#page-74-0) 61**

[Global Program Checking \(](#page-74-1)-Xlist) 61 [GPC Overview](#page-74-2) 61 [How to Invoke Global Program Checking 6](#page-75-0)2 [Some Examples of](#page-77-0) -Xlist and Global Program Checking 64 [Suboptions for Global Checking Across Routines](#page-80-0) 67 [–Xlist](#page-82-0) Suboption Reference 69 [Special Compiler Options](#page-85-0) 72 [Subscript Bounds \(](#page-85-1)–C) 72 [Undeclared Variable Types \(](#page-86-0)–u) 73 [Version Checking \(](#page-86-1)–V) 73 [Interactive Debugging With](#page-87-0) dbx and Sun WorkShop 74 [f77](#page-88-0): Viewing Compiler Listing Diagnostics 75

#### **6. [Floating-Point Arithmetic](#page-90-0) 77**

[Introduction](#page-90-1) 77

[IEEE Floating-Point Arithmetic](#page-91-0) 78

[–ftrap=](#page-92-0)*mode* Compiler Options 79

[Floating-Point Exceptions and Fortran 7](#page-92-1)9

[Handling Exceptions](#page-93-0) 80

[Trapping a Floating-Point Exception 8](#page-93-1)0

[SPARC: Nonstandard Arithmetic](#page-93-2) 80

[IEEE Routines 8](#page-94-0)1

[Flags and](#page-95-0) ieee\_flags() 82

[IEEE Extreme Value Functions](#page-99-0) 86

[Exception Handlers and](#page-100-0) ieee\_handler() 87

[Retrospective Summary \(](#page-106-0)f77) 93

[Debugging IEEE Exceptions](#page-106-1) 93

[Further Numerical Adventures 9](#page-109-0)6 [Avoiding Simple Underflow 9](#page-109-1)6 [Continuing With the Wrong Answer](#page-110-0) 97 [SPARC: Excessive Underflow 9](#page-111-0)8 [Interval Arithmetic](#page-112-0) 99

**7. [Porting 1](#page-114-0)01** [Time and Date Functions 1](#page-114-1)01 [Formats](#page-118-0) 105 [Carriage-Control](#page-118-1) 105 [Working With Files 1](#page-119-0)06 [Porting From Scientific Mainframes](#page-119-1) 106 [Data Representation](#page-120-0) 107 [Hollerith Data](#page-121-0) 108 [Nonstandard Coding Practices](#page-122-0) 109 [Uninitialized Variables 1](#page-122-1)09 [Aliasing Across Calls](#page-123-0) 110 [Obscure Optimizations 1](#page-123-1)10 [Troubleshooting 1](#page-125-0)12 [Results Are Close, but Not Close Enough 1](#page-125-1)12 [Program Fails Without Warning](#page-126-0) 113

#### **8. [Performance Profiling](#page-128-0) 115**

[Sun WorkShop Performance Analyzer 1](#page-128-1)15 [The](#page-129-0) time Command 116 [Multiprocessor Interpretation of](#page-130-0) time Output 117 [The](#page-130-1) tcov Profiling Command 117 ["Old Style"](#page-131-0) tcov Coverage Analysis 118 ["New Style" Enhanced](#page-133-0) tcov Analysis 120

[f77](#page-134-0) I/O Profiling 121

#### **9. [Performance and Optimization 1](#page-138-0)25**

[Choice of Compiler Options](#page-138-1) 125 [Performance Option Reference 1](#page-139-0)26 [Other Performance Strategies](#page-146-0) 133 [Using Optimized Libraries 1](#page-146-1)33 [Eliminating Performance Inhibitors](#page-146-2) 133 [Viewing Compiler Commentary](#page-148-0) 135 [Further Reading](#page-149-0) 136

#### **10. [Parallelization](#page-150-0) 137**

[Essential Concepts 1](#page-150-1)37 [Speedups—What to Expect](#page-151-0) 138 [Steps to Parallelizing a Program 1](#page-152-0)39 [Data Dependency Issues](#page-153-0) 140 [Parallel Options and Directives Summary 1](#page-155-0)42 [Number of Threads 1](#page-156-0)43 [Stacks, Stack Sizes, and Parallelization](#page-157-0) 144 [Automatic Parallelization 1](#page-158-0)45 [Loop Parallelization 1](#page-159-0)46 [Arrays, Scalars, and Pure Scalars](#page-159-1) 146 [Automatic Parallelization Criteria](#page-160-0) 147 [Automatic Parallelization With Reduction Operations](#page-162-0) 149 [Explicit Parallelization 1](#page-164-0)51 [Parallelizable Loops 1](#page-165-0)52 [Sun-Style Parallelization Directives](#page-170-0) 157 [Cray-Style Parallelization Directives 1](#page-181-0)68 [Environment Variables 1](#page-184-0)71

[PARALLEL](#page-184-1) and OMP\_NUM\_THREADS 171 [SUNW\\_MP\\_WARN](#page-184-2) 171 [SUNW\\_MP\\_THR\\_IDLE](#page-184-3) 171 [Debugging Parallelized Programs](#page-185-0) 172 [First Steps at Debugging](#page-185-1) 172 [Debugging Parallel Code With](#page-187-0) dbx 174 [Further Reading](#page-189-0) 176

#### **11. [C-Fortran Interface 1](#page-190-0)77**

[Compatibility Issues](#page-190-1) 177 [Function or Subroutine?](#page-191-0) 178 [Data Type Compatibility 1](#page-191-1)78 [Case Sensitivity 1](#page-193-0)80 [Underscores in Routine Names 1](#page-194-0)81 [Argument-Passing by Reference or Value 1](#page-195-0)82 [Argument Order](#page-195-1) 182 [Array Indexing and Order](#page-195-2) 182 [File Descriptors and](#page-196-0) stdio 183 [File Permissions 1](#page-197-0)84 [Libraries and Linking With the](#page-198-0) f77 or f95 Command 185 [Fortran Initialization Routines 1](#page-198-1)85 [Passing Data Arguments by Reference](#page-199-0) 186 [Simple Data Types](#page-199-1) 186 [COMPLEX Data](#page-200-0) 187 [Character Strings 1](#page-200-1)87 [One-Dimensional Arrays 1](#page-201-0)88 [Two-Dimensional Arrays](#page-202-0) 189 [Structures](#page-203-0) 190

[Pointers](#page-205-0) 192

[Passing Data Arguments by Value](#page-205-1) 192

[Functions That Return a Value](#page-207-0) 194

[Returning a Simple Data Type](#page-208-0) 195

[Returning COMPLEX Data](#page-208-1) 195

[Returning a CHARACTER String 1](#page-209-0)96

[Labeled COMMON](#page-211-0) 198

[Sharing I/O Between Fortran and C](#page-212-0) 199

[Alternate Returns 2](#page-213-0)00

**[Index 2](#page-214-0)01**

## Tables

- TABLE 1-1 READMEs of Interest 13
- TABLE 2-1 csh/sh/ksh Redirection and Piping on the Command Line 24
- TABLE 4-1 Major Libraries Provided With the Compilers 58
- TABLE 5-1 Xlist Suboptions 68
- TABLE 5-2 Summary of -Xlist Suboptions 68
- TABLE 6-1 ieee\_flags( action, mode, in, out) Argument Values 83
- TABLE 6-2 ieee\_flags Argument Meanings 83
- TABLE 6-3 Functions Returning IEEE Values 86
- TABLE 6-4 Arguments for ieee\_handler(*action*, *exception*, *handler*) 88
- TABLE 7-1 Fortran Time Functions 102
- TABLE 7-2 Summary: Nonstandard VMS Fortran System Routines 103
- TABLE 7-3 Maximum Characters in Data Types 108
- TABLE 9-1 Some Effective Performance Options 126
- TABLE 10-1 Parallelization Options 142
- TABLE 10-2 Sun-Style Parallel Directives 143
- TABLE 10-3 Recognized Reduction Operations 149
- TABLE 10-4 Explicit Parallelization Problems 154
- TABLE 10-5 DOALL Qualifiers 160
- TABLE 10-6 DOALL SCHEDTYPE Qualifiers 164
- TABLE 10-7 DOALL Qualifiers (Cray Style) 169
- TABLE 10-8 DOALL Cray Scheduling 170
- TABLE 11-1 Data Sizes and Alignments—(in Bytes) Pass by Reference  $(f77 \text{ and } \text{cc})$  179
- TABLE 11-2 Data Sizes and Alignment—(in Bytes) Pass by Reference (f95 and cc) 180
- TABLE 11-3 Comparing I/O Between Fortran and C 184
- TABLE 11-4 Passing Simple Data Types 186
- TABLE 11-5 Passing COMPLEX Data Types 187
- TABLE 11-6 Passing a CHARACTER string 188
- TABLE 11-7 Passing a One-Dimensional Array 188
- TABLE 11-8 Passing a Two-Dimensional Array 189
- TABLE 11-9 Passing FORTRAN 77 STRUCTURE Records 190
- TABLE 11-10 Passing Fortran 95 Derived Types 191
- TABLE 11-11 Passing a FORTRAN 77 POINTER 192
- TABLE 11-12 Passing Simple Data Arguments by Value: FORTRAN 77 Calling C 193
- TABLE 11-13 Passing simple data elements between C and Fortran 95 194
- TABLE 11-14 Functions Returning a REAL or float Value 195
- TABLE 11-15 Function Returning COMPLEX Data 196
- TABLE 11-16 A Function Returning a CHARACTER String 197
- TABLE 11-17 Emulating Labeled COMMON 198
- TABLE 11-18 Alternate Returns 200

## <span id="page-14-0"></span>Before You Begin

This guide presents the essential information programmers need to develop efficient applications using the Sun WorkShop™ Fortran compilers,  $f77$  (Fortran 77) and  $f95$ (Fortran 95). It presents issues relating to input/output, program development, use and creation of software libraries, program analysis and debugging, numerical accuracy, porting, performance, optimization, parallelization, and the C/Fortran interface.

This guide is intended for scientists, engineers, and programmers who have a working knowledge of the Fortran language and wish to learn how to use the Sun Fortran compilers effectively. Familiarity with the Solaris operating environment or UNIX® in general is also assumed.

The companion *Fortran User's Guide* describes the compile-time environment and command-line options for the Sun WorkShop™ 6 Fortran compilers:  $f77$  (FORTRAN 77) and f95 (Fortran 95).

Other Fortran manuals in this collection include the *Fortran Library Reference*, and the *FORTRAN 77 Language Reference*. See ["Accessing Related Documentation" on page 6.](#page-19-0)

## <span id="page-14-1"></span>How This Book Is Organized

Chapter 1 briefly describes the features of the compilers.

Chapter 2 discusses how to use I/O efficiently.

Chapter 3 demonstrates how program management tools like SCCS, make, and Teamware can be helpful.

Chapter 4 explains use and creation of software libraries.

Chapter 5 describes use of dbx and other analysis tools.

Chapter 6 introduces important issues regarding numerical computation accuracy.

Chapter 7 considers porting programs to Sun compilers.

Chapter 8 describes techniques for performance measurement.

Chapter 9 indicates ways to improve execution performance of Fortran programs.

Chapter 10 explains the multiprocessing features of the compilers.

Chapter 11 describes how C and Fortran routines can call each other and pass data.

# <span id="page-15-0"></span>Typographic Conventions

The following table and notes describe the typographical conventions used in the manual.

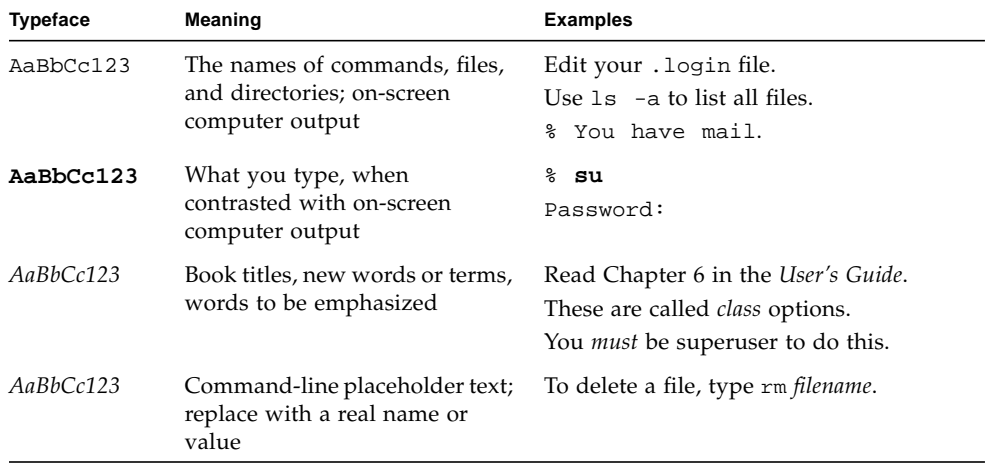

■ The symbol ∆ stands for a blank space where a blank is significant:

∆∆36.001

■ FORTRAN 77 examples appear in tab format, while Fortran 95 examples appear in free format. Examples common to both Fortran 77 and 95 use tab format except where indicated.

- The FORTRAN 77 standard uses an older convention of spelling the name "FORTRAN" capitalized. Sun documentation uses both FORTRAN and Fortran. The current convention is to use lower case: "Fortran 95".
- References to online man pages appear with the topic name and section number. For example, a reference to GETENV will appear as getenv(3F), implying that the man command to access this page would be: man -s 3F getenv
- System Administrators may install the Sun WorkShop Fortran compilers and supporting material at: *<install\_point>*/SUNWspro/ where *<install\_point>* is usually /opt for a standard install. This is the location assumed in this book.

## <span id="page-16-0"></span>Shell Prompts

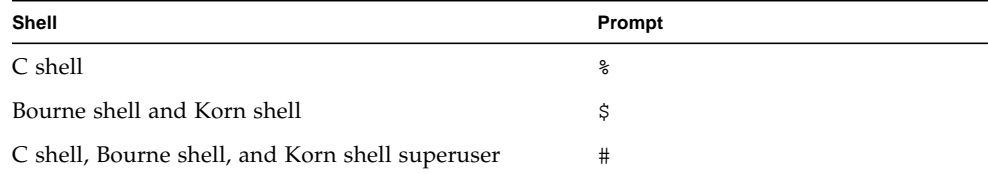

## <span id="page-16-1"></span>Supported Platforms

This Sun WorkShop™ release of the Fortran compilers supports only versions 2.6, 7, and 8 of the Solaris™ *SPARC™ Platform Edition*.

# <span id="page-16-2"></span>Accessing Sun WorkShop Development Tools and Man Pages

The Sun WorkShop product components and man pages are not installed into the standard /usr/bin/ and /usr/share/man directories. To access the Sun WorkShop compilers and tools, you must have the Sun WorkShop component

directory in your PATH environment variable. To access the Sun WorkShop man pages, you must have the Sun WorkShop man page directory in your MANPATH environment variable.

For more information about the PATH variable, see the  $\text{csh}(1)$ ,  $\text{sh}(1)$ , and  $\text{ksh}(1)$ man pages. For more information about the MANPATH variable, see the man(1) man page. For more information about setting your PATH and MANPATH variables to access this release, see the *Sun WorkShop 6 update 2 Installation Guide* or your system administrator.

**Note –** The information in this section assumes that your Sun WorkShop 6 update 2 products are installed in the /opt directory. If your product software is not installed in the /opt directory, ask your system administrator for the equivalent path on your system.

### Accessing Sun WorkShop Compilers and Tools

Use the steps below to determine whether you need to change your PATH variable to access the Sun WorkShop compilers and tools.

To Determine If You Need to Set Your PATH Environment Variable

**1. Display the current value of the** PATH **variable by typing:**

% **echo \$PATH**

**2. Review the output for a string of paths containing** /opt/SUNWspro/bin/**.**

If you find the path, your PATH variable is already set to access Sun WorkShop development tools. If you do not find the path, set your PATH environment variable by following the instructions in the next section.

To Set Your PATH Environment Variable to Enable Access to Sun WorkShop Compilers and Tools

**1. If you are using the C shell, edit your home** .cshrc **file. If you are using the Bourne shell or Korn shell, edit your home** .profile **file.**

#### **2. Add the following to your** PATH **environment variable.**

/opt/SUNWspro/bin

### Accessing Sun WorkShop Man Pages

Use the following steps to determine whether you need to change your MANPATH variable to access the Sun WorkShop man pages.

#### To Determine If You Need to Set Your MANPATH Environment Variable

**1. Request the** workshop **man page by typing:**

% **man workshop**

#### **2. Review the output, if any.**

If the workshop(1) man page cannot be found or if the man page displayed is not for the current version of the software installed, follow the instructions in the next section for setting your MANPATH environment variable.

#### To Set Your MANPATH Environment Variable to Enable Access to Sun WorkShop Man Pages

- **1. If you are using the C shell, edit your home** .cshrc **file. If you are using the Bourne shell or Korn shell, edit your home** .profile **file.**
- **2. Add the following to your** MANPATH **environment variable.**

/opt/SUNWspro/man

# <span id="page-18-0"></span>Accessing Sun WorkShop Documentation

You can access Sun WorkShop product documentation at the following locations:

#### ■ **The product documentation is available from the documentation index installed with the product on your local system or network.**

Point your Netscape™ Communicator 4.0 or compatible Netscape version browser to the following file:

/opt/SUNWspro/docs/index.html

If your product software is not installed in the /opt directory, ask your system administrator for the equivalent path on your system.

■ **Manuals are available from the docs.sun.com**<sup>sm</sup> Web site.

The docs.sun.com Web site (http://docs.sun.com) enables you to read, print, and buy Sun Microsystems manuals through the Internet. If you cannot find a manual, see the documentation index installed with the product on your local system or network.

# <span id="page-19-0"></span>Accessing Related Documentation

The following table describes related documentation that is available through the docs.sun.com Web site.

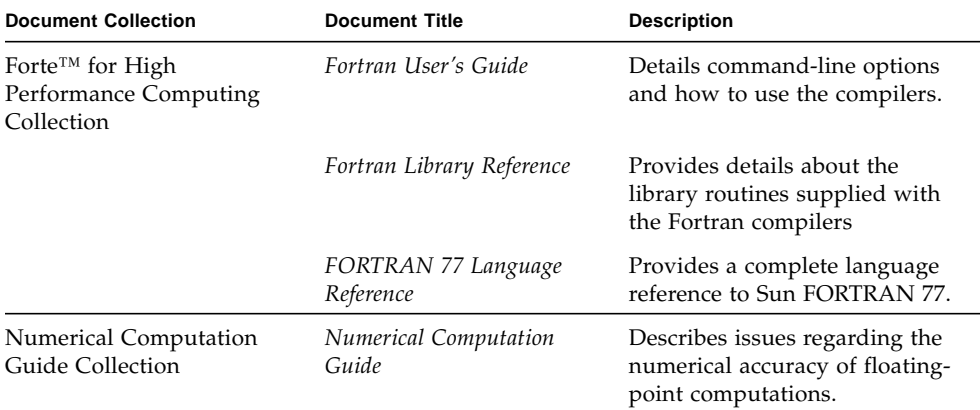

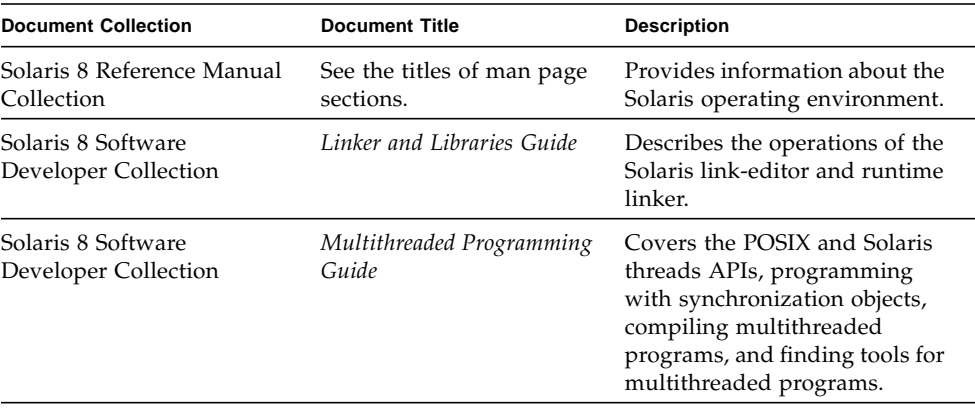

## <span id="page-20-0"></span>Ordering Sun Documentation

You can order product documentation directly from Sun through the docs.sun.com Web site or from Fatbrain.com, an Internet bookstore. You can find the Sun Documentation Center on Fatbrain.com at the following URL:

http://www.fatbrain.com/documentation/sun

# <span id="page-20-1"></span>Sending Your Comments

Sun is interested in improving its documentation and welcomes your comments and suggestions. Email your comments to Sun at this address:

docfeedback@sun.com

## <span id="page-22-0"></span>Introduction

The Sun Fortran compilers, f77 and f95, described in this book (and the companion Sun *Fortran User's Guide*) are available under the Solaris operating environment on SPARC hardware platforms. The compilers themselves conform to published Fortran language standards, and provide many extended features, including multiprocessor parallelization, sophisticated optimized code compilation, and mixed C/Fortran language support.

## <span id="page-22-1"></span>Standards Conformance

- f77 was designed to be compatible with the ANSI X3.9-1978 Fortran standard and the corresponding International Organization for Standardization (ISO) 1539-1980, as well as standards FIPS 69-1, BS 6832, and MIL-STD-1753.
- f95 was designed to be compatible with the ANSI X3.198-1992, ISO/IEC 1539:1991, and ISO/IEC 1539:1997 standards documents.
- Floating-point arithmetic for both compilers is based on IEEE standard 754-1985, and international standard IEC 60559:1989.
- On SPARC platforms, both compilers provide support for the optimizationexploiting features of SPARC V8, and SPARC V9, including the UltraSPARC implementation. These features are defined in the SPARC Architecture Manuals, Version 8 (ISBN 0-13-825001-4), and Version 9 (ISBN 0-13-099227-5), published by Prentice-Hall for SPARC International.
- In this document, "Standard" means conforming to the versions of the standards listed above. "Non-standard" or "Extension" refers to features that go beyond these versions of these standards.

The responsible standards bodies may revise these standards from time to time. The versions of the applicable standards to which these compilers conform may be revised or replaced, resulting in features in future releases of the Sun Fortran compilers that create incompatibilities with earlier releases.

# <span id="page-23-0"></span>Features of the Fortran Compilers

Sun Fortran compilers provide the following features or extensions:

- Global program checking across routines for consistency of arguments, commons, parameters, and the like.
- Support for multiprocessor systems, including automatic and explicit loop parallelization, is integrated tightly with optimization.

**Note –** Parallelization features of the Fortran compilers require a Forte for HPC license.

- f77: Many VAX/VMS Fortran 5.0 extensions, including:
	- NAMELIST
	- DO WHILE
	- Structures, records, unions, maps
	- Variable format expressions
	- Recursion
	- Pointers
	- Double-precision complex
	- Quadruple-precision real
	- Quadruple-precision complex
- Cray-style parallelization directives, including TASKCOMMON, with extensions for f95.
- OpenMP parallelization directives accepted by f95.
- Global, peephole, and potential parallelization optimizations produce high performance applications. Benchmarks show that optimized applications can run significantly faster when compared to unoptimized code.
- Common calling conventions on Solaris systems permit routines written in C or C++ to be combined with Fortran programs.
- Support for 64-bit enabled Solaris environments on UltraSPARC platforms.
- Call-by-value, %VAL, implemented in both f77 and f95.
- Interoperability between Fortran 77 and Fortran 95 programs and object binaries.
- Interval Arithmetic expressions in f95.

See the *Fortran User's Guide* appendix B for details on new and extended features added to the compilers with each software release.

## <span id="page-24-0"></span>Other Fortran Utilities

The following utilities provide assistance in the development of software programs in Fortran:

- **Sun WorkShop Performance Analyzer** In depth performance analysis tool for single threaded and multi-threaded applications. See analyzer(1).
- **asa** This Solaris utility is a Fortran output filter for printing files that have Fortran carriage-control characters in column one. Use asa to transform files formatted with Fortran carriage-control conventions into files formatted according to UNIX line-printer conventions. See asa(1).
- **fpp** A Fortran source code preprocessor. See fpp(1).
- **fsplit** This utility splits one Fortran file of several routines into several files, each with one routine per file. Use fsplit on FORTRAN 77 or Fortran 95 source files. See fsplit(1)

## <span id="page-24-1"></span>Debugging Utilities

The following debugging utilities are available:

- **error** (*f*77 *only*) A utility to merge compiler error messages with the Fortran source file. (This utility is included if you do a developer install, rather than an end user install of Solaris; it is also included if you install the SUNWbtool package.)
- **-Xlist** A compiler option to check across routines for consistency of arguments, COMMON blocks, and so on.
- **Sun WorkShop** —Provides a visual debugging environment based on dbx and includes a data visualizer and performance data collector.

## <span id="page-24-2"></span>Sun Performance Library™

The Sun Performance Library is a library of optimized subroutines and functions for computational linear algebra and Fourier transforms. It is based on the standard libraries LAPACK, BLAS1, BLAS2, BLAS3, FFTPACK, VFFTPACK, and LINPACK generally available through Netlib (www.netlib.org).

Each subprogram in the Sun Performance Library performs the same operation and has the same interface as the standard library versions, but is generally much faster and accurate and can be used in a multiprocessing environment.

See the performance\_library README file, and the *Sun Performance Library User's Guide for Fortran and C* for details. (Man pages for the performance library routines are in section 3P.)

## <span id="page-25-0"></span>Interval Arithmetic

The Fortran 95 compiler provides the compiler flags -xia and -xinterval to enable new language extensions and generate the appropriate code to implement interval arithmetic computations.

See the *Fortran 95 Interval Arithmetic Programming Reference* for details.

# <span id="page-25-1"></span>Man Pages

Online manual (man) pages provide immediate documentation about a command, function, subroutine, or collection of such things. See the Preface for the proper setting of the MANPATH environment variable for accessing Sun WorkShop man pages.)

You can display a man page by running the command:

demo% **man** *topic*

Throughout the Fortran documentation, man page references appear with the topic name and man section number: f95(1) is accessed with man f95. Other sections, denoted by ieee\_flags(3M) for example, are accessed using the -s option on the man command:

demo% **man -s 3M ieee\_flags**

The Fortran library routines are documented in the man page section 3F.

The following lists man pages of interest to Fortran users:

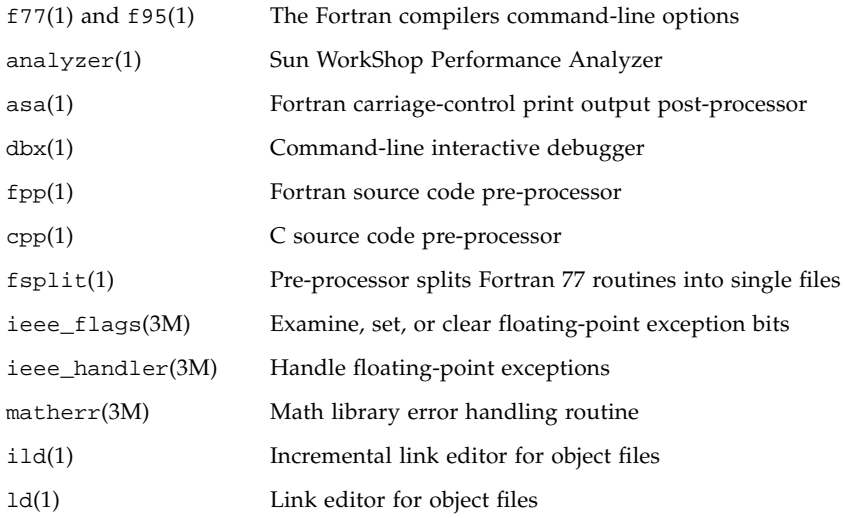

### <span id="page-26-0"></span>READMEs

The READMEs directory contains files that describe new features, software incompatibilities, bugs, and information that was discovered after the manuals were printed. The location of this directory depends on where your software was installed. The path is: *install\_directory*/SUNWspro/READMEs/. In a normal install, *install\_directory* is /opt.

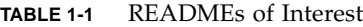

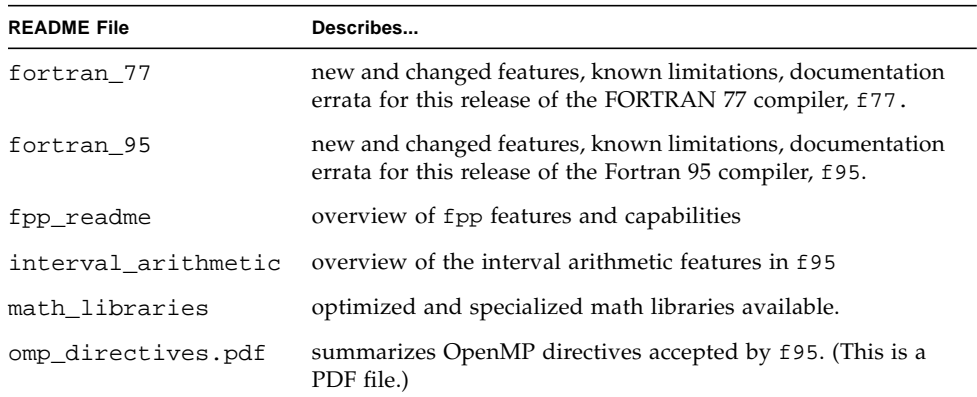

#### **TABLE 1-1** READMEs of Interest

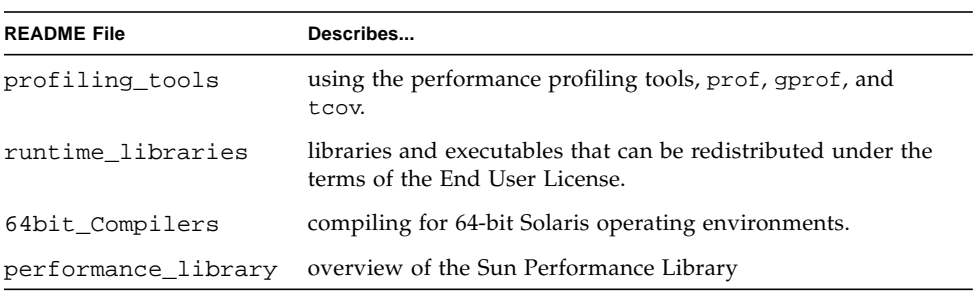

The READMEs for all compilers are easily accessed by the -xhelp=readme command-line option. For example, the command:

#### **f95 -xhelp=readme**

will display the fortran\_95 README file directly.

# <span id="page-28-0"></span>Command-Line Help

You can view very brief descriptions of the f<sub>77</sub> and f<sub>90</sub> command line options by invoking the compiler's -help option as shown below:

```
%f77 -help -or-
 f95 -help
_______________________________________________________________
Items within [ ] are optional. Items within < > are variable
parameters.Bar | indicates choice of literal values. For example:
   -someoption[=<yes|no>] implies -someoption is
  -someoption=yes
_______________________________________________________________
-a: Collect data for tcov basic block profiling
                 (old format)
-ansi: Report non-ANSI extensions.
-arg=local: Preserve actual arguments over ENTRY statements
-autopar: Enable automatic loop parallelization
                     (requires WorkShop license)
-Bdynamic: Allow dynamic linking
-Bstatic: Require static linking
-c: Compile only - produce .o files, suppress linking
-C: Enable runtime subscript range checking
-cg89: Generate code for generic SPARC V7 architecture
-cg92: Generate code for SPARC V8 architecture
-copyargs: Allow assignment to constant arguments
...etc.
```
# <span id="page-30-0"></span>Fortran Input/Output

This chapter discusses the input/output features provided by Sun Fortran compilers.

# <span id="page-30-1"></span>Accessing Files From Within Fortran Programs

Data is transferred between the program and devices or files through a Fortran *logical unit*. Logical units are identified in an I/O statement by a logical unit number, a nonnegative integer from 0 to the maximum 4-byte integer value (2,147,483,647).

The character \* can appear as a logical unit identifier. The asterisk stands for *standard input file* when it appears in a READ statement; it stands for *standard output file* when it appears in a WRITE or PRINT statement.

A Fortran logical unit can be associated with a specific, named file through the OPEN statement. Also, certain preconnected units are automatically associated with specific files at the start of program execution.

### <span id="page-30-2"></span>Accessing Named Files

The OPEN statement's FILE= specifier establishes the association of a logical unit to a named, physical file at runtime. This file can be pre-existing or created by the program. See the Sun *FORTRAN 77 Language Reference Manual* for a full discussion of the f77 OPEN statement.

The FILE= specifier on an OPEN statement may specify a simple file name (FILE='myfile.out') or a file name preceded by an absolute or relative directory path (FILE='../Amber/Qproj/myfile.out'). Also, the specifier may be a character constant, variable, or character expression.

Library routines can be used to bring command-line arguments and environment variables into the program as character variables for use as file names in OPEN statements.

The following example (GetFilNam.  $f$ ) shows one way to construct an absolute path file name from a typed-in name. The program uses the library routines GETENV, LNBLNK, and GETCWD to return the value of the \$HOME environment variable, find the last non-blank in the string, and determine the current working directory:

```
 CHARACTER F*128, FN*128, FULLNAME*128
      PRINT*, 'ENTER FILE NAME:'
      READ *, F
     FN = FULLNAME(F) PRINT *, 'PATH IS: ',FN
      END
      CHARACTER*128 FUNCTION FULLNAME( NAME )
      CHARACTER NAME*(*), PREFIX*128
C This assumes C shell.
C Leave absolute path names unchanged.
C If name starts with '~/', replace tilde with home
C directory; otherwise prefix relative path name with
C path to current directory.
     IF ( NAME(1:1) . EQ. !/' ) THEN
           FULLNAME = NAME
     ELSE IF ( NAME(1:2) . EQ. '*/' ) THEN
           CALL GETENV( 'HOME', PREFIX )
            FULLNAME = PREFIX(:LNBLNK(PREFIX)) //
    1 NAME(2:LNBLNK(NAME))
      ELSE
            CALL GETCWD( PREFIX )
            FULLNAME = PREFIX(:LNBLNK(PREFIX)) //
    1 \frac{1}{1} '/' // NAME(:LNBLNK(NAME))
      ENDIF
      RETURN
      END
```
Compiling and running GetFilNam.f results in:

```
demo% pwd
/home/users/auser/subdir
demo% f95 -o getfil GetFilNam.f
demo% getfil
 ENTER FILE NAME:
getfil
PATH IS: /home/users/auser/subdir/atest.f
demo%
```
These routines are further described on [page 21.](#page-34-0) See man page entries for getarg(3F), getcwd(3F), and getenv(3F) for details; these and other useful library routines are also described in the *Fortran Library Reference*.

### <span id="page-32-0"></span>Opening Files Without a Name

The OPEN statement need not specify a name; the runtime system supplies a file name according to several conventions.

#### Opened as Scratch

Specifying STATUS='SCRATCH' in the OPEN statement opens a file with a name of the form tmp.F*AAAxnnnnn*, where *nnnnn* is replaced by the current process ID, *AAA* is a string of three characters, and *x* is a letter; the *AAA* and *x* make the file name unique. This file is deleted upon termination of the program or execution of a CLOSE statement, unless (with f77) STATUS='KEEP' is specified in the CLOSE statement.

#### Already Open

If the file has already been opened by the program, you can use a subsequent OPEN statement to change some of the file's characteristics; for example, BLANK and FORM. In this case, you would specify only the file's logical unit number and the parameters to change.

### Preconnected or Implicitly Named Units

Three unit numbers are automatically associated with specific standard I/O files at the start of program execution. These preconnected units are *standard input*, *standard output*, and *standard error*:

- Standard input is logical unit 5 (also Fortran 95 unit 100)
- Standard output is logical unit 6 (also Fortran 95 unit 101)
- Standard error is logical unit 0 (also Fortran 95 unit 102)

Typically, standard input receives input from the workstation keyboard; standard output and standard error display output on the workstation screen.

In all other cases where a logical unit number but no FILE= name is specified on an OPEN statement, a file is opened with a name of the form fort.*n*, where *n* is the logical unit number.

### <span id="page-33-0"></span>Opening Files Without an OPEN Statement

Use of the OPEN statement is optional in those cases where default conventions can be assumed. If the first operation on a logical unit is an I/O statement other than OPEN or INQUIRE, the file fort.*n* is referenced, where *n* is the logical unit number (except for 0, 5, and 6, which have special meaning).

These files need not exist before program execution. If the first operation on the file is not an OPEN or INQUIRE statement, they are created.

Example: The WRITE in the following code creates the file fort.25 if it is the first input/output operation on that unit:

```
demo% cat TestUnit.f
      III=25 WRITE( IU, '(I4)' ) IU
       END
demo%
```
The preceding program opens the file fort.25 and writes a single formatted record onto that file:

```
demo% f95 -o testunit TestUnit.f
demo% testunit
demo% cat fort.25
   25
demo%
```
## <span id="page-34-0"></span>Passing File Names to Programs

The file system does not have any automatic facility to associate a logical unit number in a Fortran program with a physical file.

However, there are several satisfactory ways to communicate file names to a Fortran program.

#### Via Runtime Arguments and GETARG

The library routine getarg( $3F$ ) can be used to read the command-line arguments at runtime into a character variable. The argument is interpreted as a file name and used in the OPEN statement FILE= specifier:

```
demo% cat testarg.f
         CHARACTER outfile*40
C Get first arg as output file name for unit 51
          CALL getarg(1,outfile)
          OPEN(51,FILE=outfile)
          WRITE(51,*) 'Writing to file: ', outfile
          END
demo% f95 -o tstarg testarg.f
demo% tstarg AnyFileName
demo% cat AnyFileName
 Writing to file: AnyFileName
demo%
```
### Via Environment Variables and GETENV

Similarly, the library routine getenv(3F) can be used to read the value of any environment variable at runtime into a character variable that in turn is interpreted as a file name:

```
demo% cat testenv.f
         CHARACTER outfile*40
C Get $OUTFILE as output file name for unit 51
          CALL getenv('OUTFILE',outfile)
          OPEN(51,FILE=outfile)
          WRITE(51,*) 'Writing to file: ', outfile
          END
demo% f95 -o tstenv testenv.f
demo% setenv OUTFILE EnvFileName
demo% tstenv
demo% cat EnvFileName
  Writing to file: EnvFileName
demo%
```
When using getarg or getenv, care should be taken regarding leading or trailing blanks. (FORTRAN 77 programs can use the library function LNBLNK; Fortran 95 programs can use the intrinsic function TRIM.) Additional flexibility to accept relative path names can be programmed along the lines of the FULLNAME function in the example at the beginning of this chapter.

### f77: Logical Unit Preattachment Using IOINIT

The library routine IOINIT can also be used with f77 to attach logical units to specific files at runtime. IOINIT looks in the environment for names of a userspecified form and then opens the corresponding logical unit for sequential formatted I/O. Names must be of the general form *PREFIXnn*, where the particular *PREFIX* is specified in the call to IOINIT, and *nn* is the logical unit to be opened. Unit numbers less than 10 must include the leading 0. See the Sun *Fortran Library Reference*, and the IOINIT(3F) man page.

**Note –** *The* IOINIT *facility is not implemented for* f95.

Example: Associate physical files test.inp and test.out in the current directory to logical units 1 and 2:

First, set the environment variables.
With ksh or sh:

```
demo$ TST01=ini1.inp
demo$ TST02=ini1.out
demo$ export TST01 TST02
```
With csh:

```
demo% setenv TST01 ini1.inp
demo% setenv TST02 ini1.out
```
The program ini1.f reads 1 and writes 2:

```
demo% cat ini1.f
      CHARACTER PRFX*8
      LOGICAL CCTL, BZRO, APND, VRBOSE
      DATA CCTL, BZRO, APND, PRFX, VRBOSE
& /.TRUE.,.FALSE.,.FALSE., 'TST',.FALSE. /
      CALL IOINIT( CCTL, BZRO, APND, PRFX, VRBOSE )
      READ(1, *) I, B, N
     WRITE(2, *) I, B, N END
demo%
```
With environment variables and ioinit, ini1.f reads ini1.inp and writes to ini1.out:

```
demo% cat ini1.inp
 12 3.14159012 6
demo% f77 -silent -o tstinit ini1.f
demo% tstinit
demo% cat ini1.out
  12 3.14159 6
demo%
```
IOINIT is adequate for most programs as written. However, it is written in Fortran specifically to serve as an example for similar user-supplied routines. Retrieve a copy from the following file, a part of the FORTRAN 77 package installation: /opt/SUNWspro/*<release>*/src/ioinit.f, where *<release>* varies for each software release. (Contact your system adminstrator for details.)

#### Command-Line I/O Redirection and Piping

Another way to associate a physical file with a program's logical unit number is by redirecting or piping the preconnected standard I/O files. Redirection or piping occurs on the runtime execution command.

In this way, a program that reads standard input (unit 5) and writes to standard output (unit 6) or standard error (unit 0) can, by redirection (using  $\langle , \rangle$ ,  $\langle , \rangle$ ,  $\langle , \rangle$  $|\,\rangle$ ,  $|\,\&\,,\,$  2>, 2> $\&\,\&\,$  20 on the command line), read or write to any other named file.

This is shown in the following table:

| <b>Action</b>                                           | <b>Using C Shell</b>  | <b>Using Bourne or Korn Shell</b> |
|---------------------------------------------------------|-----------------------|-----------------------------------|
| Standard input $-$<br>read from mydata                  | myprog < mydata       | myprog < mydata                   |
| Standard output $-$<br>write (overwrite)<br>myoutput    | myprog > myoutput     | myprog > myoutput                 |
| Standard output $-$<br>write/append to<br>myoutput      | myprog >> myoutput    | myprog >> myoutput                |
| Redirect standard<br>error to a file                    | myprog >& errorfile   | myprog 2> errorfile               |
| Pipe standard<br>output to input of<br>another program  | myprog1   myprog2     | myprog1  <br>myprog2              |
| Pipe standard error<br>and output to<br>another program | $myprog1$   & myprog2 | myprog1 2>&1   myprog2            |

**TABLE 2-1** csh/sh/ksh Redirection and Piping on the Command Line

See the *csh, ksh,*and *sh* man pages for details on redirection and piping on the command line.

## f77: VAX / VMS Logical File Names

If you are porting from VMS FORTRAN to FORTRAN 77, the VMS-style logical file names in the INCLUDE statement are mapped to UNIX path names. The environment variable LOGICALNAMEMAPPING defines the mapping between the logical names and the UNIX path name. If the environment variable LOGICALNAMEMAPPING is set and the -vax, -xl or -xld compiler options are used, the compiler interprets VMS logical file names on the INCLUDE statement.

The compiler sets the environment variable to a string with the following syntax:

"*lname1*=*path1*; *lname2*=*path2*; *…* "

Each *lname* is a logical name, and each *path* is the path name of a directory (without a trailing  $/$ ). All blanks are ignored when parsing this string. Any trailing  $/$ list or /nolist is stripped from the file name in the INCLUDE statement. Logical names in a file name are delimited by the first colon in the VMS file name. The compiler converts file names of the form:

*lname1*:*file*

to:

*path1*/*file*

Uppercase and lowercase are significant in logical names. If a logical name is encountered on the INCLUDE statement that was not specified by LOGICALNAMEMAPPING, the file name is used unchanged.

# Direct I/O

Direct or random I/O allows you to access a file directly by record number. Record numbers are assigned when a record is written. Unlike sequential I/O, direct I/O records can be read and written in any order. However, in a direct access file, all records must be the same fixed length. Direct access files are declared with the ACCESS='DIRECT' specifier on the OPEN statement for the file.

A logical record in a direct access file is a string of bytes of a length specified by the OPEN statement's RECL= specifier. READ and WRITE statements must not specify logical records larger than the defined record size. (Record sizes are specified in bytes.) Shorter records are allowed. Unformatted, direct writes leave the unfilled part of the record undefined. Formatted, direct writes cause the unfilled record to be padded with blanks.

Direct access READ and WRITE statements have an extra argument, REC=*n*, to specify the record number to be read or written.

Example: Direct access, *unformatted:*

```
 OPEN( 2, FILE='data.db', ACCESS='DIRECT', RECL=200,
& FORM='UNFORMATTED', ERR=90 )
      READ( 2, REC=13, ERR=30 ) X, Y
```
This program opens a file for direct access, unformatted I/O, with a fixed record length of 200 bytes, then reads the thirteenth record into X and Y.

Example: Direct access, *formatted*:

 OPEN( 2, FILE='inven.db', ACCESS='DIRECT', RECL=200, & FORM='FORMATTED', ERR=90 ) READ( 2, FMT='(I10,F10.3)', REC=13, ERR=30 ) X, Y

This program opens a file for direct access, formatted I/O, with a fixed record length of 200 bytes. It then reads the thirteenth record and converts it with the format (I10,F10.3).

For formatted files, the size of the record written is determined by the FORMAT statement. In the preceding example, the FORMAT statement defines a record of 20 characters or bytes. More than one record can be written by a single formatted write if the amount of data on the list is larger than the record size specified in the FORMAT statement. In such a case, each subsequent record is given successive record numbers.

Example: Direct access, formatted, *multiple record write*:

```
 OPEN( 21, ACCESS='DIRECT', RECL=200, FORM='FORMATTED')
 WRITE(21,'(10F10.3)',REC=11) (X(J),J=1,100)
```
The write to direct access unit 21 creates 10 records of 10 elements each (since the format specifies 10 elements per record) these records are numbered 11 through 20.

# Binary I/O

Sun Workshop Fortran 95 and Fortran 77 extend the OPEN statement to allow declaration of a "binary" I/O file.

Opening a file with FORM='BINARY' has roughly the same effect as FORM='UNFORMATTED', except that no record lengths are embedded in the file. Without this data, there is no way to tell where one record begins, or ends. Thus, it is impossible to BACKSPACE a FORM='BINARY' file, because there is no way of telling where to backspace to. A READ on a 'BINARY' file will read as much data as needed to fill the variables on the input list.

- WRITE statement: Data is written to the file in binary, with as many bytes transferred as specified by the output list.
- READ statement: Data is read into the variables on the input list, transferring as many bytes as required by the list. Because there are no record marks on the file, there will be no "end-of-record" error detection. The only errors detected are "end-of-file" or abnormal system errors.
- INQUIRE statement: INQUIRE on a file opened with FORM="BINARY" returns: FORM="BINARY" ACCESS="SEQUENTIAL" DIRECT="NO" FORMATTED="NO" UNFORMATTED="YES" RECL= AND NEXTREC= are undefined
- BACKSPACE statement: Not allowed—returns an error.
- ENDFILE statement: Truncates file at current position, as usual.
- REWIND statement: Repositions file to beginning of data, as usual.

# Internal Files

An internal file is an object of type CHARACTER such as a variable, substring, array, element of an array, or field of a structured record. Internal file READ can be from a *constant* character string. I/O on internal files simulates formatted READ and WRITE statements by transferring and converting data from one character object to another data object. No file I/O is performed.

When using internal files:

- The name of the character object receiving the data appears in place of the unit number on a WRITE statement. On a READ statement, the name of the character object source appears in place of the unit number.
- A constant, variable, or substring object constitutes a single record in the file.
- With an array object, each array element corresponds to a record.
- f77: f77 extends direct I/O to internal files. (The ANSI standard includes only sequential formatted I/O on internal files.) This is similar to direct I/O on external files, except that the number of records in the file cannot be changed. In this case, a record is a single element of an array of character strings*.*
- Each sequential READ or WRITE statement starts at the beginning of an internal file.

Example: Sequential formatted read from an internal file (one record only):

```
demo% cat intern1.f
      CHARACTER X*80
       READ( *, '(A)' ) X
       READ( X, '(I3,I4)' ) N1, N2 ! This codeline reads the internal file X
       WRITE( *, * ) N1, N2
       END
demo% f95 -o tstintern intern1.f
demo% tstintern
 12 99
 12 99
demo%
```
Example: Sequential formatted read from an internal file (three records):

```
demo% cat intern2.f
      CHARACTER LINE(4)*16
      DATA LINE(1) / ' 81 81 ' /
      DATA LINE(2) / ' 82 82 ' /
      DATA LINE(3) / ' 83 83 ' /
      DATA LINE(4) / ' 84 84 ' /
      READ( LINE,'(2I4)') I,J,K,L,M,N
      PRINT *, I, J, K, L, M, N
      END
demo% f95 intern2.f
demo% a.out
   81 81 82 82 83 83
demo%
```
Example: Direct access read from an internal file (one record) *(f77 only)*:

```
demo% cat intern3.f
      CHARACTER LINE(4)*16
      DATA LINE(1) / ' 81 81 ' /
      DATA LINE(2) / ' 82 82 ' /
      DATA LINE(3) / ' 83 83 ' /
      DATA LINE(4) / ' 84 84 ' /
      READ ( LINE, FMT=20, REC=3 ) M, N
20 FORMAT( I4, I4 )
      PRINT *, M, N
       END
demo% f77 -silent intern3.f
demo% a.out
   83 83
demo%
```
# $f77:$  Tape I/O

Most typical Fortran I/O is done to disk files. However, by associating a logical unit number to a physically mounted tape drive via the OPEN statement, it is possible to do I/O directly to tape.

It could be more efficient to use the  $TOPEN()$  routines rather than Fortran I/O statements to do I/O on magnetic tape.

## Using TOPEN Routines

With the nonstandard tape  $I/O$  package (see topen(3F)) you can transfer blocks between the tape drive and buffers declared as Fortran character variables. You can then use internal I/O to fill and empty these buffers. This facility does not integrate with the rest of Fortran I/O and even has its own set of tape logical units. Refer to the man pages for complete information.

## Fortran Formatted I/O for Tape

The Fortran I/O statements provide facilities for transparent access to *formatted*, sequential files on magnetic tape. There is no limit on formatted record size, and records may span tape blocks.

## Fortran Unformatted I/O for Tape

Using the Fortran I/O statements to connect a magnetic tape for *unformatted* access is less satisfactory. The implementation of unformatted records implies that the size of a record (plus eight characters of overhead) cannot be bigger than the buffer size.

As long as this restriction is complied with, the I/O system does not write records that span physical tape blocks, writing short blocks when necessary. This representation of unformatted records is preserved (even though it is inappropriate for tapes) so that files can be freely copied between disk and tapes.

Since the block-spanning restriction does not apply to tape reads, files can be copied from tape to disk without any special considerations.

## Tape File Representation

A Fortran data file is represented on tape by a sequence of data records followed by an endfile record. The data is grouped into blocks, with maximum block size determined when the file is opened. The records are represented in the same way as records in disk files: formatted records are followed by newlines; unformatted records are preceded and followed by character counts. In general, there is no relation between Fortran records and tape blocks; that is, records can span blocks, which can contain parts of several records.

The only exception is that Fortran does not write an unformatted record that spans blocks; thus, the size of the largest unformatted record is eight characters less than the block size.

#### The dd Conversion Utility

An end-of-file record in Fortran maps directly into a tape mark. In this respect, Fortran files are the same as tape system files. But since the representation of Fortran files on tape is the same as that used in the rest of UNIX, naive Fortran programs cannot read 80-column card images on tape. If you have an existing Fortran program and an existing data tape to read with it, translate the tape using the dd(1) utility, which adds newlines and strips trailing blanks.

Example: Convert a tape on mt0 and pipe that to the executable ftnprg:

```
demo% dd if=/dev/rmt0 ibs=20b cbs=80 conv=unblock | ftnprg
```
#### The getc Library Routine

As an alternative to dd, you can call the getc(3F) library routine to read characters from the tape. You can then combine the characters into a character variable and use internal I/O to transfer formatted data. See also TOPEN(3F).

## End-of-File

The end-of-file condition is reached when an end-of-file record is encountered during execution of a READ statement. The standard states that the file is positioned after the end-of-file record. In real life, this means that the tape read head is poised at the beginning of the next file on the tape. Although it seems as if you could read the next file on the tape, this is not strictly true, and is not covered by the ANSI FORTRAN 77 Language Standard.

The standard also says that a BACKSPACE or REWIND statement can be used to reposition the file. Consequently, after reaching end-of-file, you can backspace over the end-of-file record and further manipulate the file—for example, writing more records at the end, rewinding the file, and rereading or rewriting it.

## Multifile Tapes

The name used to open the tape file determines certain characteristics of the connection, such as the recording density and whether the tape is automatically rewound when opened and closed.

To access a file on a tape with multiple files, first use the mt(1) utility to position the tape to the needed file. Then open the file as a no-rewind magnetic tape such as /dev/nrmt0. Referencing the tape with this name prevents it from being repositioned when it is closed. By reading the file until end-of-file and then reopening it, a program can access the next file on the tape. Any program subsequently referencing the same tape can access it where it was last left, preferably at the beginning of a file, or past the end-of-file record.

However, if your program terminates prematurely, it may leave the tape positioned anywhere. Use the SunOS<sup>™</sup> operating system command  $m(t)$  to reposition the tape appropriately.

# Fortran 95 I/O Considerations

Sun WorkShop 6 Fortran 95 and Fortran 77 are I/O compatible. Executables containing intermixed f77 and f95 compilations can do I/O to the same unit from both the f77 and f95 parts of the program.

However, Fortran 95 provides some additional features:

■ ADVANCE='NO' enables nonadvancing I/O, as in:

```
 write(*,'(a)',ADVANCE='NO') 'Enter size= '
 read(*,*) n
```
- NAMELIST input features:
	- **■** f95 allows the group name to be preceded by  $\frac{1}{5}$  or  $\frac{1}{6}$  on input. The Fortran 95 standard accepts only & and this is what a NAMELIST write outputs.
	- f95 accepts \$ as the symbol terminating an input group unless the last data item in the group is CHARACTER, in which case the  $\frac{1}{5}$  is treated as input data.
	- f95 allows NAMELIST input to start in the first column of a record.
- ENCODE and DECODE are recognized and implemented by f95 just as they are by f77.
- Stream I/O (Fortran 2000):

A new "stream" I/O scheme has been proposed as part of the Fortran 2000 draft standard, and implemented in f95. Stream I/O access treats a data file as a continuous sequence of bytes, addressable by a positive integer starting from 1. Declare a stream I/O file with the ACCESS='STREAM' specifier on the OPEN statement. File positioning to a byte address requires a POS=*scalar\_integer\_expression* specifier on a READ or WRITE statement. The INQUIRE statement accepts ACCESS='STREAM', a specifier STREAM=*scalar\_character\_variable*, and POS=*scalar\_integer\_variable*.

See Appendix C of the *Fortran User's Guide* for additional information about Fortran 95 I/O extensions, and differences between f95 and f77.

# Program Development

This chapter briefly introduces two powerful program development tools, make and SCCS, that can be used very successfully with Fortran programs.

A number of good, commercially published books on using make and SCCS are currently available, including *Managing Projects with make*, by Andrew Oram and Steve Talbott, and *Applying RCS and SCCS*, by Don Bolinger and Tan Bronson. Both are from O'Reilly & Associates.

# Facilitating Program Builds With the make Utility

The make utility applies intelligence to the task of program compilation and linking. Typically, a large application consists of a set of source files and INCLUDE files, requiring linking with a number of libraries. Modifying any one or more of the source files requires recompilation of that part of the program and relinking. You can automate this process by specifying the interdependencies between files that make up the application along with the commands needed to recompile and relink each piece. With these specifications in a file of directives, make ensures that only the files that need recompiling are recompiled and that relinking uses the options and libraries you need to build the executable. The following discussion provides a simple example of how to use make. For a summary, see make(1).

#### The Makefile

A file called makefile tells make in a structured manner which source and object files depend on other files. It also defines the commands required to compile and link the files.

For example, suppose you have a program of four source files and the makefile:

```
demo% ls
makefile
commonblock
computepts.f
pattern.f
startupcore.f
demo%
```
Assume both pattern.f and computepts.f have an INCLUDE of commonblock, and you wish to compile each.  $f$  file and link the three relocatable files, along with a series of libraries, into a program called pattern.

The makefile looks like this:

```
demo% cat makefile
pattern: pattern.o computepts.o startupcore.o
       f77 pattern.o computepts.o startupcore.o –lcore77 \
       –lcore –lsunwindow –lpixrect –o pattern
pattern.o: pattern.f commonblock
      f77 –c –u pattern.f
computepts.o: computepts.f commonblock
      f77 –c –u computepts.f
startupcore.o: startupcore.f
      f77 –c –u startupcore.f
demo%
```
The first line of makefile indicates that making pattern depends on pattern.o, computepts.o, and startupcore.o. The next line and its continuations give the command for making pattern from the relocatable. o files and libraries.

Each entry in makefile is a rule expressing a target object's dependencies and the commands needed to make that object. The structure of a rule is:

*target*: *dependencies-list* TAB *build-commands*

- *Dependencies*. Each entry starts with a line that names the target file, followed by all the files the target depends on.
- *Commands*. Each entry has one or more subsequent lines that specify the Bourne shell commands that will build the target file for this entry. Each of these command lines must be indented by a tab character.

#### make Command

The make command can be invoked with no arguments, simply:

#### demo% **make**

The make utility looks for a file named makefile or Makefile in the current directory and takes its instructions from that file.

The make utility:

- Reads makefile to determine all the target files it must process, the files they depend on, and the commands needed to build them.
- Finds the date and time each file was last changed.
- Rebuilds any target file that is older than any of the files it depends on, using the commands from makefile for that target.

#### Macros

The make utility's *macro* facility allows simple, parameterless string substitutions. For example, the list of relocatable files that make up the target program pattern can be expressed as a single macro string, making it easier to change.

A macro string definition has the form:

*NAME* = *string*

Use of a macro string is indicated by:

\$(*NAME*)

which is replaced by make with the actual value of the macro string.

This example adds a macro definition naming all the object files to the beginning of makefile:

OBJ = pattern.o computepts.o startupcore.o

Now the macro can be used in both the list of dependencies as well as on the f77 link command for target pattern in makefile:

```
pattern: $(OBJ)
       f77 $(OBJ) –lcore77 –lcore –lsunwindow \
       –lpixrect –o pattern
```
For macro strings with single-letter names, the parentheses may be omitted.

## Overriding of Macro Values

The initial values of make macros can be overridden with command-line options to make. For example:

```
FFLAGS=–u
OBJ = pattern.o computepts.o startupcore.o
pattern: $(OBJ)
      f77 $(FFLAGS) $(OBJ) -lcore77 -lcore -lsunwindow \
       –lpixrect –o pattern
pattern.o: pattern.f commonblock
      f77 $(FFLAGS) -c pattern.f
computepts.o:
       f77 $(FFLAGS) –c computepts.f
```
Now a simple make command without arguments uses the value of FFLAGS set above. However, this can be overridden from the command line:

demo% **make "FFLAGS=–u –O"**

Here, the definition of the FFLAGS macro on the make command line overrides the makefile initialization, and both the -O flag and the -u flag are passed to f77. Note that "FFLAGS=" can also be used on the command to reset the macro to a null string so that it has no effect.

#### Suffix Rules in make

To make writing a makefile easier, make will use its own default rules depending on the suffix of a target file. Recognizing the .f suffix, make uses the f77 compiler, passing as arguments any flags specified by the FFLAGS macro, the -c flag, and the name of the source file to be compiled.

The example below demonstrates this rule twice:

```
OBJ = pattern.o computepts.o startupcore.o
FFLAGS=–u
pattern: $(OBJ)
      f77 $(OBJ) –lcore77 –lcore –lsunwindow \
      –lpixrect –o pattern
pattern.o: pattern.f commonblock
      f77 $(FFLAGS) –c pattern.f
computepts.o: computepts.f commonblock
startupcore.o: startupcore.f
```
make uses default rules to compile computepts.f and startupcore.f.

Similarly, suffix rules for .f90 files will also invoke the f95 compiler. However, there are no suffix rules currently defined for .f95 Fortran 95 source files or .mod Fortran 95 module files.

# Version Tracking and Control With SCCS

SCCS stands for *Source Code Control System*. SCCS provides a way to:

- Keep track of the evolution of a source file—its change history
- Prevent a source file from being simultaneously changed by other developers
- Keep track of the version number by providing version stamps

The basic three operations of SCCS are:

- Putting files under SCCS control
- Checking out a file for editing
- Checking in a file

This section shows you how to use SCCS to perform these tasks, using the previous program as an example. Only basic SCCS is described and only three SCCS commands are introduced: create, edit, and delget.

#### Controlling Files With SCCS

Putting files under SCCS control involves:

- Making the SCCS directory
- Inserting SCCS ID keywords into the files (this is optional)
- Creating the SCCS files

#### Making the SCCS Directory

To begin, you must create the SCCS subdirectory in the directory in which your program is being developed. Use this command:

demo% mkdir SCCS

SCCS must be in uppercase.

#### Inserting SCCS ID Keywords

Some developers put one or more SCCS ID keywords into each file, but that is optional. These keywords are later identified with a version number each time the files are checked in with an SCCS get or delget command. There are three likely places to put these strings:

- Comment lines
- Parameter statements
- Initialized data

The advantage of using keywords is that the version information appears in the source listing and compiled object program. If preceded by the string  $\mathcal{Q}(\#)$ , the keywords in the object file can be printed using the what command.

Included header files that contain only parameter and data definition statements do not generate any initialized data, so the keywords for those files usually are put in comments or in parameter statements. In some files, like ASCII data files or makefiles, the SCCS information will appear in comments.

SCCS keywords appear in the form %*keyword*% and are expanded into their values by the SCCS get command. The most commonly used keywords are:

 $82\$  expands to the identifier string  $\mathcal{Q}(\#)$  recognized by the what command.

- %M% expands to the name of the source file.
- %I% expands to the version number of this SCCS maintained file.
- %E% expands to the current date.

For example, you could identify the makefile with a make comment containing these keywords:

# %Z%%M% %I% %E%

The source files, startupcore.f, computepts.f, and pattern.f, can be identified by initialized data of the form:

```
 CHARACTER*50 SCCSID
DATA SCCSID/"%Z%%M% %I% %E%\n"/
```
When this file is processed by SCCS, compiled, and the object file processed by the SCCS what command, the following is displayed:

```
demo% f77 -c pattern.f
...
demo% what pattern
pattern:
       pattern.f 1.2 96/06/10
```
You can also create a PARAMETER named CTIME that is automatically updated whenever the file is accessed with get.

```
 CHARACTER*(*) CTIME
 PARAMETER ( CTIME="%E%")
```
INCLUDE files can be annotated with a Fortran comment containing the SCCS stamp:

 $C$   $8Z\$  $8M\$   $8I\$   $8I\$ 

**Note –** Use of single letter derived type component names in Fortran 95 source code files can conflict with SCCS keyword recognition. For example, the Fortran 95 structure component reference X%Y%Z when passed through SCCS will become XZ after an SCCS get. Care should be taken not to define structure components with single letters when using SCCS on Fortran 95 programs. For example, had the structure reference in the Fortran 95 program been to X%YY%Z, the %YY% would not have been interpreted by SCCS as a keyword reference. Alternatively, the SCCS get -k option will retrieve the file without expanding SCCS keyword IDs.

#### Creating SCCS Files

Now you can put these files under control of SCCS with the SCCS create command:

```
demo% sccs create makefile commonblock startupcore.f \
   computepts.f pattern.f
demo%
```
## Checking Files Out and In

Once your source code is under SCCS control, you use SCCS for two main tasks: to *check out* a file so that you can edit it, and to *check in* a file you have finished editing.

Check out a file with the sccs edit command. For example:

```
demo% sccs edit computepts.f
```
SCCS then makes a writable copy of computepts.f in the current directory, and records your login name. Other users cannot check the file out while you have it checked out, but they can find out who has checked it out.

When you have completed your editing, check in the modified file with the sccs delget command. For example:

```
demo% sccs delget computepts.f
```
This command causes the SCCS system to:

- Make sure that you are the user who checked out the file by comparing login names
- Prompt for a comment from you on the changes
- Make a record of what was changed in this editing session
- Delete the writable copy of computepts.f from the current directory
- Replace it by a read-only copy with the SCCS keywords expanded

The sccs delget command is a composite of two simpler SCCS commands, delta and get. The delta command performs the first three tasks in the list above; the get command performs the last two tasks.

# Libraries

This chapter describes how to use and create libraries of subprograms. Both *static* and *dynamic* libraries are discussed.

# Understanding Libraries

A software *library* is usually a set of subprograms that have been previously compiled and organized into a single binary *library file*. Each member of the set is called a library *element* or *module*. The linker searches the library files, loading object modules referenced by the user program while building the executable binary program. See ld(1) and the Solaris *Linker and Libraries Guide* for details.

There are two basic kinds of software libraries:

- *Static library*. A library in which modules are bound into the executable file *before* execution. Static libraries are commonly named lib*name*.a. The .a suffix refers to *archive*.
- *Dynamic library*. A library in which modules can be bound into the executable program at runtime. Dynamic libraries are commonly named lib*name*.so. The .so suffix refers to *shared object*.

Typical system libraries that have both static (.a) and dynamic (.so) versions are:

- Fortran 77 libraries: libF77, libM77
- Fortran 95 libraries: libfsu, libfui, libfai, libfai2, libfsumai, libfprodai, libfminlai, libfmaxlai, libminvai, libmaxvai, libifai, libf77compat
- VMS Fortran libraries: libV77
- C libraries: libc

There are two advantages to the use of libraries:

■ There is no need to have source code for the library routines that a program calls.

■ Only the needed modules are loaded.

Library files provide an easy way for programs to share commonly used subroutines. You need only name the library when linking the program, and those library modules that resolve references in the program are linked and merged into the executable file.

# Specifying Linker Debugging Options

Summary information about library usage and loading can be obtained by passing additional options to the linker through the LD\_OPTIONS environment variable. The compiler calls the linker with these options (and others it requires) when generating object binary files.

Using the compiler to call the linker is always recommended over calling the linker directly because many compiler options require specific linker options or library references, and linking without these could produce unpredictable results.

Example: Using LD\_OPTIONS to create a load map:

```
demo% setenv LD_OPTIONS '–m –Dfiles'
demo% f95 –o myprog myprog.f
```
Some linker options do have compiler command-line equivalents that can appear directly on the f77 or f95 command. These include –B*x*, –d*x*, –G, –h*name*, –R*path*, and –ztext. See the f77(1*)* and f95(1) man pages or the *Fortran User's Guide* for details.

More detailed examples and explanations of linker options and environment variables can be found in the Solaris *Linker and Libraries Guide*.

## Generating a Load Map

The linker –m option generates a load map that displays library linking information. The routines linked during the building of the executable binary program are listed together with the libraries that they come from.

Example: Using –m to generate a load map:

```
demo% setenv LD_OPTIONS '-m'
demo% f95 any.f
any.f:
 MAIN:
         LINK EDITOR MEMORY MAP
output input virtual
section section address size
.interp 100d4 11
        .interp 100d4 11 (null)
.hash 100e8 2e8
         .hash 100e8 2e8 (null)
.dynsym 103d0 650
         .dynsym 103d0 650 (null)
.dynstr 10a20 366
         .dynstr 10a20 366 (null)
.text 10c90 1e70
.text 10c90 00 /opt/SUNWspro/lib/crti.o
.text 10c90 f4 /opt/SUNWspro/lib/crt1.o
.text 10d84 00 /opt/SUNWspro/lib/values-xi.o
.text 10d88 d20 sparse.o
...
```
## Listing Other Information

Additional linker debugging features are available through the linker's –D*keyword* option. A complete list can be displayed using –Dhelp.

Example: List linker debugging aid options using the –Dhelp option:

```
demo% ld –Dhelp
 …
debug: args display input argument processing
debug: bindings alsplay symbol binding;
debug: detail provide more information
debug: entry display entrance criteria descriptors
 …
demo%
```
For example, the –Dfiles linker option lists all the files and libraries referenced during the link process:

```
demo% setenv LD_OPTIONS '-Dfiles'
demo% f95 direct.f
direct.f:
 MAIN direct:
debug: file=/opt/SUNWspro/lib/crti.o [ ET_REL ]
debug: file=/opt/SUNWspro/lib/crt1.o [ ET_REL ]
debug: file=/opt/SUNWspro/lib/values-xi.o [ ET REL ]
debug: file=direct.o [ ET_REL ]
debug: file=/opt/SUNWspro/lib/libM77.a [ archive ]
debug: file=/opt/SUNWspro/lib/libF77.so [ ET_DYN ]
debug: file=/opt/SUNWspro/lib/libsunmath.a [ archive ]
 …
```
See the *Linker and Libraries Guide* for further information on these linker options.

#### Consistent Compiling and Linking

Ensuring a consistent choice of compiling and linking options is critical whenever compilation and linking are done in separate steps. Compiling any part of a program with any of the following options requires linking with the same options:

```
–a, –autopar, -Bx, –fast, -G, -Lpath, -lname, -mt, -xmemalign, -nolib,
-norunpath, –p, –pg, -xlibmopt, -xlic_lib=name, -xprofile=p
```
Example: Compiling  $str.f$  with  $-a$  and  $smain.f$  without it, then linking in separate steps (–a invokes tcov old style profiling):

```
 demo% f95 -c -a sbr.f
 demo% f95 -c smain.f
 demo% f95 -a sbr.o smain.o {link step; pass -a to the linker}
```
Also, a number of options require that *all* source files be compiled with that option. These include:

```
-aligncommon, -autopar, -dx, -dalign, -dbl, -explicitpar, -f, -misalign,
-native, -parallel, -pentium, -xarch=a, -xcache=c, -xchip=c, -xF,
-xtarget=t, -ztext
```
See the f77(1) and f95(1) man pages and the *Fortran User's Guide* for details on all compiler options.

# Setting Library Search Paths and Order

The linker searches for libraries at several locations and in a certain prescribed order. Some of these locations are standard paths, while others depend on the compiler options -R*path*, –l*library*, and –L*dir* and the environment variable LD\_LIBRARY\_PATH.

#### Search Order for Standard Library Paths

The standard library search paths used by the linker are determined by the installation path, and they differ for static and dynamic loading. *<install-point>* is the path to where the Fortran compilers have been installed. In a standard install of the software this is /opt .

#### Static Linking

While building the executable file, the static linker searches for any libraries in the following paths (among others), in the specified order:

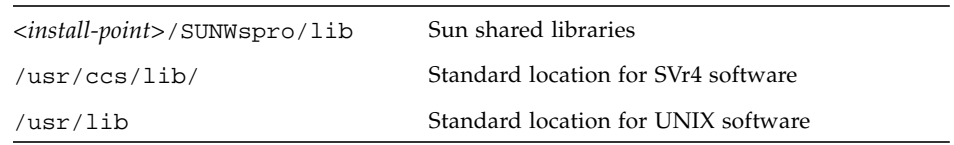

These are the *default* paths used by the linker.

#### Dynamic Linking

The dynamic linker searches for *shared* libraries at runtime, in the specified order:

- Paths specified by user with -R*path*
- *<install-point>*/SUNWspro/lib/
- /usr/lib standard UNIX default

The search paths are built into the executable.

#### LD\_LIBRARY\_PATH Environment Variable

Use the LD\_LIBRARY\_PATH environment variable to specify directory paths that the linker should search for libraries specified with the –l*library* option.

Multiple directories can be specified, separated by a colon. Typically, the LD\_LIBRARY\_PATH variable contains two lists of colon-separated directories separated by a semicolon:

*dirlist1*;*dirlist2*

The directories in *dirlist1* are searched first, followed by any explicit –L*dir* directories specified on the command line, followed by *dirlist2* and the standard directories.

That is, if the compiler is called with any number of occurrences of  $-L$ , as in:

f95 ... –L*path1* ... –L*pathn* ...

then the search order is:

```
dirlist1 path1 ... pathn dirlist2 standard_paths
```
When the LD\_LIBRARY\_PATH variable contains only one colon-separated list of directories, it is interpreted as *dirlist2*.

In the Solaris operating environment, a similar environment variable, LD\_LIBRARY\_PATH\_64 can be used to override LD\_LIBRARY\_PATH when searching for 64-bit dependencies. See the Solaris *Linker and Libraries Guide* and the *ld(1)* man page for details.

- On a 32-bit SPARC processor, LD\_LIBRARY\_PATH\_64 is ignored.
- If only LD\_LIBRARY\_PATH is defined, it is used for both 32-bit and 64-bit linking.
- If both LD\_LIBRARY\_PATH and LD\_LIBRARY\_PATH\_64 are defined, 32-bit linking will be done using LD\_LIBRARY\_PATH, and 64-bit linking with LD\_LIBRARY\_PATH\_64.

**Note –** Use of the LD LIBRARY PATH environment variable with production software is strongly discouraged. Although useful as a temporary mechanism for influencing the runtime linker's search path, *any* dynamic executable that can reference this environment variable will have its search paths altered. You might see unexpected results or a degradation in performance.

## Library Search Path and Order—Static Linking

Use the -l*library* compiler option to name additional libraries for the linker to search when resolving external references. For example, the option –lmylib adds the library libmylib.so or libmylib.a to the search list.

The linker looks in the standard directory paths to find the additional libmylib library. The –L option (and the LD\_LIBRARY\_PATH environment variable) creates a list of paths that tell the linker where to look for libraries outside the standard paths.

Were libmylib.a in directory /home/proj/libs, then the option –L/home/proj/libs would tell the linker where to look when building the executable:

demo% **f95 –o pgram part1.o part2.o –L/home/proj/libs –lmylib**

#### Command-Line Order for –l*library* Options

For any particular unresolved reference, libraries are searched only once, and only for symbols that are undefined at that point in the search. If you list more than one library on the command line, then the libraries are searched in the order in which they are found on the command line. Place –l*library* options as follows:

- Place the *-llibrary* option after any .f, .for, .F, .f95, or .o files.
- **■** If you call functions in libx, and they reference functions in liby, then place  $-1x$ before –l*y*.

#### Command-Line Order for –L*dir* Options

The –L*dir* option adds the *dir* directory path to the library search list. The linker searches for libraries first in any directories specified by the –L options and then in the standard directories. This option is useful only if it is placed *preceding* the –l*library* options to which it applies.

## Library Search Path and Order—Dynamic Linking

With dynamic libraries, changing the library search path and order of loading differs from the static case. Actual linking takes place at runtime rather than build time.

#### Specifying Dynamic Libraries at Build Time

When *building* the executable file, the linker records the paths to shared libraries in the executable itself. These search paths can be specified using the –R*path* option. This is in contrast to the -L*dir* option which indicates at buildtime where to find the library specified by a -l*library* option, but does not record this path into the binary executable.

The directory paths that were built in when the executable was created can be viewed using the dump command.

Example: List the directory paths built into a . out:

```
demo% f95 program.f -R/home/proj/libs -L/home/proj/libs -lmylib
demo% dump –Lv a.out | grep RPATH
[5] RPATH /home/proj/libs:/opt/SUNWspro/lib
```
#### Specifying Dynamic Libraries at Runtime

At *runtime*, the linker determines where to find the dynamic libraries that an executable needs from:

- The value of LD\_LIBRARY\_PATH at runtime
- $\blacksquare$  The paths that had been specified by  $-R$  at the time the executable file was built

As noted earlier, use of LD\_LIBRARY\_PATH can have unexpected side-effects and is not recommended.

#### Fixing Errors During Dynamic Linking

When the dynamic linker cannot locate a needed library, it issues this error message:

```
ld.so: prog: fatal: libmylib.so: can't open file:
```
The message indicates that the libraries are not where they are supposed to be. Perhaps you specified paths to shared libraries when the executable was built, but the libraries have subsequently been moved. For example, you might have built a.out with your own dynamic libraries in /*my*/*libs*/, and then later moved the libraries to another directory.

Use ldd to determine where the executable expects to find the libraries:

```
demo% ldd a.out
       libsolib.so => /export/home/proj/libsolib.so
       libF77.so.4 => /opt/SUNWspro/lib/libF77.so.4
      libc.so.1 => /usr/lib/lbc.so.1 libdl.so.1 => /usr/lib/libdl.so.1
```
If possible, move or copy the libraries into the proper directory or make a soft link to the directory (using  $\ln$  -s) in the directory that the linker is searching. Or, it could be that LD\_LIBRARY\_PATH is not set correctly. Check that LD\_LIBRARY\_PATH includes the path to the needed libraries at runtime.

# Creating Static Libraries

Static library files are built from precompiled object files (.o files) using the *ar*(1) utility.

The linker extracts from the library any elements whose entry points are referenced within the program it is linking, such as a subprogram, entry name, or COMMON block initialized in a BLOCKDATA subprogram. These extracted elements (routines) are bound permanently into the a. out executable file generated by the linker.

#### Tradeoffs for Static Libraries

There are three main issues to keep in mind regarding static, as compared to dynamic, libraries and linking:

■ Static libraries are more self-contained but less adaptable.

If you bind an a.out executable file *statically*, the library routines it needs become part of the executable binary. However, if it becomes necessary to update a static library routine bound into the a. out executable, the entire a. out file must be relinked and regenerated to take advantage of the updated library. With *dynamic* libraries, the library is not part of the a. out file and linking is done at runtime. To take advantage of an updated dynamic library, all that is required is that the new library be installed on the system.

■ The "elements" in a static library are individual compilation units, .o files.

Since a single compilation unit (a source file) can contain more than one subprogram, these routines when compiled together become a single module in the static library. This means that *all* the routines in the compilation unit are loaded together into the a. out executable, even though only one of those subprograms was actually called. This situation can be improved by optimizing the way library routines are distributed into compilable source files. (Still, only those library modules actually referenced by the program are loaded into the executable.)

■ Order matters when linking static libraries.

The linker processes its input files in the order in which they appear on the command line—left to right. When the linker decides whether or not to load an element from a library, its decision is determined by the library elements that it has already processed. This order is not only dependent on the order of the elements as they appear in the library file but also on the order in which the libraries are specified on the compile command line.

Example: If the Fortran program is in two files, main.  $f$  and crunch.  $f$ , and only the latter accesses a library, it is an error to reference that library before crunch. f or crunch.o:

```
demo% f95 main.f –lmylibrary crunch.f –o myprog
    (Incorrect)
demo% f95 main.f crunch.f –lmylibrary –o myprog
    (Correct)
```
## Creation of a Simple Static Library

Suppose that you can distribute all the routines in a program over a group of source files and that these files are wholly contained in the subdirectory test\_lib/.

Suppose further that the files are organized in such a way that they each contain a single principal subprogram that would be called by the user program, along with any "helper" routines that the subprogram might call but that are called from no other routine in the library. Also, any helper routines called from more than one library routine are gathered together into a single source file. This gives a reasonably well-organized set of source and object files.

Assume that the name of each source file is taken from the name of the first routine in the file, which in most cases is one of the principal files in the library:

```
demo% cd test_lib
demo% ls
total 14 2 dropx.f 2 evalx.f 2 markx.f
  2 delte.f 2 etc.f 2 linkz.f 2 point.f
```
The lower-level "helper" routines are gathered together into the file **etc.f**. The other files can contain one or more subprograms.

First, compile each of the library source files, using the  $-c$  option, to generate the corresponding relocatable .o files:

```
demo% f77 –c *.f
delte.f:
    delte:
    q_fixx:
dropx.f:
    dropx:
etc.f:
    q_fill:
    q_step:
    q_node:
    q_warn:
...etc
demo% ls
total 42
 2 dropx.f 4 etc.o 2 linkz.f 4 markx.o
 2 delte.f 4 dropx.o 2 evalx.f 4 linkz.o 2 point.f
 4 delte.o 2 etc.f 4 evalx.o 2 markx.f 4 point.o
demo%
```
Now, create the static library testlib.a using ar:

```
demo% ar cr testlib.a *.o
```
To use this library, either include the library file on the compilation command or use the  $-1$  and  $-L$  compilation options. The example uses the  $\cdot$  a file directly:

```
demo% cat trylib.f
C program to test testlib routines
             x=21.998
             call evalx(x)
             call point(x)
             print*, 'value ',x
             end
demo% f77 –o trylib trylib.f test_lib/testlib.a
trylib.f:
 MAIN:
demo%
```
Notice that the main program calls only two of the routines in the library. You can verify that the uncalled routines in the library were not loaded into the executable file by looking for them in the list of names in the executable displayed by nm:

```
demo% nm trylib | grep FUNC | grep point
[146] | 70016| 152|FUNC |GLOB |0 |8 |point_
demo% nm trylib | grep FUNC | grep evalx
[165] | 69848| 152|FUNC |GLOB |0 |8 |evalx_
demo% nm trylib | grep FUNC | grep delte
demo% nm trylib | grep FUNC | grep markx
demo% ..etc
```
In the preceding example, grep finds entries in the list of names only for those library routines that were actually called.

Another way to reference the library is through the –l*library* and –L*path* options. Here, the library's name would have to be changed to conform to the lib*name*.a convention:

```
demo% mv test_lib/testlib.a test_lib/libtestlib.a
demo% f77 –o trylib trylib.f –Ltest_lib –ltestlib
trylib.f:
 MAIN:
```
The –l*library* and –L*path* options are used with libraries installed in a commonly accessible directory on the system, like /usr/local/lib, so that other users can reference it. For example, if you left libtestlib.a in /usr/local/lib, other users could be informed to compile with the following command:

```
demo% f77 –o myprog myprog.f –L/usr/local/lib –ltestlib
```
#### Replacement in a Static Library

It is not necessary to recompile an entire library if only a few elements need recompiling. The –r option of ar permits replacement of individual elements in a static library.

Example: Recompile and replace a single routine in a static library:

```
demo% f77 –c point.f
demo% ar -r testlib.a point.o
demo%
```
#### Ordering Routines in a Static Library

To order the elements in a static library when it is being built by ar, use the commands lorder(1) and tsort(1):

demo% **ar -cr mylib.a 'lorder exg.o fofx.o diffz.o | tsort'**

# Creating Dynamic Libraries

Dynamic library files are built by the linker ld from precompiled object modules that can be bound into the executable file *after* execution begins.

Another feature of a dynamic library is that modules can be used by other executing programs in the system *without* duplicating modules in each program's memory. For this reason, a dynamic library is also a *shared* library.

A dynamic library offers the following features:

■ The object modules are *not* bound into the executable file by the linker during the compile-link sequence; such binding is deferred until runtime.

- A shared library module is bound into system memory when the first running program references it. If any subsequent running program references it, that reference is mapped to this first copy.
- Maintaining programs is easier with dynamic libraries. Installing an updated dynamic library on a system immediately affects all the applications that use it without requiring relinking of the executable.

## Tradeoffs for Dynamic Libraries

Dynamic libraries introduce some additional tradeoff considerations:

■ Smaller a.out file

Deferring binding of the library routines until execution time means that the size of the executable file is less than the equivalent executable calling a static version of the library; the executable file does not contain the binaries for the library routines.

■ Possibly smaller process memory utilization

When several processes using the library are active simultaneously, only one copy of the library resides in memory and is shared by all processes.

■ Possibly increased overhead

Additional processor time is needed to load and link-edit the library routines during runtime. Also, the library's position-independent coding might execute more slowly than the relocatable coding in a static library.

■ Possible overall system performance improvement

Reduced memory utilization due to library sharing should result in better overall system performance (reduced I/O access time from memory swapping).

Performance profiles among programs vary greatly from one to another. It is not always possible to determine or estimate in advance the performance improvement (or degradation) between dynamic versus static libraries. However, if both forms of a needed library are available to you, it would be worthwhile to evaluate the performance of your program with each.

# Position-Independent Code and –pic

*Position-independent code* (PIC) can be bound to any address in a program without requiring relocation by the link editor. Such code is inherently sharable between simultaneous processes. Thus, if you are building a dynamic, shared library, you must compile the component routines to be position-independent (by using compiler options –pic or –PIC).

In position-independent code, each reference to a global item is compiled as a reference through a pointer into a global offset table. Each function call is compiled in a relative addressing mode through a procedure linkage table. The size of the global offset table is limited to 8 Kbytes on SPARC processors. The –PIC compiler option is similar to –pic, but –PIC allows the global offset table to span the range of 32–bit addresses.

There is a more flexible compiler flag with f77 and f95, -xcode=*v*, for specifying the code address space of a binary object. With this compiler flag, 32-, 44-, or 64-bit absolute addresses can be generated, as well as small and large model positionindependent code. -xcode=pic13 is equivalent to -pic, and -xcode=pic32 is equivalent to -PIC. See the f77(1) and f95(1) man pages, or the *Fortran User's Guide*, for details.

## Binding Options

You can specify dynamic or static library binding when you compile. These options are actually linker options, but they are recognized by the compiler and passed on to the linker.

#### –Bdynamic | –Bstatic

–Bdynamic sets the preference for shared, dynamic binding whenever possible. –Bstatic restricts binding to static libraries only.

When both static and dynamic versions of a library are available, use this option to toggle between preferences on the command line:

f95 prog.f –Bdynamic –lwells –Bstatic –lsurface

–dy | –dn

Allows or disallows dynamic linking for the entire executable. (This option may appear on the command line only once.)

–dy allows dynamic, shared libraries to be linked. –dn does not allow linking of dynamic libraries.

#### Binding in 64-Bit Environments

Some static system libraries, such as libm.a and libc.a, are not available on 64-bit Solaris operating environments. These are supplied as dynamic libraries only. Use of -dn in these environments will result in an error indicating that some static system libraries are missing. Also, ending the compiler command line with -Bstatic will have the same effect.

To link with static versions of specific libraries, use a command line that looks something like:

f95 -o prog prog.f -Bstatic -labc -lxyz -Bdynamic

Here the user's libabc.a and libxyz.a file are linked (rather than libabc.so or libxyz.so), and the final -Bdynamic insures that the remaining libraries, including system libraries, and dynamically linked.

In more complicated situations, it may be necessary to explicitly reference each system and user library on the link step with the appropriate -Bstatic or -Bdynamic as required. First use LD\_OPTIONS set to '-Dfiles' to obtain a listing of all the libraries needed. Then perform the link step with -nolib (to suppress automatic linking of system libraries) and explicit references to the libraries you need. For example:

```
f95 -xarch=v9 -o cdf -nolib cdf.o -Bstatic -lF77 -lM77
  -lsunmath -Bdynamic -lm -lc
```
## Naming Conventions

To conform to the dynamic library naming conventions assumed by the link loader and the compilers, assign names to the dynamic libraries that you create with the prefix lib and the suffix .so. For example, libmyfavs.so could be referenced by the compiler option –lmyfavs.

The linker also accepts an optional version number suffix: for example, libmyfavs.so.1 for version *one* of the library.

The compiler's –h*name* option records *name* as the name of the dynamic library being built.

# A Simple Dynamic Library

Building a dynamic library requires a compilation of the source files with the –pic or –PIC option and linker options –G, –ztext, and –h*name*. These linker options are available through the compiler command line.

You can create a dynamic library with the same files used in the static library example.

Example: Compile with –pic and other linker options:

```
demo% f95 –o libtestlib.so.1 –G –pic –ztext –hlibtestlib.so.1 *.f
```
–G tells the linker to build a dynamic library.

–ztext warns you if it finds anything other than position-independent code, such as relocatable text.

Example: Make an executable file a out using the dynamic library:

```
demo% f95 –o trylib -R'pwd' trylib.f libtestlib.so.1
demo% file trylib
trylib:ELF 32–bit MSB executable SPARC Version 1, dynamically
linked, not stripped
demo% ldd trylib
      libtestlib.so.1 => /export/home/U/Tests/libtestlib.so.1
      libfui.so.1 => /opt/SUNWspro/lib/libfui.so.1
      libfai.so.1 => /opt/SUNWspro/lib/libfai.so.1
      libc.so.1 => /usr/lib/libc.so.1
```
Note that the example uses the -R option to bind into the executable the path (the current directory) to the dynamic library.

The file command shows that the executable is dynamically linked.

The ldd command shows that the executable, trylib, uses some shared libraries, including libtestlib.so.1; libfui, libfai, and so on, are included by default by f95.

#### Initializing Common Blocks

When building dynamic libraries, insure proper initialization of common blocks (by DATA or BLOCK DATA) by gathering the initialized common blocks into the same library, and referencing that library before all others.

For example:

```
demo% f77 -G -PIC -o initdata.so blkdat1.f blkdat2.f blkdat3.f
demo% f77 -o prog main.f initdata.so otherlib1.so otherlib2.so
```
The first compilation creates a dynamic library from files that define common blocks and initialize them in BLOCK DATA units. The second compilation creates the executable binary, linking the compiled main program with the dynamic libraries required by the application. Note that the dynamic library that initializes all the common blocks appears first before all the other libraries. This insures the blocks are properly initialized.

# Libraries Provided with Sun Fortran Compilers

The table shows the libraries installed with the compilers.

| Library                                   | Name         | <b>Options Needed</b> |
|-------------------------------------------|--------------|-----------------------|
| £77 functions, nonmath                    | libF77       | None                  |
| f 77 functions, nonmath, multithread safe | libF77_mt    | -parallel             |
| f 77 math library                         | libM77       | None                  |
| f95 support intrinsics                    | libfsu       | None                  |
| £95 interface                             | libfui       | None                  |
| f95 array intrinsics libraries            | libf*ai      | None                  |
| f95 interval arithmetic intrinsic library | libifai      | -xinterval            |
| f95/f77 I/O compatibility library         | libf77compat | $-If77$ compat        |
| VMS library                               | libV77       | $-1V77$               |
| Library used with Pascal, Fortran, and C  | libpfc       | None                  |
| Library of Sun math functions             | libsunmath   | None                  |
| POSIX bindings                            | libFposix    | $-IF$ posix           |
| POSIX bindings for extra runtime checking | libFposix_c  | -lFposix c            |

**TABLE 4-1** Major Libraries Provided With the Compilers

See also the math\_libraries README file for more information.
## VMS Library

The libV77 library is the VMS library, which contains two special VMS routines, idate and time.

To use either of these routines, include the –lV77 option.

For idate and time, there is a conflict between the VMS version and the version that traditionally is available in UNIX environments. If you use the  $-1<sub>V</sub>7$  option, you get the VMS compatible versions of the idate and time routines.

See the *Fortran Library Reference Manual* and the *FORTRAN 77 Language Reference Manual* for details on these routines.

## POSIX Library (*Fortran 77*)

There are two versions of POSIX bindings provided with Fortran 77:

- $\blacksquare$  libFposix, which is just the bindings (-lFposix)
- libFposix c, which does some runtime checking to make sure you are passing correct handles (-lFposix\_c)

If you pass bad handles:

- libFposix c returns an error code (ENOHANDLE).
- libFposix core dumps with a segmentation fault.

Of course, the checking is time-consuming, and  $\exists$  ibFposix c is several times slower.

Both POSIX libraries come in static and dynamic forms.

The POSIX bindings provided are for IEEE Standard 1003.9–1992.

IEEE 1003.9 is a binding of 1003.1–1990 to FORTRAN (X3.8–1978).

For more information, see these POSIX.1 documents:

- ISO/IEC 9945-1:1990
- IEEE Standard 1003.1–1990
- IEEE Order number SH13680
- IEEE CS Catalog number 1019

To find out precisely what POSIX is, you need both the 1003.9 and the POSIX.1 documents.

# Shippable Libraries

If your executable uses a Sun dynamic library that is listed in the runtime.libraries README file, your license includes the right to redistribute the library to your customer.

This README file is located in the READMEs directory:

*<install-point>*/SUNWspro/READMEs/

Do not redistribute or otherwise disclose the header files, source code, object modules, or static libraries of object modules in any form.

Refer to your software license for more details.

# Program Analysis and Debugging

This chapter presents a number of Sun Fortran compiler features that facilitate program analysis and debugging.

# Global Program Checking (-Xlist)

The –Xlist options provide a valuable way to analyze a source program for inconsistencies and possible runtime problems. The analysis performed by the compiler is *global*, across subprograms.

–Xlist reports errors in alignment, agreement in number and type for subprogram arguments, common block, parameter, and various other kinds of errors.

–Xlist also can be used to make detailed source code listings and cross-reference tables.

## GPC Overview

Global program checking (GPC), invoked by the –Xlist*x* option, does the following:

- Enforces type-checking rules of Fortran more stringently than usual, especially between separately compiled routines
- Enforces some portability restrictions needed to move programs between different machines or operating systems
- Detects legal constructions that nevertheless might be suboptimal or error-prone
- Reveals other potential bugs and obscurities

In particular, global checking reports problems such as:

- Interface problems
	- Conflicts in number and type of dummy and actual arguments
	- Wrong types of function values
	- Possible conflicts due to data type mismatches in common blocks between different subprograms
- Usage problems
	- Function used as a subroutine or subroutine used as a function
	- Declared but unused functions, subroutines, variables, and labels
	- Referenced but not declared functions, subroutines, variables, and labels
	- Usage of unset variables
	- Unreachable statements
	- Implicit type variables
	- Inconsistency of the named common block lengths, names, and layouts

## How to Invoke Global Program Checking

The -Xlist option on the command line invokes the compiler's global program analyzer. There are a number of suboptions, as described in the sections that follow.

Example: Compile three files for basic global program checking:

demo% **f95 –Xlist any1.f any2.f any3.f**

In the preceding example, the compiler:

- Produces output listings in the file any1.lst
- Compiles and links the program if there are no errors

#### Screen Output

Normally, output listings produced by –Xlist*x* are written to a file. To display directly to the screen, use –Xlisto to write the output file to /dev/tty.

Example: Display to terminal:

```
demo% f95 –Xlisto /dev/tty any1.f
```
## Default Output Features

The –Xlist option provides a combination of features available for output. With no other -Xlist options, you get the following by default:

- The listing file name is taken from the first input source or object file that appears, with the extension replaced by .1st
- A line-numbered source listing
- Error messages (embedded in listing) for inconsistencies across routines
- Cross-reference table of the identifiers
- Pagination at 66 lines per page and 79 columns per line
- No call graph
- No expansion of include files

## File Types

The checking process recognizes all the files in the compiler command line that end in .f, .f90, .f95, .for, .F, .F95, or .o. The .o files supply the process with information regarding only global names, such as subroutine and function names.

## Analysis Files (.fln Files)

Programs compiled with -Xlist options have their analysis data built into the binary files automatically. This enables global program checking over programs in libraries.

Alternatively, the compiler will save individual source file analysis results into files with a .fln suffix if the –Xlistfln*dir* option is also specified. *dir* indicates the directory to receive these files.

```
demo% f77 –Xlistfln/tmp *.f
```
# Some Examples of -Xlist and Global Program Checking

Here is a listing of the Repeat.f source code used in the following examples:

```
demo% cat Repeat.f
       PROGRAM repeat
         pn1 = 27.005
         CALL subr1 ( pn1 )
         CALL newf ( pn1 )
         PRINT *, pn1
        END
        SUBROUTINE subr1 ( x )
         IF ( x .GT. 1.0 ) THEN
         CALL subr2 (x * 0.5)
          END IF
        END
        SUBROUTINE newf( ix )
         INTEGER PRNOK
         IF (ix .eq. 0) THEN
               ix = -1 ENDIF
          PRINT *, prnok ( ix )
        END
        INTEGER FUNCTION prnok ( x )
        prnok = INT (x) + .05 END
        SUBROUTINE unreach_sub()
         CALL sleep(1)
        END
        SUBROUTINE subr2 (x)
       CALL subr1(x+x) END
```
Example: Use –XlistX to show errors, warnings, and cross-reference:

```
demo% f95 –XlistX Repeat.f
demo% cat Repeat.lst
Repeat.f Wed Apr 25 11:46:33 2001 page 1
FILE "Repeat.f"
program repeat
    4 CALL newf ( pn1 )
\sim \sim \sim \sim**** ERR #418: argument "pn1" is real, but dummy argument is integer
               See: "Repeat.f" line #14
     4 CALL newf ( pn1 )
 ^
**** ERR #560: variable "pn1" referenced as integer across repeat/newf/ in
               line #16 but set as real by repeat in line #2
subroutine newf
    19 PRINT *, prnok ( ix )
 ^
**** ERR #418: argument "ix" is integer, but dummy argument is real
               See: "Repeat.f" line #22
    19 PRINT *, prnok ( ix )
 ^
**** ERR #560: variable "ix" referenced as real across newf/prnok/ in
              line #23 but set as integer by newf in line #17
subroutine unreach_sub
   26 SUBROUTINE unreach_sub()
 ^
**** WAR #338: subroutine "unreach_sub" never called from program
subroutine subr2
  31 CALL subr1(x+x) ^
**** WAR #348: recursive call for "subr1". See dynamic calls:
 "Repeat.f" line #10
 "Repeat.f" line #3
Cross Reference Wed Apr 25 11:46:33 2001 page 2
        C R O S S R E F E R E N C E T A B L E
  Source file: Repeat.f
Legend:
D Definition/Declaration
U Simple use
M Modified occurrence
A Actual argument<br>C Subroutine/Funct
      Subroutine/Function call
I Initialization: DATA or extended declaration<br>E Occurrence in EOUIVALENCE
E Occurrence in EQUIVALENCE<br>N Occurrence in NAMELIST
N Occurrence in NAMELIST
L Use Module
```
Cross Reference Wed Apr 25 11:46:33 2001 page 3 P R O G R A M F O R M Program ------ repeat <repeat> D 1:D Cross Reference Wed Apr 25 11:46:33 2001 page 4 Functions and Subroutines ------------------------ newf <repeat> C 4:C <newf> D 14:D prnok int\*4 <newf> DC 15:D 19:C <prnok> DM 22:D 23:M sleep <unreach\_sub> C 27:C subr1 <repeat> C 3:C <subr1> D 8:D <subr2> C 31:C subr2 <subr1> C 10:C <subr2> D 30:D unreach\_sub <unreach\_sub> D 26:D Cross Reference Wed Apr 25 11:46:33 2001 page 5 Variables and Arrays ------------------- ix int\*4 dummy <newf> DUMA 14:D 16:U 17:M 19:A pn1 real\*4 <repeat> UMA 2:M 3:A 4:A 5:U x real\*4 dummy <subr1> DU 8:D 9:U 10:U <subr2> DU 30:D 31:U 31:U <prnok> DU 22:D 23:U ------------------------------------------------------------------------------ STATISTIC Wed Apr 25 11:46:33 2001 page 6 Date: Wed Apr 25 11:46:33 2001 Options: f95 -XlistX Files: 2 (Sources: 1; libraries: 1) Lines: 33 (Sources: 33; Library subprograms:1) Routines: 6 (MAIN: 1; Subroutines: 4; Functions: 1) Messages: 6 (Errors: 4; Warnings: 2)

## Suboptions for Global Checking Across Routines

The basic global cross-checking option is –Xlist with no suboption. It is a combination of suboptions, each of which could have been specified separately.

The following sections describe options for producing the listing, errors, and crossreference table. Multiple suboptions may appear on the command line.

## Suboption Syntax

Add suboptions according to the following rules:

- Append the suboption to  $-Xlist$ .
- Put no space between the  $-X$ list and the suboption.
- Use only one suboption per -Xlist.

### -Xlist and its Suboptions

Combine suboptions according to the following rules:

- The most general option is  $-X$ list (listing, errors, cross-reference table).
- Specific features can be combined using  $-XlistC, -XlistE, -XlistL,$  or -XlistX.
- Other suboptions specify further details.

Example: Each of these two command lines performs the same task:

demo% **f95 –Xlistc –Xlist any.f**

```
demo% f95 -Xlistc any.f
```
The following table shows the reports generated by these basic -Xlist suboptions alone:

**TABLE 5-1** Xlist Suboptions

| <b>Generated Report</b>               | Option    |
|---------------------------------------|-----------|
| Errors, listing, cross-reference      | -Xlist    |
| Errors only                           | $-XlistE$ |
| Errors and source listing only        | $-XlistL$ |
| Errors and cross-reference table only | $-XlistX$ |
| Errors and call graph only            | $-XlistC$ |

The following table summarizes all –Xlist suboptions.

**TABLE 5-2** Summary of -Xlist Suboptions

| Option                  | Action                                                 |  |
|-------------------------|--------------------------------------------------------|--|
| $-Xlist$ (no suboption) | Shows errors, listing, and cross-reference table       |  |
| $-XlistC$               | Shows call graphs and errors                           |  |
| $-XlistE$               | Shows errors                                           |  |
| -Xlisterr[nnn]          | Suppresses error <i>nnn</i> in the verification report |  |
| $-XlistE$               | Produces fast output                                   |  |
| -Xlist <b>fln</b> dir   | Puts the .fln files in dir (f77 only)                  |  |
| -Xlisth                 | Shows errors from cross-checking stop compilation      |  |
| $-XlistI$               | Lists and cross-checks include files                   |  |
| $-XlistL$               | Shows the listing and errors                           |  |
| $-Xlist1n$              | Sets page breaks                                       |  |
| -Xlisto name            | Renames the -Xlist output report file                  |  |
| -Xlists                 | Suppresses unreferenced symbols from cross-reference   |  |
| $-Xlistvn$              | Sets checking "strictness" level                       |  |
| $-Xlistw[nnn]$          | Sets the width of output lines                         |  |
| $-Xlistwar[nnn]$        | Suppresses warning nnn in the report                   |  |
| $-XlistX$               | Shows just the cross-reference table and errors        |  |

## –Xlist Suboption Reference

This section describes the -Xlist suboptions.

## -Xlistc — Show call graphs and cross-routine errors

Used alone, -Xlistc does not show a listing or cross-reference. It produces the call graph in a tree form, using printable characters. If some subroutines are not called from MAIN, more than one graph is shown. Each BLOCKDATA is printed separately with no connection to MAIN.

The default is *not* to show the call graph.

#### -XlistE – Show cross-routine errors

Used alone, -XlistE shows only cross-routine errors and does not show a listing or a cross-reference.

### –Xlisterr*[nnn]* – Suppress error *nnn*

Use -Xlisterr to suppress a numbered error message from the listing or crossreference.

For example: -Xlisterr338 suppresses error message 338. To suppress additional specific errors, use this option repeatedly. If *nnn* is not specified, all error messages are suppressed.

### –Xlistf – Produce faster output

Use -Xlistf to produce source file listings and a cross-checking report and to verify sources, but without generating object files.

The default without this option is to generate object files.

### f77: –Xlistfln*dir* – Put .fln files into *dir* directory

Use -Xlistfln to specify the directory to receive .fln source analysis files. The directory specified (*dir*) must already exist. The default is to include the source analysis information directly within the object .o files (and not generate .fln files).

### –Xlisth – Halt on errors

With  $-X$ listh, compilation stops if errors are detected while cross-checking the program. In this case, the report is redirected to stdout instead of the \*.lst file.

#### –XlistI – List and cross-check include files

If –XlistI is the only suboption used, include files are shown or scanned along with the standard –Xlist output (line numbered listing, error messages, and a cross-reference table).

- *Listing—If the listing is not suppressed, then the include files are listed in place.* Files are listed as often as they are included. The files are:
	- Source files
	- #include files
	- INCLUDE files
- *Cross-Reference Table*—If the cross reference table is not suppressed, the following files are all scanned while the cross reference table is generated:
	- Source files
	- #include files
	- INCLUDE files

The default is not to show include files.

#### –XlistL – Show listing and cross routine errors

Use -XlistL to produce only a listing and a list of cross routine errors. This suboption by itself does not show a cross reference table. The default is to show the listing and cross reference table.

### –Xlistl*n* – Set the page length for pagination to *n* lines

Use -Xlistl to set the page length to something other than the default page size. For example, -Xlistl45 sets the page length to 45 lines. The default is 66.

With  $n=0$  (-Xlistl0) this option shows listings and cross-references with no page breaks for easier on-screen viewing.

### –Xlisto *name* – Rename the –Xlist output report file

Use -Xlisto to rename the generated report output file. (A space between o and *name* is required.) With -Xlisto name, the output is to name.lst .

## –Xlists – Suppress unreferenced identifiers

Use -Xlists to suppress from the cross reference table any identifiers defined in the include files but not referenced in the source files.

This suboption has no effect if the suboption  $-XlistI$  is used.

The default is *not* to show the occurrences in #include or INCLUDE files.

### –Xlistv*n* – Set level of checking strictness

n is 1,2, 3, or 4. The default is 2 (–Xlistv2):

 $-X$ listv1

Shows the cross-checked information of all names in summary form only, with no line numbers. This is the lowest level of checking strictness—syntax errors only.

■ -Xlistv2

Shows cross-checked information with summaries and line numbers. This is the default level of checking strictness and includes argument inconsistency errors and variable usage errors.

 $\blacksquare$  –Xlistv3

Shows cross-checking with summaries, line numbers, and common block maps. This is a high level of checking strictness and includes errors caused by incorrect usage of data types in common blocks in different subprograms.

■ -Xlistv4

Shows cross-checking with summaries, line numbers, common block maps, and equivalence block maps. This is the strictest level of checking with maximum error detection.

#### –Xlistw*[nnn]* – Set width of output line to *n* columns

Use -Xlistw to set the width of the output line. For example, -Xlistw132 sets the page width to 132 columns. The default is 79.

## –Xlistwar*[nnn]* – Suppress warning *nnn* in the report

Use -Xlistwar to suppress a specific warning message from the output reports. If *nnn* is not specified, then all warning messages are suppressed from printing. For example, -Xlistwar338 suppresses warning message number 338. To suppress more than one, but not all warnings, use this option repeatedly.

## –XlistX – Show cross-reference table and cross routine errors

-XlistX produces a cross reference table and cross routine error list but no source listing.

# Special Compiler Options

Some compiler options are useful for debugging. They check subscripts, spot undeclared variables, show stages of the compile-link sequence, display versions of software, and so on.

The Solaris linker has additional debugging aids. See  $1d(1)$ , or run the command ld –Dhelp at a shell prompt to see the online documentation.

# Subscript Bounds (–C)

The –C option adds checks for out-of-bounds array subscripts.

If you compile with –C, the compiler adds checks at runtime for out-of-bounds references on each array subscript. This action helps catch some situations that cause segmentation faults.

Example: Index out of range:

```
demo% cat range.f
      REAL a(10,10)
     k = 11a(k,2) = 1.0 END
demo% f95 -o range range.f
demo% range
 ****** FORTRAN RUN-TIME SYSTEM ******
Subscript out of range. Location: line 3 column 9 of 'range.f'
Subscript number 1 has value 11 in array 'A'
Abort
demo%
```
# Undeclared Variable Types (–u)

The –u option checks for any undeclared variables.

The –u option causes all variables to be initially identified as undeclared, so that all variables that are not explicitly declared by type statements, or by an IMPLICIT statement, are flagged with an error. The  $-\alpha$  flag is useful for discovering mistyped variables. If –u is set, all variables are treated as undeclared until explicitly declared. Use of an undeclared variable is accompanied by an error message.

# Version Checking (–V)

The –V option causes the name and version ID of each phase of the compiler to be displayed. This option can be useful in tracking the origin of ambiguous error messages and in reporting compiler failures, and to verify the level of installed compiler patches.

# Interactive Debugging With dbx and Sun WorkShop

The Sun WorkShop provides a tightly integrated development environment for building and browsing, as well as debugging applications written in Fortran, C, and  $C_{++}$ .

The Sun WorkShop debugging facility is a window-based interface to dbx, while dbx itself is an interactive, line-oriented, source-level symbolic debugger. Either can be used to determine where a program crashed, to view or trace the values of variables and expressions in a running code, and to set breakpoints.

Sun WorkShop adds a sophisticated graphical environment to the debugging process that is integrated with tools for editing, building, and source code version control. It includes a data visualization capability to display and explore large and complex datasets, simulate results, and interactively steer computations.

For details, see the Sun manual *Debugging a Program With Sun WorkShop*, and the dbx(1) man pages.

The dbx program provides event management, process control, and data inspection. You can watch what is happening during program execution, and perform the following tasks:

- Fix one routine, then continue executing without recompiling the others
- Set watchpoints to stop or trace if a specified item changes
- Collect data for performance tuning
- Graphically monitor variables, structures, and arrays
- Set breakpoints (set places to halt in the program) at lines or in functions
- Show values—once halted, show or modify variables, arrays, structures
- Step through a program, one source or assembly line at a time
- Trace program flow—show sequence of calls taken
- Invoke procedures in the program being debugged
- Step over or into function calls; step up and out of a function call
- Run, stop, and continue execution at the next line or at some other line
- Save and then replay all or part of a debugging run
- Examine the call stack, or move up and down the call stack
- Program scripts in the embedded Korn shell
- Follow programs as they *fork*(2) and *exec*(2)

To debug optimized programs, use the dbx fix command to recompile the routines you want to debug:

#### **1. Compile the program with the appropriate** –O*n* **optimization level.**

**2. Start the execution under** dbx**.**

- **3. Use** fix –g *any*.f **without optimization on the routine you want to debug***.*
- **4. Use** continue **with that routine compiled.**

Some optimizations will be inhibited by the presence of  $-\alpha$  on the compilation command. See the dbx documentation for details.

# f77: Viewing Compiler Listing **Diagnostics**

Use the error utility program to view compiler diagnostics merged with the source code. error inserts compiler diagnostics above the relevant line in the source file. The diagnostics include the standard compiler error and warning messages, but *not* the –Xlist error and warning messages.

**Note –** The error utility rewrites your source files and does not work if the source files are read-only, or are in a read only directory.

 $error(1)$  is included as part of a "developer" installation of the Solaris operating environment; it can also be installed from the package, SUNWbtool.

Facilities also exist in the Sun WorkShop for viewing compiler diagnostics. See *Introduction to Sun WorkShop*.

# Floating-Point Arithmetic

This chapter considers floating-point arithmetic and suggests strategies for avoiding and detecting numerical computation errors.

For a detailed examination of floating-point computation on SPARC and x86 processors, see the Sun *Numerical Computation Guide*.

# Introduction

Sun's floating-point environment on SPARC and x86 implements the arithmetic model specified by the IEEE Standard 754 for Binary Floating Point Arithmetic. This environment enables you to develop robust, high-performance, portable numerical applications. It also provides tools to investigate any unusual behavior by a numerical program.

In numerical programs, there are many potential sources for computational error:

- The computational model could be wrong.
- The algorithm used could be numerically unstable.
- The data could be ill-conditioned.
- The hardware could be producing unexpected results.

Finding the source of the errors in a numerical computation that has gone wrong can be extremely difficult. The chance of coding errors can be reduced by using commercially available and tested library packages whenever possible. Choice of algorithms is another critical issue. Using the appropriate computer arithmetic is another.

This chapter makes no attempt to teach or explain numerical error analysis. The material presented here is intended to introduce the IEEE floating-point model as implemented by Sun WorkShop Fortran compilers.

# IEEE Floating-Point Arithmetic

IEEE arithmetic is a relatively new way of dealing with arithmetic operations that result in such problems as invalid operand, division by zero, overflow, underflow, or inexact result. The differences are in rounding, handling numbers near zero, and handling numbers near the machine maximum.

The IEEE standard supports user handling of exceptions, rounding, and precision. Consequently, the standard supports interval arithmetic and diagnosis of anomalies. IEEE Standard 754 makes it possible to standardize elementary functions like *exp* and *cos*, to create high precision arithmetic, and to couple numerical and symbolic algebraic computation.

IEEE arithmetic offers users greater control over computation than does any other kind of floating-point arithmetic. The standard simplifies the task of writing numerically sophisticated, portable programs. Many questions about floating-point arithmetic concern elementary operations on numbers. For example:

- What is the result of an operation when the infinitely precise result is not representable in the computer hardware?
- Are elementary operations like multiplication and addition commutative?

Another class of questions concerns floating-point exceptions and exception handling. What happens if you:

- Multiply two very large numbers with the same sign?
- Divide nonzero by zero?
- Divide zero by zero?

In older arithmetic models, the first class of questions might not have the expected answers, while the exceptional cases in the second class might all have the same result: the program aborts on the spot or proceeds with garbage results.

The standard ensures that operations yield the mathematically expected results with the expected properties. It also ensures that exceptional cases yield specified results, unless the user specifically makes other choices.

For example, the exceptional values +Inf, -Inf, and NaN are introduced intuitively:

big\*big = +Inf *Positive infinity* big\*(-big) = -Inf *Negative infinity* num/0.0 = +Inf *Where* num > 0.0 num/0.0 = -Inf *Where* num < 0.0  $0.0/0.0 = NaN$ 

Also, five types of floating-point exception are identified:

- *Invalid.* Operations with mathematically invalid operands—for example, 0.0/0.0, sqrt(-1.0), and log(-37.8)
- *Division by zero.* Divisor is zero and dividend is a finite nonzero number—for example, 9.9/0.0
- *Overflow.* Operation produces a result that exceeds the range of the exponent for example, MAXDOUBLE+0.0000000000001e308
- *Underflow.* Operation produces a result that is too small to be represented as a normal number—for example, MINDOUBLE \* MINDOUBLE
- *Inexact.* Operation produces a result that cannot be represented with infinite precision—for example, 2.0 / 3.0, log(1.1) and 0.1 in input

The implementation of the IEEE standard is described in the Sun *Numerical Computation Guide*.

## –ftrap=*mode* Compiler Options

The –ftrap=*mode* option enables trapping for floating-point exceptions. If no signal handler has been established by an ieee\_handler() call, the exception terminates the program with a memory dump core file. See *Fortran User's Guide* for details on this compiler option. For example, to enable trapping for overflow, division by zero, and invalid operations, compile with -ftrap=common.

**Note –** You must compile the application's main program with  $-ftrap = for$ trapping to be enabled.

## Floating-Point Exceptions and Fortran

Programs compiled by f77 automatically display a list of accrued floating-point exceptions on program termination. In general, a message results if any one of the invalid, division-by-zero, or overflow exceptions have occurred. Inexact exceptions do not generate messages because they occur so frequently in real programs.

f95 programs do not automatically report on exceptions at program termination. An explicit call to ieee\_retrospective(3M) is required.

You can turn off any or all of these messages with ieee\_flags() by clearing exception status flags. Do this at the end of your program.

# Handling Exceptions

Exception handling according to the IEEE standard is the default on SPARC and x86 processors. However, there is a difference between detecting a floating-point exception and generating a signal for a floating-point exception (SIGFPE).

Following the IEEE standard, two things happen when an untrapped exception occurs during a floating-point operation:

- The system returns a default result. For example, on 0/0 *(invalid)*, the system returns NaN as the result.
- A flag is set to indicate that an exception is raised. For example, 0/0 *(invalid)*, the system sets the "invalid operation" flag.

# Trapping a Floating-Point Exception

f77 and f95 differ significantly in the way they handle floating-point exceptions.

With f77, the default on SPARC and x86 systems is *not* to automatically generate a signal to interrupt the running program for a floating-point exception. The assumptions are that signals could degrade performance and that most exceptions are not significant as long as expected values are returned.

The default with f95 is to automatically trap on division by zero, overflow, and invalid operation.

The f77 and f95 command-line option -ftrap can be used to change the default. In terms of -ftrap, the default for f77 is -ftrap=%none. The default for f95 is -ftrap=common.

To enable exception trapping, compile the main program with one of the -ftrap options—for example: -ftrap=common.

## SPARC: Nonstandard Arithmetic

One aspect of standard IEEE arithmetic, called *gradual underflow*, can be manually disabled. When disabled, the program is considered to be running with nonstandard arithmetic.

The IEEE standard for arithmetic specifies a way of handling underflowed results gradually by dynamically adjusting the radix point of the significand. In IEEE floating-point format, the radix point occurs before the significand, and there is an implicit leading bit of 1. Gradual underflow allows the implicit leading bit to be cleared to 0 and shifts the radix point into the significand when the result of a floating-point computation would otherwise underflow. With a SPARC processor

this result is not accomplished in hardware but in software. If your program generates many underflows (perhaps a sign of a problem with your algorithm), you may experience a performance loss.

Gradual underflow can be disabled either by compiling with the –fns option or by calling the library routine nonstandard\_arithmetic() from within the program to turn it off. Call standard\_arithmetic() to turn gradual underflow back on.

**Note –** To be effective, the application's main program must be compiled with –fns. See the *Fortran User's Guide*.

For legacy applications, take note that:

- The standard\_arithmetic() subroutine replaces an earlier routine named gradual\_underflow().
- The nonstandard\_arithmetic() subroutine replaces an earlier routine named abrupt\_underflow().

**Note –** The –fns option and the nonstandard\_arithmetic() library routine are effective only on some SPARC systems.

# IEEE Routines

The following interfaces help people use IEEE arithmetic and are described in man pages. These are mostly in the math library libsunmath and in several .h files.

- ieee\_flags(3m)—Controls rounding direction and rounding precision; query exception status; clear exception status
- ieee\_handler(3m)—Establishes an exception handler routine
- ieee\_functions(3m)—Lists name and purpose of each IEEE function
- ieee\_values(3m)—Lists functions that return special values
- Other libm functions described in this section:
	- ieee retrospective
	- nonstandard arithmetic
	- standard arithmetic

The SPARC processors conform to the IEEE standard in a combination of hardware and software support for different aspects.

The newest SPARC processors contain floating-point units with integer multiply and divide instructions and hardware square root.

Best performance is obtained when the compiled code properly matches the runtime floating-point hardware. The compiler's –xtarget= option permits specification of the runtime hardware. For example, –xtarget=ultra would inform the compiler to generate object code that will perform best on an UltraSPARC processor.

The utility fpversion displays which floating-point hardware is installed and indicates the appropriate –xtarget value to specify. This utility runs on all Sun SPARC architectures. See fpversion(1), the Sun WorkShop *Fortran User's Guide* (regarding –xtarget) and the *Numerical Computation Guide* for details.

# Flags and ieee\_flags()

The ieee\_flags function is used to query and clear exception status flags. It is part of the libsunmath library shipped with Sun compilers and performs the following tasks:

- Controls rounding direction and rounding precision
- Checks the status of the exception flags
- Clears exception status flags

The general form of a call to ieee\_flags is:

*flags* = ieee\_flags( *action*, *mode*, *in*, *out* )

Each of the four arguments is a string. The input is *action*, *mode*, and *in*. The output is *out* and *flags*. ieee\_flags is an integer-valued function. Useful information is returned in *flags* as a set of 1-bit flags. Refer to the man page for ieee\_flags(3m) for complete details.

Possible parameter values are shown in the following table:

| action   | mode      | in, out   |
|----------|-----------|-----------|
| get      | direction | nearest   |
| set.     | exception | tozero    |
| clear    |           | negative  |
| clearall |           | positive  |
|          |           | extended  |
|          |           | double    |
|          |           | single    |
|          |           | inexact   |
|          |           | division  |
|          |           | underflow |
|          |           | overflow  |
|          |           | invalid   |
|          |           | all       |
|          |           | common    |

**TABLE 6-1** ieee\_flags*( action, mode, in, out* ) Argument Values

Note that these are literal character strings, and the output parameter *out* must be at least CHARACTER\*9. The meanings of the possible values for *in* and *out* depend on the action and mode they are used with. These are summarized in the following table:

**TABLE 6-2** ieee\_flags Argument Meanings

| Value of $in$ and $out$                            | Refers to                                         |
|----------------------------------------------------|---------------------------------------------------|
| nearest, tozero, negative, positive                | Rounding direction                                |
| extended, double, single                           | Rounding precision                                |
| inexact, division, underflow, overflow,<br>invalid | Exceptions                                        |
| all                                                | All five exceptions                               |
| common                                             | Common exceptions:<br>invalid, division, overflow |

For example, to determine what is the highest priority exception that has a flag raised, pass the input argument *in* as the null string:

```
 CHARACTER *9, out
 ieeer = ieee_flags( 'get', 'exception', '', out )
 PRINT *, out, ' flag raised'
```
Also, to determine if the overflow exception flag is raised, set the input argument *in* to overflow. On return, if out equals overflow, then the overflow exception flag is raised; otherwise it is not raised.

```
ieeer = ieee_flags( 'get', 'exception', 'overflow', out )
 IF ( out.eq. 'overflow') PRINT *,'overflow flag raised'
```
Example: Clear the invalid exception:

ieeer = ieee\_flags( 'clear', 'exception', 'invalid', out )

Example: Clear all exceptions:

```
 ieeer = ieee_flags( 'clear', 'exception', 'all', out )
```
Example: Set rounding direction to zero:

ieeer = ieee\_flags( 'set', 'direction', 'tozero', out )

Example: Set rounding precision to double:

ieeer = ieee\_flags( 'set', 'precision', 'double', out )

### Turning Off All Warning Messages With ieee\_flags

Calling ieee\_flags with an *action* of clear, as shown in the following example, resets any uncleared exceptions. Put this call before the program exits to suppress system warning messages about floating-point exceptions at program termination.

Example: Clear all accrued exceptions with ieee\_flags():

i = ieee\_flags('clear', 'exception', 'all', out )

### Detecting an Exception With ieee\_flags

The following example demonstrates how to determine which floating-point exceptions have been raised by earlier computations. Bit masks defined in the system include file floatingpoint.h are applied to the value returned by ieee\_flags.

**Note –** Fortran 95 (f95) programs should include the file floatingpoint.h; Fortran 77 (f77) programs should include f77 floatingpoint.h.

In this example,  $DetEXECFIG.F$ , the include file is introduced using the #include preprocessor directive, which requires us to name the source file with a .F suffix. Underflow is caused by dividing the smallest double-precision number by 2.

Example: Detect an exception using ieee\_flags and decode it:

```
#include "floatingpoint.h"
         CHARACTER*16 out
         DOUBLE PRECISION d_max_subnormal, x
          INTEGER div, flgs, inv, inx, over, under
       x = d_max_subnormal() / 2.0 ! Cause underflow
      flgs=ieee_flags('get','exception','',out) ! Which are raised?
       inx = and(rshift(flgs, fp_inexact) , 1) ! Decode
       div = and(rshift(flgs, fp_division) , 1) ! the value
       under = and(rshift(flgs, fp_underflow), 1) ! returned
        over = and(rshift(flgs, fp_overflow) , 1) ! by
        inv = and(rshift(flgs, fp_invalid) , 1) ! ieee_flags
        PRINT *, "Highest priority exception is: ", out
       PRINT *, ' invalid divide overflo underflo inexact'
       PRINT '(5i8)', inv, div, over, under, inx
      PRINT *, '(1 = exception is raised; 0 = it is not)'
     i = ieee_flags('clear', 'exception', 'all', out) ! Clear all
        END
```
Example: Compile and run the preceding example (DetExcFlg.F):

```
demo% f95 DetExcFlg.F
demo% a.out
 Highest priority exception is: underflow
  invalid divide overflo underflo inexact
       0 0 0 1 1
(1 = exception is raised; 0 = it is not)demo%
```
## IEEE Extreme Value Functions

The compilers provide a set of functions that can be called to return a special IEEE extreme value. These values, such as *infinity* or *minimum normal*, can be used directly in an application program.

Example: A convergence test based on the smallest number supported by the hardware would look like:

```
 IF ( delta .LE. r_min_normal() ) RETURN
```
The values available are listed in the following table:

| <b>IEEE Value</b> |                                                         | <b>Double Precision</b> | <b>Single Precision</b> |
|-------------------|---------------------------------------------------------|-------------------------|-------------------------|
| infinity          |                                                         | d infinity()            | $r_{\text{infinite}}$   |
| quiet NaN         |                                                         | d quiet nan()           | r quiet nan()           |
|                   | signaling NaN                                           | d signaling nan()       | r_signaling_nan()       |
| min normal        |                                                         | d min normal()          | r min normal()          |
| min subnormal     |                                                         | d min subnormal()       | r min subnormal()       |
|                   | max subnormal<br>d max subnormal()<br>r max subnormal() |                         |                         |
| max normal        |                                                         | d max normal()          | r_max_normal()          |

**TABLE 6-3** Functions Returning IEEE Values

The two NaN values (quiet and signaling) are *unordered* and should not be used in comparisons such as  $IF(X,ne,r$  quiet  $nan()$ )THEN... To determine whether some value is a NaN, use the function  $ir_i$  and  $r$ ) or  $id_i$  and  $d$ ).

The Fortran names for these functions are listed in these man pages:

- libm\_double(3f)
- libm\_single(3f)
- ieee\_functions(3m)

Also see:

- ieee\_values(3m)
- The floatingpoint.h and f77\_floatingpoint.h header files

## Exception Handlers and ieee\_handler()

Typical concerns about IEEE exceptions are:

- What happens when an exception occurs?
- $\blacksquare$  How do I use ieee\_handler() to establish a user function as an exception handler?
- How do I write a function that can be used as an exception handler?
- How do I locate the exception—where did it occur?

Exception trapping to a user routine begins with the system generating a signal on a floating-point exception. The standard UNIX name for *signal: floating-point exception* is SIGFPE. The default situation on SPARC platforms is *not* to generate a SIGFPE when an exception occurs. For the system to generate a SIGFPE, exception trapping must first be enabled, usually by a call to ieee\_handler().

#### Establishing an Exception Handler Function

To establish a function as an exception handler, pass the name of the function to ieee\_handler(), together with the name of the exception to watch for and the action to take. Once you establish a handler, a SIGFPE signal is generated whenever the particular floating-point exception occurs, and the specified function is called.

The form for invoking ieee\_handler(*)* is shown in the following table:

| Argument     | Type          | Possible Values                                                                               |
|--------------|---------------|-----------------------------------------------------------------------------------------------|
| action       | character     | get, set, or clear                                                                            |
| exception    | character     | invalid, division, overflow, underflow, or<br>inexact                                         |
| handler      | Function name | The name of the user handler function or<br>SIGFPE DEFAULT, SIGFPE IGNORE, or<br>SIGFPE ABORT |
| Return value | integer       | $0 = OK$                                                                                      |

**TABLE 6-4** Arguments for ieee\_handler(*action*, *exception*, *handler*)

A Fortran 77 routine compiled with f77 that calls ieee\_handler() should also declare:

#include 'f77\_floatingpoint.h'

For f95 programs, declare:

#include 'floatingpoint.h'

The special arguments SIGFPE\_DEFAULT, SIGFPE\_IGNORE, and SIGFPE\_ABORT are defined in these include files and can be used to change the behavior of the program for a specific exception:

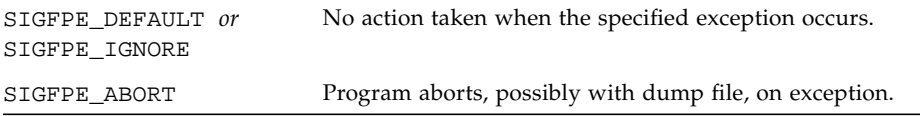

#### Writing User Exception Handler Functions

The actions your exception handler takes are up to you. However, the routine must be an integer function with three arguments specified as shown:

*handler\_name*( sig, sip, uap )

- *handler\_name* is the name of the integer function.
- sig is an integer.
- sip is a record that has the structure siginfo.
- uap is not used.

Example: An exception handler function:

```
 INTEGER FUNCTION hand( sig, sip, uap )
 INTEGER sig, location
 STRUCTURE /fault/
      INTEGER address
      INTEGER trapno
 END STRUCTURE
 STRUCTURE /siginfo/
      INTEGER si_signo
      INTEGER si_code
      INTEGER si_errno
     RECORD /fault/ fault
 END STRUCTURE
 RECORD /siginfo/ sip
 location = sip.fault.address
 ... actions you take ...
 END
```
This f77 example would have to be modified to run on SPARC V9 architectures (-xarch=v9 or v9a) by replacing all INTEGER declarations within each STRUCTURE with INTEGER\*8.

If the handler routine enabled by ieee\_handler() is in Fortran as shown in the example, the routine should not make any reference to its first argument (sig). This first argument is passed *by value* to the routine and can only be referenced as loc(sig). The value is the signal number.

#### *Detecting an Exception by Handler*

The following examples show how to create handler routines to detect floating-point exceptions.

Example: Detect exception and abort:

```
demo% cat DetExcHan.f
      EXTERNAL myhandler
     REAL :: r = 14.2, s = 0.0 i = ieee_handler ('set', 'division', myhandler )
      t = r/s END
       INTEGER FUNCTION myhandler(sig,code,context)
       INTEGER sig, code, context(5)
       CALL abort()
       END
demo% f95 DetExcHan.f
demo% a.out
Abort
demo%
```
SIGFPE is generated whenever that floating-point exception occurs. When the SIGFPE is detected, control passes to the myhandler function, which immediately aborts. Compile with –g and use dbx to find the location of the exception.

*Locating an Exception by Handler*

Example: Locate an exception (print address) and abort:

```
demo% cat LocExcHan.F
#include "floatingpoint.h"
      EXTERNAL Exhandler
       INTEGER Exhandler, i, ieee_handler
     REAL:: r = 14.2, s = 0.0, t
C Detect division by zero
       i = ieee_handler( 'set', 'division', Exhandler )
      t = r/s END
       INTEGER FUNCTION Exhandler( sig, sip, uap)
       INTEGER sig
       STRUCTURE /fault/
                   INTEGER address
      END STRUCTURE
       STRUCTURE /siginfo/
                   INTEGER si_signo
                   INTEGER si_code
                   INTEGER si_errno
                   RECORD /fault/ fault
      END STRUCTURE
      RECORD /siginfo/ sip
     WRITE (*,10) sip.si_signo, sip.si_code, sip.fault.address
10 FORMAT('Signal ',i4,' code ',i4,' at hex address ', Z8 )
      Exhandler=1
      CALL abort()
      END
demo% f95 -g LocExcHan.F
demo% a.out
Signal 8 code 3 at hex address 11230
Abort
demo%
```
In SPARC V9 environments, replace the INTEGER declarations within each STRUCTURE with INTEGER\*8, and the i4 formats with i8. (Note that this example relies on extensions to the f95 compiler to accept VAX Fortran STRUCTURE statements.)

In most cases, knowing the actual *address* of the exception is of little use, except with dbx:

```
demo% dbx a.out
(dbx) stopi at 0x11230 Set breakpoint at address
(2) stopi at &MAIN+0x68
(dbx) run Run program
Running: a.out
(process id 18803)
stopped in MAIN at 0x11230
MAIN+0x68: fdivs %f3, %f2, %f2
(dbx) where Shows the line number of the exception
=>[1] MAIN(), line 7 in "LocExcHan.F"
(dbx) list 7 Displays the source code line
7 t = r/s(dbx) cont Continue after breakpoint, enter handler routine
Signal 8 code 3 at hex address 11230
abort: called
signal ABRT (Abort) in _kill at 0xef6e18a4
_kill+0x8: bgeu _kill+0x30
Current function is exhandler
   24 CALL abort()
(dbx) quit
demo%
```
Of course, there are easier ways to determine the source line that caused the error. However, this example does serve to show the basics of exception handling.

## Disabling All Signal Handlers (f77)

With  $f77$ , some system signal handlers for trapping interrupts, bus errors, segmentation violations, or illegal instructions are automatically enabled by default.

Although generally you would not want to turn off this default behavior, you can do so by compiling a C program that sets the global C variable f77\_no\_handlers to 1 and linking into your executable program:

```
demo% cat NoHandlers.c
      int f77_no_handlers=1 ;
demo% cc -c NoHandlers.c
demo% f77 NoHandlers.o MyProgram.f
```
Otherwise, by default, f77\_no\_handlers is 0. The setting takes effect just before execution is transferred to the user program.

This variable is in the global name space of the program; do not use f77\_no\_handlers as the name of a variable anywhere else in the program.

With f95, no signal handlers are on by default.

## Retrospective Summary (f77)

The ieee retrospective function queries the floating-point status registers to find out which exceptions have accrued and a message is printed to standard error to inform you which exceptions were raised but not cleared. This function is automatically called by Fortran 77 programs at normal program termination (CALL EXIT). The message typically looks like this; the format may vary with each compiler release:

```
Note: IEEE floating-point exception flags raised:
    Division by Zero;
IEEE floating-point exception traps enabled:
   inexact; underflow; overflow; invalid operation;
See the Numerical Computation Guide, ieee_flags(3M),
    ieee_handler(3M)
```
Fortran 95 programs do not call ieee\_retrospective automatically. A Fortran 95 program would need to call ieee\_retrospective explicitly (and link with -lf77compat).

# Debugging IEEE Exceptions

In most cases, the only indication that any floating-point exceptions (such as overflow, underflow, or invalid operation) have occurred is the retrospective summary message at program termination. Locating *where* the exception occurred requires exception trapping be enabled. This can be done by either compiling with the –ftrap=common option or by establishing an exception handler routine with ieee handler(). With exception trapping enabled, run the program from dbx or the Sun WorkShop, using the dbx catch FPE command to see where the error occurs.

The advantage of recompiling with –ftrap=common is that the source code need not be modified to trap the exceptions. However, by calling ieee handler () you can be more selective as to which exceptions to look at.

Example: Recompiling with –ftrap=common and using dbx:

```
demo% f77 -g -ftrap=common -silent myprogram.f
demo% dbx a.out
Reading symbolic information for a.out
Reading symbolic information for rtld /usr/lib/ld.so.1
Reading symbolic information for libF77.so.3
Reading symbolic information for libc.so.1
Reading symbolic information for libdl.so.1
(dbx) catch FPE
(dbx) run
Running: a.out
(process id 19739)
signal FPE (floating point divide by zero) in MAIN at line 212 in
file "myprogram.f"
  212 Z = X/Y(dbx) print Y
y = 0.0(dbx)
```
If you find that the program terminates with overflow and other exceptions, you can locate the first overflow specifically by calling ieee\_handler() to trap just overflows. This requires modifying the source code of at least the main program, as shown in the following example.
Example: Locate an overflow when other exceptions occur:

```
demo% cat myprog.F
#include "f77_floatingpoint.h"
        program myprogram
...
      ier = ieee_handler('set','overflow',SIGFPE_ABORT)
...
demo% f77 -g -silent myprog.F
demo% dbx a.out
Reading symbolic information for a.out
Reading symbolic information for rtld /usr/lib/ld.so.1
Reading symbolic information for libF77.so.3
Reading symbolic information for libc.so.1
Reading symbolic information for libdl.so.1
(dbx) catch FPE
(dbx) run
Running: a.out
(process id 19793)
signal FPE (floating point overflow) in MAIN at line 55 in file
"myprog.F"
  55 w = rmax * 200. ! Cause of the overflow
(dbx) cont ! Continue execution to completion
 Note: IEEE floating-point exception flags raised:
   Inexact; Division by Zero; Underflow; ! There were other exceptions
 IEEE floating-point exception traps enabled:
    overflow;
 See the Numerical Computation Guide...
execution completed, exit code is 0
(dbx)
```
To be selective, the example introduces the #include, which required renaming the source file with a  $F$  suffix and calling ieee\_handler(). You could go further and create your own handler function to be invoked on the overflow exception to do some application-specific analysis and print intermediary or debug results before aborting.

# Further Numerical Adventures

This section addresses some real world problems that involve arithmetic operations that may unwittingly generate invalid, division by zero, overflow, underflow, or inexact exceptions.

For instance, prior to the IEEE standard, if you multiplied two very small numbers on a computer, you could get zero. Most mainframes and minicomputers behaved that way. With IEEE arithmetic, *gradual underflow* expands the dynamic range of computations.

For example, consider a 32-bit processor with 1.0E-38 as the machine's *epsilon*, the smallest representable value on the machine. Multiply two small numbers:

 $a = 1.0E-30$  $b = 1.0E-15$  $x = a * b$ 

In older arithmetic, you would get 0.0, but with IEEE arithmetic and the same word length, you get 1.40130E-45. Underflow tells you that you have an answer smaller than the machine naturally represents. This result is accomplished by "stealing" some bits from the mantissa and shifting them over to the exponent. The result, a *denormalized number*, is less precise in some sense, but more precise in another. The deep implications are beyond this discussion. If you are interested, consult *Computer,* January 1980, Volume 13, Number 1, particularly J. Coonen's article, "Underflow and the Denormalized Numbers."

Most scientific programs have sections of code that are sensitive to roundoff, often in an equation solution or matrix factorization. Without gradual underflow, programmers are left to implement their own methods of detecting the approach of an inaccuracy threshold. Otherwise they must abandon the quest for a robust, stable implementation of their algorithm.

For more details on these topics, see the Sun WorkShop *Numerical Computation Guide*.

## Avoiding Simple Underflow

Some applications actually do a lot of computation very near zero. This is common in algorithms computing residuals or differential corrections. For maximum numerically safe performance, perform the key computations in extended precision arithmetic. If the application is a single-precision application, you can perform key computations in double precision.

Example: A simple dot product computation in single precision:

```
sum = 0DO i = 1, nsum = sum + a(i) * b(i) END DO
```
If  $a(i)$  and  $b(i)$  are very small, many underflows occur. By forcing the computation to double precision, you compute the dot product with greater accuracy and do not suffer underflows:

```
 DOUBLE PRECISION sum
DO i = 1, nsum = sum + dble(a(i)) * dble(b(i))
 END DO
 result = sum
```
You can force a SPARC processor to behave like an older system with respect to underflow (Store Zero) by adding a call to the library routine nonstandard\_arithmetic() or by compiling the application's main program with the -fns option.

### Continuing With the Wrong Answer

You might wonder why you would continue a computation if the answer is clearly wrong. IEEE arithmetic allows you to make distinctions about what kind of wrong answers can be ignored, such as NaN or Inf. Then decisions can be made based on such distinctions.

For an example, consider a circuit simulation. The only variable of interest (for the sake of argument) from a particular 50-line computation is the voltage. Further, assume that the only values that are possible are  $+5v$ , 0,  $-5v$ .

It is possible to carefully arrange each part of the calculation to coerce each subresult to the correct range:

*if computed value is greater than 4.0, return 5.0 if computed value is between -4.0 and +4.0, return 0 if computed value is less than -4.0, return -5.0*

Furthermore, since Inf is not an allowed value, you need special logic to ensure that big numbers are not multiplied.

IEEE arithmetic allows the logic to be much simpler. The computation can be written in the obvious fashion, and only the final result need be coerced to the correct value—since Inf can occur and can be easily tested.

Furthermore, the special case of 0/0 can be detected and dealt with as you wish. The result is easier to read and faster in executing, since you don't do unneeded comparisons.

### SPARC: Excessive Underflow

If two very small numbers are multiplied, the result underflows.

If you know in advance that the operands in a multiplication (or subtraction) may be small and underflow is likely, run the calculation in double precision and convert the result to single precision later.

For example, a dot product loop like this:

```
 real sum, a(maxn), b(maxn)
 ...
 do i =1, n
   sum = sum + a(i)*b(i) enddo
```
where the  $a(*)$  and  $b(*)$  are known to have small elements, should be run in double precision to preserve numeric accuracy:

```
 real a(maxn), b(maxn)
 double sum
 ...
 do i =1, n
   sum = sum + a(i)*dble(b(i)) enddo
```
Doing so may also improve performance due to the software resolution of excessive underflows caused by the original loop. However, there is no hard and fast rule here; experiment with your intensely computational code to determine the most profitable solutions.

## Interval Arithmetic

The Sun WorkShop 6 Fortran 95 compiler f95 supports *intervals* as an intrinsic data type. An interval is the closed compact set:  $[a, b] = \{z \mid a \le z \le b\}$  defined by a pair of numbers,  $a \leq b$ . Intervals can be used to:

- Solve nonlinear problems
- Perform rigorous error analysis
- Detect sources of numerical instability

By introducing intervals as an intrinsic data type to Fortran 95, all of the applicable syntax and semantics of Fortran 95 become immediately available to the developer. Besides the INTERVAL data types, f95 includes the following interval extensions to Fortran 95:

- Three classes of INTERVAL relational operators:
	- Certainly
	- Possibly
	- Set
- Intrinsic INTERVAL-specific operators, such as INF, SUP, WID, and HULL
- INTERVAL input/output edit descriptors, including single-number input/output
- Interval extensions to arithmetic, trigonometric, and other mathematical functions
- Expression context-dependent INTERVAL constants
- Mixed-mode interval expression processing

The f95 command-line option -xinterval enables the interval arithmetic features of the compiler.See the *Fortran User's Guide*.

For detailed information on interval arithmetic in Fortran 95, see the *Fortran 95 Interval Arithmetic Programming Reference.*

# Porting

This chapter discusses the porting of programs from other dialects of Fortran to Sun compilers. VAX VMS Fortran programs compile almost exactly as is with Sun f77; this is discussed further in the chapter on VMS extensions in the *FORTRAN 77 Language Reference Manual*.

**Note –** The Fortran 95 compiler, f 95, incorporates few nonstandard extensions, and these plus incompatibilites between compilers, are described in the *Fortran User's Guide*, appendix C.

## Time and Date Functions

Library functions that return the time of day or elapsed CPU time vary from system to system.

The following time functions are not supported directly in the Sun Fortran libraries, but you can write subroutines to duplicate their functions:

- Time-of-day in 10h format
- Date in A10 format
- Milliseconds of job CPU time
- Julian date in ASCII

The time functions supported in the Sun Fortran library are listed in the following table:

| Name          | <b>Function</b>                                                                                                    | <b>Man Page</b>     |
|---------------|----------------------------------------------------------------------------------------------------|---------------------|
| time          | Returns the number of seconds elapsed since<br>January, 1, 1970                                                                        | time(3F)            |
| date          | Returns date as a character string                                                                                                    | date(3F)            |
| fdate         | Returns the current time and date as a<br>character string                                                                             | fdate(3F)           |
| idate         | Returns the current month, day, and year in<br>an integer array                                                                        | idate(3F)           |
| itime         | Returns the current hour, minute, and second<br>in an integer array                                                                    | $i$ time $(3F)$     |
| ctime         | Converts the time returned by the time<br>function to a character string                                                               | ctime(3F)           |
| ltime         | Converts the time returned by the time<br>function to the local time                                                                   | ltime(3F)           |
| gmtime        | Converts the time returned by the time<br>function to Greenwich time                                                                   | qmtime(3F)          |
| etime         | Single processor: Returns elapsed user and<br>system time for program execution<br>Multiple processors: Returns the wall clock<br>time | etime(3F)           |
| dtime         | Returns the elapsed user and system time<br>since last call to dtime                                                                   | dtime(3F)           |
| date_and_time | Returns date and time in character and<br>numeric form                                                                                 | $date_and_time(3F)$ |

**TABLE 7-1** Fortran Time Functions

For details, see *Fortran Library Reference Manual* or the individual man pages for these functions.

The routines listed in the following table provide compatibility with VMS Fortran system routines idate and time. To use these routines, you must include the -lV77 option on the f77 command line, in which case you also get these VMS versions instead of the standard f77 versions.

| Name  | <b>Definition</b>             | <b>Calling Sequence</b>                         | <b>Argument Type</b> |
|-------|-------------------------------|-------------------------------------------------|----------------------|
| idate |                               | Date as day, month, year call idate $(d, m, y)$ | integer              |
| time  | Current time as <i>hhmmss</i> | call time( t )                                  | character*8          |

**TABLE 7-2** Summary: Nonstandard VMS Fortran System Routines

**Note –** The date(3F) routine and the VMS version of idate(3F) cannot be Year 2000 safe because they return 2-digit values for the year. Programs that compute time duration by subtracting dates returned by these routines will compute erroneous results after December 31, 1999. The Fortran 95 routine date\_and\_time(3F) is available for both FORTRAN 77 and Fortran 95 programs, and should be used instead. See the *Fortran Library Reference Manual* for details.

The error condition subroutine errsns is *not* provided, because it is totally specific to the VMS operating system.

Here is a simple example of the use of these time functions (TestTim.f):

```
 subroutine startclock
       common / myclock / mytime
       integer mytime, time
     mytime = time() return
       end
       function wallclock
       integer wallclock
       common / myclock / mytime
       integer mytime, time, newtime
      newtime = time() wallclock = newtime – mytime
      mytime = newtime
       return
       end
       integer wallclock, elapsed
      character*24 greeting
      real dtime, timediff, timearray(2)
c print a heading
      call fdate( greeting )
      print*, " Hello, Time Now Is: ", greeting
      print*, "See how long 'sleep 4' takes, in seconds"
      call startclock
      call system( 'sleep 4' )
      elapsed = wallclock()
     print*, "Elapsed time for sleep 4 was: ", elapsed," seconds"
c now test the cpu time for some trivial computing
      timediff = dtime( timearray )
     q = 0.01 do 30 i = 1, 100000
            q = \text{atan}(q)30 continue
       timediff = dtime( timearray )
     print*, "atan(q) 100000 times took: ", timediff ," seconds"
       end
```
Running this program produces the following results:

```
demo% TimeTest
       Hello, Time Now Is: Thu Feb 8 15:33:36 2001
 See how long 'sleep 4' takes, in seconds
 Elapsed time for sleep 4 was: 4 seconds
 atan(q) 100000 times took: 0.01 seconds
demo%
```
## Formats

Some f77 and f95 format edit descriptors can behave differently on other systems. Here are some format specifiers that  $f$ 77 treats differently than some other implementations:

- A Alphanumeric conversion. Used with character type data elements. In FORTRAN 77, this specifier worked with any variable type. f77 supports the older usage, up to four characters to a word.
- $$ Suppresses$  newline character output.
- $\blacksquare$  R Sets an arbitrary radix for the I formats that follow in the descriptor.
- SU Selects unsigned output for following I formats. For example, you can convert output to either hexadecimal or octal with the following formats, instead of using the Z or O edit descriptors:

```
10 FORMAT( SU, 16R, I4 )
20 FORMAT( SU, 8R, I4 )
```
## Carriage-Control

Fortran carriage-control grew out of the capabilities of the equipment used when Fortran was originally developed. For similar historical reasons, operating systems derived from the UNIX do not have Fortran carriage control, but you can simulate it in two ways.

- Use the asa filter to transform Fortran carriage-control conventions into the UNIX carriage-control format (see the asa (1) man page) before printing files with the lpr command.
- f77: For simple jobs, use OPEN(N, FORM='PRINT') to enable single or double spacing, formfeed, and stripping off of column one. It is legal to reopen unit 6 to change the form parameter to PRINT. For example:

OPEN( 6, FORM='PRINT')

You can use  $1p(1)$  to print a file that is opened in this manner.

# Working With Files

Early Fortran systems did not use named files, but did provide a command line mechanism to equate actual file names with internal unit numbers. This facility can be emulated in a number of ways, including standard UNIX redirection.

Example: Redirecting stdin to redir.data (using csh(1)):

```
demo% cat redir.data The data file
 9 9.9
demo% cat redir.f The source file
      read(*,*) i, z The program reads standard input
      print *, i, z
       stop
       end
demo% f77 -silent -o redir redir.f The compilation step
demo% redir < redir.data Run with redirection reads data file
   9 9.90000
demo%
```
## Porting From Scientific Mainframes

If the application code was originally developed for 64-bit (or 60-bit) mainframes such as CRAY or CDC, you might want to compile these codes with the following options when porting to an UltraSPARC-II platform, for example:

```
-fast -xarch=v9a -xchip=ultra2 \
-xtypemap=real:64,double:64,integer:64
```
These options automatically promote all default REAL variables and constants to REAL\*8, and COMPLEX to COMPLEX\*16. Only undeclared variables or variables declared as simply REAL or COMPLEX are promoted; variables declared explicitly (for example, REAL\*4) are not promoted. All single-precision REAL constants are also promoted to REAL\*8. (Set -xarch and -xchip appropriately for the target platform.) To also promote default DOUBLE PRECISION data to REAL\*16, change the double:64 to double:128 in the -xtypemap example.

The -xtypemap option, is preferred over -dbl and -r8 and -i2. See the *Fortran User's Guide* and the f77(1) or f95(1) man pages for details.

To further recreate the original mainframe environment, it is probably preferable to stop on overflows, division by zero, and invalid operations. Compile the main program with -ftrap=common to ensure this.

## Data Representation

The *FORTRAN 77 Language Reference Manual, Fortran User's Guide,* and the Sun *Numerical Computation Guide* discuss in detail the hardware representation of data objects in Fortran. Differences between data representations across systems and hardware platforms usually generate the most significant portability problems.

The following issues should be noted:

- Sun adheres to the IEEE Standard 754 for floating-point arithmetic. Therefore, the first four bytes in a REAL\*8 are not the same as in a REAL\*4.
- The default sizes for reals, integers, and logicals are described in the FORTRAN 77 standard, except when these default sizes are changed by the -xtypemap= option (or by  $-i2$ ,  $-db1$ , or  $-r8$ ).
- Character variables can be freely mixed and equivalenced to variables of other types, but be careful of potential alignment problems.
- f77 IEEE floating-point arithmetic does raise exceptions on overflow or divide by zero but does not signal SIGFPE or trap by default. It does deliver IEEE indeterminate forms in cases where exceptions would otherwise be signaled. This is explained in the *Floating Point Arithmetic* chapter of this Guide.
- The extreme finite, normalized values can be determined. See libm\_single(3F) and libm\_double(3F). The indeterminate forms can be written and read, using formatted and list-directed I/O statements.

# Hollerith Data

Many "dusty-deck" Fortran applications store Hollerith ASCII data into numerical data objects. With the 1977 Fortran standard (and Fortran 95), the CHARACTER data type was provided for this purpose and its use is recommended. You can still initialize variables with the older Fortran Hollerith (*n*H) feature, but this is not standard practice. The following table indicates the maximum number of characters that will fit into certain data types. (In this table, boldfaced data types indicate default types subject to promotion by the -xtypemap command-line flag.)

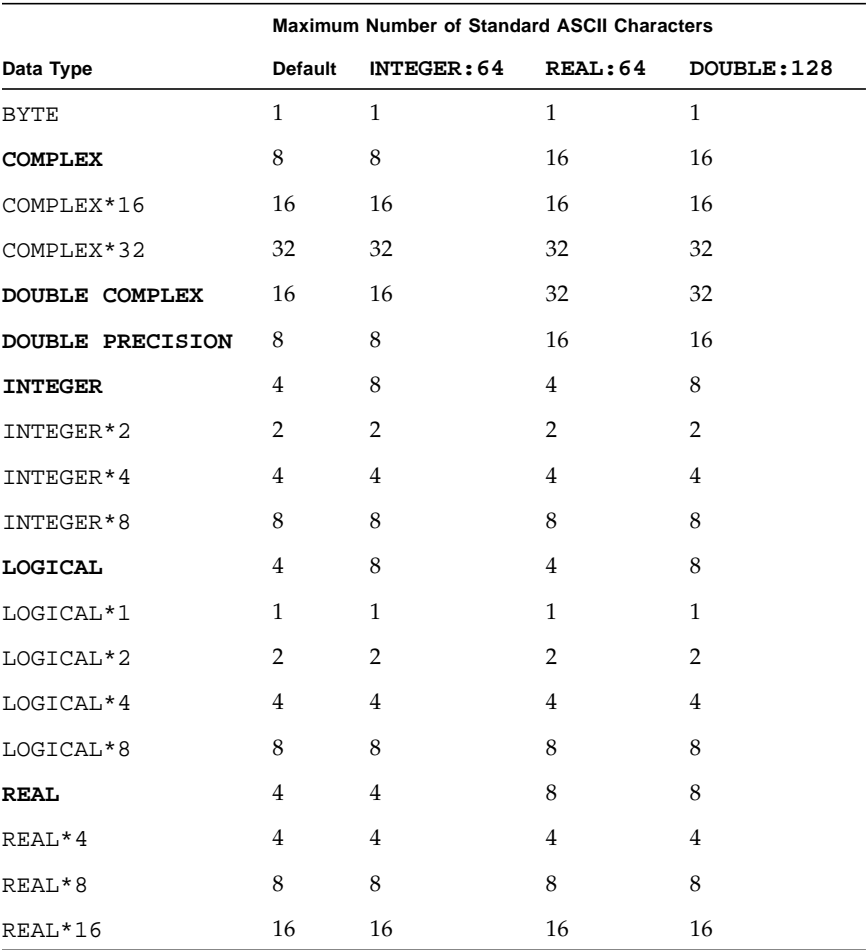

#### **TABLE 7-3** Maximum Characters in Data Types

Example: Initialize variables with Hollerith:

```
demo% cat FourA8.f
       double complex x(2)
       data x /16Habcdefghijklmnop, 16Hqrstuvwxyz012345/
       write( 6, '(4A8, "!")' ) x
       end
demo% f77 -silent -o FourA8 FourA8.f
demo% FourA8
abcdefghijklmnopqrstuvwxyz012345!
demo%
```
If needed, you can initialize a data item of a compatible type with a Hollerith and then pass it to other routines.

If you pass Hollerith constants as arguments, or if you use them in expressions or comparisons, they are interpreted as character-type expressions. Use the f77 compiler option -xhasc=no to have the compiler treat Hollerith constants as typeless data in arguments on subprogram calls. This may be needed when porting older Fortran programs.

## Nonstandard Coding Practices

As a general rule, porting an application program from one system and compiler to another can be made easier by eliminating any nonstandard coding. Optimizations or work-arounds that were successful on one system might only obscure and confuse compilers on other systems. In particular, optimized hand-tuning for one particular architecture can cause degradations in performance elsewhere. This is discussed later in the chapters on performance and tuning. However, the following issues are worth considering with regards to porting in general.

#### Uninitialized Variables

Some systems automatically initialize local and COMMON variables to zero or some "not-a-number" (NaN) value. However, there is no standard practice, and programs should not make assumptions regarding the initial value of any variable. To assure maximum portability, a program should initialize all variables.

## Aliasing Across Calls

Aliasing occurs when the same storage address is referenced by more than one name. This happens when actual arguments to a subprogram overlap between themselves or between COMMON variables within the subprogram. For example, arguments X and Z refer to the same storage locations, as do B and H:

```
 COMMON /INS/B(100)
 REAL S(100), T(100)
 ...
 CALL SUB(S,T,S,B,100)
 ...
 SUBROUTINE SUB(X,Y,Z,H,N)
REAL X(N), Y(N), Z(N), H(N) COMMON /INS/B(100)
 ...
```
Avoid aliasing in this manner in all portable code. The results on some systems and with higher optimization levels could be unpredictable.

### Obscure Optimizations

Legacy codes may contain source-code restructurings of ordinary computational DO loops intended to cause older vectorizing compilers to generate optimal code for a particular architecture. In most cases, these restructurings are no longer needed and may degrade the portability of a program. Two common restructurings are stripmining and loop unrolling.

#### Strip-Mining

Fixed-length vector registers on some architectures led programmers to manually "strip-mine" the array computations in a loop into segments:

```
 REAL TX(0:63)
 ...
DO IOUTER = 1, NX, 64DO IINNER = 0,63 TX(IINNER) = AX(IOUTER+IINNER) * BX(IOUTER+IINNER)/2.
      QX(IOUTER+IINNER) = TX(IINNER)**2 END DO
 END DO
```
Strip-mining is no longer appropriate with modern compilers; the loop can be written much less obscurely as:

```
DO IX = 1,NTX = AX(I)*BX(I)/2.QX(T) = TX^*2 END DO
```
#### Loop Unrolling

Unrolling loops by hand was a typical source-code optimization technique before compilers were available that could perform this restructuring automatically. A loop written as:

```
 DO K = 1, N-5, 6
  DO J = 1, N
    DO I = 1, NA(I,J) = A(I,J) + B(I,K) * C(K,J)* + B(I,K+1) * C(K+1,J)* + B(I,K+2) * C(K+2,J)* + B(I,K+3) * C(K+3,J)* + B(I, K+4) * C(K+4, J)+ B(I,K+5) * C(K+5,J) END DO
   END DO
 END DO
DO KK = K,NDO J = 1, NDO I = 1, NA(I,J) = A(I,J) + B(I,KK) * C(KK,J) END DO
   END DO
 END DO
```
should be rewritten the way it was originally intended:

```
DO K = 1, NDO J = 1, NDO I = 1, NA(I,J) = A(I,J) + B(I,K) * C(K,J) END DO
   END DO
 END DO
```
# Troubleshooting

Here are a few suggestions for what to try when programs ported to Sun Fortran do not run as expected.

### Results Are Close, but Not Close Enough

Try the following:

■ Pay attention to the size and the engineering units. Numbers very close to zero can appear to be different, but the difference is not significant, especially if this number is the difference between two large numbers. For example, 1.9999999e-30 is very near -9.9992112e-33, even though they differ in sign.

VAX math is not as good as IEEE math, and even different IEEE processors may differ. This is especially true if the mathematics involves many trigonometric functions. These functions are much more complicated than one might think, and the standard defines only the basic arithmetic functions. There can be subtle differences, even between IEEE machines. Review the *Floating-Point Arithmetic* chapter in this Guide.

- Try running with a call nonstandard\_arithmetic(). Doing so can also improve performance considerably, and make your Sun workstation behave more like a VAX system. If you have access to a VAX or some other system, run it there also. It is quite common for many numerical applications to produce slightly different results on each floating-point implementation.
- Check for NaN, +Inf, and other signs of probable errors. See the *Floating-Point Arithmetic* chapter in this Guide, or the man page ieee\_handler(3m) for instructions on how to trap the various exceptions. On most machines, these exceptions simply abort the run.

**■** Two numbers can differ by  $6 \times 10^{29}$  and still have the same floating-point form. Here is an example of different numbers, with the same representation:

```
 real*4 x,y
      x=99999990e+29
      y=99999996e+29
      write (*,10) x, x
 10 format('99,999,990 x 10^29 = ', e14.8, ' = ', z8)
      write(*,20) y, y
 20 format('99,999,996 x 10^29 = ', e14.8, ' = ', z8)
      end
```
The output is:

```
99,999,990 x 10^29 = 0.99999993E+37 = 7CF0BDC1
99,999,996 x 10^29 = 0.99999993E+37 = 7CF0BDC1
```
In this example, the difference is  $6 \times 10^{29}$ . The reason for this indistinguishable, wide gap is that in IEEE single-precision arithmetic, you are guaranteed only six decimal digits for any one decimal-to-binary conversion. You may be able to convert seven or eight digits correctly, but it depends on the number.

#### Program Fails Without Warning

If the program fails without warning and runs different lengths of time between failures, then:

- $\blacksquare$  Compile with minimal optimization  $(-01)$ . If the program then works, compile only selective routines with higher optimization levels.
- Understand that optimizers must make assumptions about the program. Nonstandard coding or constructs can cause problems. Almost no optimizer handles all programs at all levels of optimization.

## Performance Profiling

This chapter describes how to measure and display program performance. Knowing where a program is spending most of its compute cycles and how efficiently it uses system resources is a prerequisite for performance tuning.

## Sun WorkShop Performance Analyzer

Developing high performance applications requires a combination of compiler features, libraries of optimized routines, and tools for performance analysis.

Forte Developer/Sun WorkShop software provides a sophisticated pair of tools for collecting and analyzing program performance data:

- The Sampling Collector collects performance data on a statistical basis called profiling. The data can include call stacks, microstate accounting information, thread-synchronization delay data, hardware-counter overflow data, address space data, and summary information for the operating system.
- The Performance Analyzer displays the data recorded by the Sampling Collector, so you can examine the information. The Analyzer processes the data and displays various metrics of performance at program, function, caller-callee, source-line, and disassembly-instruction levels. These metrics are classed into three groups: clock-based metrics, synchronization delay metrics, and hardware counter metrics.

The Sampling Analyzer can also help you to fine-tune your application's performance, by creating a mapfile you can use to improve the order of function loading in the application address space.

These two tools help to answer the following kinds of questions:

- How much of the available resources does the program consume?
- Which functions or load objects are consuming the most resources?
- Which source lines and disassembly instructions consume the most resources?
- How did the program arrive at this point in the execution?
- Which resources are being consumed by a function or load object?

The main window of the Performance Analyzer displays a list of functions for the program with exclusive and inclusive metrics for each function. The list can be filtered by load object, by thread, by light-weight process (LWP) and by time slice. For a selected function, a subsidiary window displays the callers and callees of the function. This window can be used to navigate the call tree—in search of high metric values, for example. Two more windows display source code annotated line-by-line with performance metrics and interleaved with compiler commentary, and disassembly code annotated with metrics for each instruction. Source code and compiler commentary are interleaved with the instructions if available.

The Collector and Analyzer are designed for use by any software developer, even if performance tuning is not the developer's main responsibility. They provide a more flexible, detailed and accurate analysis than the commonly used profiling tools prof and gprof, and are not subject to an attribution error in gprof.

Command-line equivalents of the Collector and Analyzer are available:

- Data collection can be done with the collect(1) command.
- The Collector can be run from dbx using the collector subcommands.
- **The command-line utility example 1)** prints out an ASCII version of the various Analyzer displays.
- **The command-line utility**  $er\_src(1)$  **displays source and disassembly code** listings annotated with compiler commentary but without performance data.

Details can be found in *Analyzing Program Performance With Sun WorkShop.*

## The time Command

The simplest way to gather basic data about program performance and resource utilization is to use the time (1) command or, in csh, the set time command.

Running the program with the time command prints a line of timing information on program termination.

```
demo% time myprog
   The Answer is: 543.01
6.5u 17.1s 1:16 31% 11+21k 354+210io 135pf+0w
demo%
```
The interpretation is:

*user system wallclock resources memory I/O paging*

- *user* 6.5 seconds in user code, approximately
- *system* 17.1 seconds in system code for this task, approximately
- *wallclock* 1 minute 16 seconds to complete
- *resources* 31% of system resources dedicated to this program
- *memory* 11 Kilobytes of shared program memory, 21 kilobytes of private data memory
- $I/O 354$  reads, 210 writes
- *paging* 135 page faults, 0 swapouts

#### Multiprocessor Interpretation of time Output

Timing results are interpreted in a different way when the program is run in parallel in a multiprocessor environment. Since /bin/time accumulates the user time on different threads, only wall clock time is used.

Since the user time displayed includes the time spent on all the processors, it can be quite large and is not a good measure of performance. A better measure is the real time, which is the wall clock time. This also means that to get an accurate timing of a parallelized program you must run it on a quiet system dedicated to just your program.

## The tcov Profiling Command

The tcov(1) command, when used with programs compiled with the  $-a$ , -xa, or -xprofile=tcov options, produces a statement-by-statement profile of the source code showing which statements executed and how often. It also gives a summary of information about the basic block structure of the program.

There are two implementations of tcov coverage analysis. The original tcov is invoked by the -a or -xa compiler options. Enhanced statement level coverage is invoked by the -xprofile=tcov compiler option and the tcov -x option. In either case, the output is a copy of the source files annotated with statement execution counts in the margin. Although these two versions of tcov are essentially the same as far as the Fortran user is concerned (most of the enhancements apply to C++ programs), there will be some performance improvement with the newer style. **Note –** The code coverage report produced by tcov will be unreliable if the compiler has inlined calls to routines. The compiler inlines calls whenever appropriate at optimization levels above -O3, and according to the -inline option. With inlining, the compiler replaces a call to a routine with the actual code for the called routine. And, since there is no call, references to those inlined routines will not be reported by tcov. Therefore, to get an accurate coverage report, do not enable compiler inlining.

#### "Old Style" tcov Coverage Analysis

Compile the program with the  $-a$  (or  $-xa$ ) option. This produces the file  $\frac{2}{2}TCOVDIR$ *file* . d for each source . f file in the compilation. (If environment variable \$TCOVDIR is not set at compile time, the .d files are stored in the current directory.)

Run the program (execution must complete normally). This produces updated information in the .d files. To view the coverage analysis merged with the individual source files, run tcov on the source files. The annotated source files are named \$TCOVDIR/*file*.tcov for each source file.

The output produced by tcov shows the number of times each statement was actually executed. Statements that were not executed are marked with ####-> to the left of the statement.

Here is a simple example:

```
demo% f77 -a -o onetwo -silent one.f two.f
demo% onetwo
    ... output from program
demo% tcov one.f two.f
demo% cat one.tcov two.tcov
                  program one
     1 -> do i=1,10
   10 \rightarrow call two(i)
                  end do
     1 -> end
           Top 10 Blocks
           Line Count
 3 10
 2 1
5 1
        3 Basic blocks in this file
        3 Basic blocks executed
     100.00 Percent of the file executed
         12 Total basic block executions
        4.00 Average executions per basic block
                   subroutine two(i)
    10 -> print*, "two called", i
                  return
                   end
           Top 10 Blocks
           Line Count
 2 10
        1 Basic blocks in this file
        1 Basic blocks executed
     100.00 Percent of the file executed
         10 Total basic block executions
       10.00 Average executions per basic block
demo%
```
## "New Style" Enhanced tcov Analysis

To use new style tcov, compile with -xprofile=tcov. When the program is run, coverage data is stored in *program*.profile/tcovd, where *program* is the name of the executable file. (If the executable were a.out, a.out.profile/tcovd would be created.)

Run tcov -x *dirname source\_files* to create the coverage analysis merged with each source file. The report is written to *file*.tcov in the current directory.

Running a simple example:

```
demo% f77 -o onetwo -silent -xprofile=tcov one.f two.f
demo% onetwo
     ... output from program
demo% tcov -x onetwo.profile one.f two.f
demo% cat one.f.tcov two.f.tcov
                     program one
     1 -> do i=1,10
    10 \rightarrow call two(i)
                    end do
      1 -> end
      .....etc
demo%
```
Environment variables \$SUN\_PROFDATA and \$SUN\_PROFDATA\_DIR can be used to specify where the intermediary data collection files are kept. These are the  $\star$  d and tcovd files created by old and new style tcov, respectively.

These environment variables can be used to separate the collected data from different runs. With these variables set, the running program writes execution data to the files in \$SUN\_PROFDATA\_DIR/\$SUN\_PROFDATA/.

Similarly, the directory that tcov reads is specified by tcov  $-x$  \$SUN\_PROFDATA. If \$SUN\_PROFDATA\_DIR is set, tcov will prepend it, looking for files in \$SUN\_PROFDATA\_DIR/\$SUN\_PROFDATA/, and not in the working directory.

Each subsequent run accumulates more coverage data into the tcovd file. Data for each object file is zeroed out the first time the program is executed after the corresponding source file has been recompiled. Data for the entire program is zeroed out by removing the tcovd file.

For the details, see the  $t \text{cov}(1)$  man page.

# f77 I/O Profiling

You can obtain a report about how much data was transferred by your program. For each Fortran unit, the report shows the file name, the number of I/O statements, the number of bytes, and some statistics on these items.

To obtain an I/O profiling report, insert calls to the library routines start\_iostats and end\_iostats around the parts of the program you wish to measure.

**Note –** The I/O statements profiled are: READ, WRITE, PRINT, OPEN, CLOSE, INQUIRE, BACKSPACE, ENDFILE, and REWIND. The runtime system opens stdin, stdout, and stderr before the first executable statement of your program, so you must explicitly reopen these units after the call to start\_iostats.

Example: Profile stdin, stdout, and stderr:

```
 EXTERNAL start_iostats
 …
       CALL start_iostats
       OPEN(5)
       OPEN(6)
       OPEN(0)
```
If you want to measure only part of the program, call end\_iostats to stop the process. A call to end\_iostats may also be required if your program terminates with an END or STOP statement rather than CALL EXIT.

The program must be compiled with the -pg option. When the program terminates, the I/O profile report is produced on the file *name*.io\_stats, where *name* is the name of the executable file.

Here is an example:

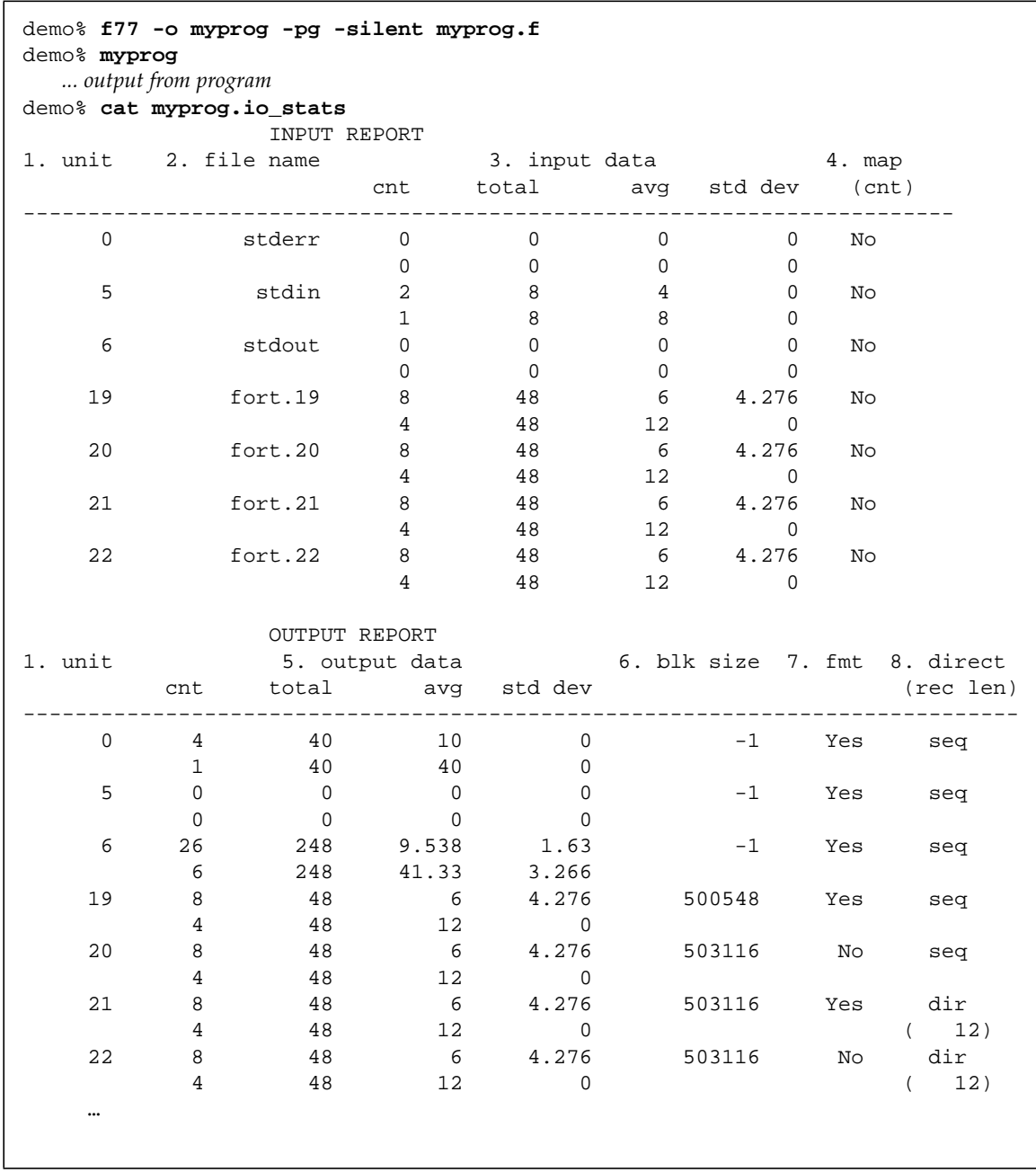

Each pair of lines in the report displays information about an I/O unit. One section shows input operations and another shows output. The first line of a pair displays statistics on the number of data elements transferred before the unit was closed. The second row of statistics is based on the number of I/O statements processed.

In the example, there were 6 calls to write a total of 26 data elements to standard output. A total of 248 bytes was transferred. The display also shows the average and standard deviation in bytes transferred per I/O statement (9.538 and 1.63, respectively), and the average and standard deviation per I/O statement call (42.33 and 3.266, respectively).

The input report also contains a column to indicate whether a unit was memory mapped or not. If mapped, the number of mmap() calls is recorded in parentheses in the second row of the pair.

The output report indicates block sizes, formatting, and access type. A file opened for direct access shows its defined record length in parentheses in the second row of the pair.

**Note –** Compiling with environment variable LD\_LIBRARY\_PATH set might disable I/O profiling, which relies on its profiling I/O library being in a standard location.

## Performance and Optimization

This chapter considers some optimization techniques that may improve the performance of numerically intense Fortran programs. Proper use of algorithms, compiler options, library routines, and coding practices can bring significant performance gains. This discussion does not discuss cache, I/O, or system environment tuning. Parallelization issues are treated in the next chapter.

Some of the issues considered here are:

- Compiler options that may improve performance
- Compiling with feedback from runtime performance profiles
- Use of optimized library routines for common procedures
- Coding strategies to improve performance of key loops

The subject of optimization and performance tuning is much too complex to be treated exhaustively here. However, this discussion should provide the reader with a useful introduction to these issues. A list of books that cover the subject much more deeply appears at the end of the chapter.

Optimization and performance tuning is an art that depends heavily on being able to determine *what* to optimize or tune.

## Choice of Compiler Options

Choice of the proper compiler options is the first step in improving performance. Sun compilers offer a wide range of options that affect the object code. In the default case, where no options are explicitly stated on the compile command line, most options are *off*. To improve performance, these options must be explicitly selected.

Performance options are normally off by default because most optimizations force the compiler to make assumptions about a user's source code. Programs that conform to standard coding practices and do not introduce hidden side effects

should optimize correctly. However, programs that take liberties with standard practices might run afoul of some of the compiler's assumptions. The resulting code might run faster, but the computational results might not be correct.

Recommended practice is to first compile with all options off, verify that the computational results are correct and accurate, and use these initial results and performance profile as a baseline. Then, proceed in steps—recompiling with additional options and comparing execution results and performance against the baseline. If numerical results change, the program might have questionable code, which needs careful analysis to locate and reprogram.

If performance does not improve significantly, or degrades, as a result of adding optimization options, the coding might not provide the compiler with opportunities for further performance improvements. The next step would then be to analyze and restructure the program at the source code level to achieve better performance.

## Performance Option Reference

The compiler options listed in the following table provide the user with a repertoire of strategies to improve the performance of a program over default compilation. Only some of the compilers' more potent performance options appear in the table. A more complete list can be found in the *Fortran User's Guide*.

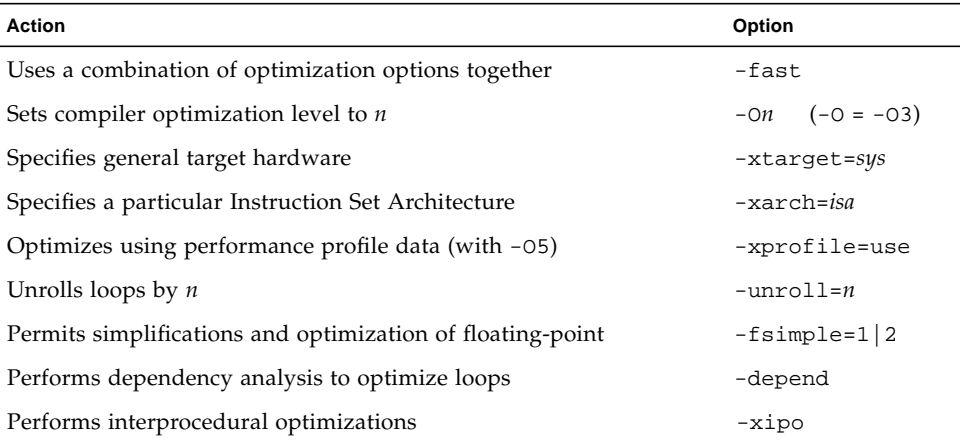

#### **TABLE 9-1** Some Effective Performance Options

Some of these options increase compilation time because they invoke a deeper analysis of the program. Some options work best when routines are collected into files along with the routines that call them (rather than splitting each routine into its own file); this allows the analysis to be global.

#### -fast

This single option selects a number of performance options.

**Note –** This option is defined as a particular selection of other options that is subject to change from one release to another, and between compilers. Also, some of the options selected by –fast might not be available on all platforms. Compile with the -v (verbose) flag to see the expansion of -fast.

-fast provides high performance for certain benchmark applications. However, the particular choice of options may or may not be appropriate for your application. Use -fast as a good starting point for compiling your application for best performance. But additional tuning may still be required. If your program behaves improperly when compiled with -fast, look closely at the individual options that make up -fast and invoke only those appropriate to your program that preserve correct behavior.

Note also that a program compiled with -fast may show good performance and accurate results with some data sets, but not with others. Avoid compiling with -fast those programs that depend on particular properties of floating-point arithmetic.

Because some of the options selected by -fast have linking implications, if you compile and link in separate steps be sure to link with -fast also.

–fast selects the following options:

- –dalign
- -depend
- –fns
- -fsimple=2
- –ftrap=%none (f77) or -ftrap=common (f95)
- –libmil
- -xtarget=native
- $\blacksquare$  –O5
- -xlibmopt
- -pad=local
- -xvector=yes
- -xprefetch=yes

-fast provides a quick way to engage much of the optimizing power of the compilers. Each of the composite options may be specified individually, and each may have side effects to be aware of (discussed in the *Fortran User's Guide)*. Following -fast with additional options adds further optimizations. For example:

```
f95 -fast -xarch=v9a ...
```
compiles for a 64-bit enabled, UltraSPARC Solaris platform.

Because -fast invokes -dalign, -fns, -fsimple=2, programs compiled with -fast can result in nonstandard floating-point arithmetic, nonstandard alignment of data, and nonstandard ordering of expression evaluation. These selections might not be appropriate for most programs.

#### $-On$

No compiler optimizations are performed by the compilers unless a -O option is specified explicitly (or implicitly with macro options like -fast). In nearly all cases, specifying an optimization level for compilation improves program execution performance. On the other hand, higher levels of optimization increase compilation time and may significantly increase code size.

For most cases, level -O3 is a good balance between performance gain, code size, and compilation time. Level -O4 adds automatic inlining of calls to routines contained in the same source file as the caller routine, among other things. (See the *Fortran User's Guide* for further information about subprogram call inlining.)

Level -O5 adds more aggressive optimization techniques that would not be applied at lower levels. In general, levels above -O3 should be specified only to those routines that make up the most compute-intensive parts of the program and thereby have a high certainty of improving performance. (There is no problem linking together parts of a program compiled with different optimization levels.)

#### PRAGMA OPT=*n*

Use the C\$ PRAGMA SUN OPT=*n* directive to set different optimization levels for individual routines in a source file. This directive will override the -O*n* flag on the compiler command line, but must be used with the -xmaxopt=*n* flag to set a *maximum* optimization level. See the f77(1) and f95(1) man pages for details.

#### Optimization With Runtime Profile Feedback

The compiler applies its optimization strategies at level O3 and above much more efficiently if combined with -xprofile=use. With this option, the optimizer is directed by a runtime execution profile produced by the program (compiled with xprofile=collect) with typical input data. The feedback profile indicates to the compiler where optimization will have the greatest effect. This may be particularly important with -O5. Here's a typical example of profile collection with higher optimization levels:

```
demo% f95 -o prg -fast -xprofile=collect prg.f ...
demo% prg
demo% f95 -o prgx -fast -O5 -xprofile=use:prg.profile prg.f ...
demo% prgx
```
The first compilation in the example generates an executable that produces statement coverage statistics when run. The second compilation uses this performance data to guide the optimization of the program.

(See the *Fortran User's Guide* for details on -xprofile options.)

#### -dalign

With -dalign the compiler is able to generate double-word load/store instructions whenever possible. Programs that do much data motion may benefit significantly when compiled with this option. (It is one of the options selected by -fast.) The double-word instructions are almost twice as fast as the equivalent single word operations.

However, users should be aware that using -dalign (and therefore -fast) may cause problems with some programs that have been coded expecting a specific alignment of data in COMMON blocks. With -dalign, the compiler may add padding to ensure that all double (and quad) precision data (either REAL or COMPLEX) are aligned on double-word boundaries, with the result that:

- COMMON blocks might be larger than expected due to added padding.
- All program units sharing COMMON must be compiled with -dalign if any one of them is compiled with -dalign.

For example, a program that writes data by aliasing an entire COMMON block of mixed data types as a single array might not work properly with -dalign because the block will be larger (due to padding of double and quad precision variables) than the program expects.

#### -depend

Adding -depend to optimization levels -O3 and higher (on the SPARC platform) extends the compiler's ability to optimize DO loops and loop nests. With this option, the optimizer analyzes inter-iteration loop dependencies to determine whether or

not certain transformations of the loop structure can be performed. Only loops without dependencies can be restructured. However, the added analysis might increase compilation time.

#### -fsimple=2

Unless directed to, the compiler does not attempt to simplify floating-point computations (the default is -fsimple=0). -fsimple=2 enables the optimizer to make aggressive simplifications with the understanding that this might cause some programs to produce slightly different results due to rounding effects. If -fsimple level 1 or 2 is used, all program units should be similarly compiled to ensure consistent numerical accuracy. See the *Fortran User's Guide* for important information about this option.

#### -unroll=*n*

Unrolling short loops with long iteration counts can be profitable for some routines. However, unrolling can also increase program size and might even degrade performance of other loops. With *n*=1, the default, no loops are unrolled automatically by the optimizer. With *n* greater than 1, the optimizer attempts to unroll loops up to a depth of *n*.

The compiler's code generator makes its decision to unroll loops depending on a number of factors. The compiler might decline to unroll a loop even though this option is specified with *n*>1.

If a DO loop with a variable loop limit can be unrolled, both an unrolled version and the original loop are compiled. A runtime test on iteration count determines if it is appropriate to execute the unrolled loop. Loop unrolling, especially with simple one or two statement loops, increases the amount of computation done per iteration and provides the optimizer with better opportunities to schedule registers and simplify operations. The tradeoff between number of iterations, loop complexity, and choice of unrolling depth is not easy to determine, and some experimentation might be needed.
The example that follows shows how a simple loop might be unrolled to a depth of four with -unroll=4 (the source code is not changed with this option):

```
Original Loop:
     DO I=1,20000
       X(I) = X(I) + Y(I) * A(I) END DO
Unrolled by 4 compiles as if it were written:
     DO I=1, 19997,4
       TEMP1 = X(I) + Y(I) * A(I)TEMP2 = X(I+1) + Y(I+1)*A(I+1)TEMP3 = X(I+2) + Y(I+2)*A(I+2)X(I+3) = X(I+3) + Y(I+3)*A(I+3)X(I) = TEMP1X(I+1) = TEMP2X(I+2) = TEMP3 END DO
```
This example shows a simple loop with a fixed loop count. The restructuring is more complex with variable loop counts.

#### -xtarget=*platform*

The performance of some programs might improve if the compiler has an accurate description of the target computer hardware. When program performance is critical, the proper specification of the target hardware could be very important. This is especially true when running on the newer SPARC processors. However, for most programs and older SPARC processors, the performance gain could be negligible and a generic specification might be sufficient.

The *Fortran User's Guide* lists all the system names recognized by -xtarget=. For any given system name (for example, ultra2, for UltraSPARC-II), -xtarget expands into a specific combination of -xarch, -xcache, and -xchip that properly matches that system. The optimizer uses these specifications to determine strategies to follow and instructions to generate.

The special setting -xtarget=native enables the optimizer to compile code targeted at the host system (the system doing the compilation). This is obviously useful when compilation and execution are done on the same system. When the execution system is not known, it is desirable to compile for a *generic* architecture. Therefore, -xtarget=generic is the default, even though it might produce suboptimal performance.

### *UltraSPARC-III Support*

Both the -xtarget and -xchip flags accept ultra3 and will generate optimized code for the UltraSPARC-III processor. When compiling and running an application on an UltraSPARC-III platform, specify the -fast flag to automatically select the proper compiler optimization options for that platform.

For cross-compilations (compiling on a platform other than UltraSPARC-III, but generating binaries intended to run on an UltraSPARC-III processor), use these flags:

```
-fast -xtarget=ultra3 -xarch=v8plusb (or -xarch=v9b)
```
Use -xarch=v9b to compile for 64-bit code generation.

Note that programs compiled specifically for the UltraSPARC-III platform with -xarch=v8plusb or v9b will not operate on platforms other than UltraSPARC-III. Use -xarch=v8plusa (or v9a for 64-bit code generation) to compile programs to run compatibly on UltraSPARC-I, UltraSPARC-II, *and* UltraSPARC-III.

Performance profiling, with -xprofile=collect: and -xprofile=use:, is particularly effective on the UltraSPARC-III platform because it allows the compiler to indentify the most frequently executed sections of the program and perform localized optimizations to best advantage.

### Interprocedural Optimization with -xipo

This new f95 compiler flag, introduced with the release of Forte Developer 6 update 2, performs whole-program optimizations by invoking an interprocedural analysis pass. Unlike -xcrossfile, -xipo optimizes across all object files at the link step and is not limited to just the source files on the compile command.

-xipo is particularly useful when compiling and linking large multi-file applications. Object files compiled with -xipo have analysis information saved within them. This enables interprocedural analysis across source and pre-compiled program files.

For details on how to use interprocedural analysis effectively, see the *Fortran User's Guide.*

# Other Performance Strategies

Assuming that you have experimented with using a variety of optimization options, compiling your program and measuring actual runtime performance, the next step might be to look closely at the Fortran source program to see what further tuning can be tried.

Focusing on just those parts of the program that use most of the compute time, you might consider the following strategies:

- Replace handwritten procedures with calls to equivalent optimized libraries.
- Remove I/O, calls, and unnecessary conditional operations from key loops.
- Eliminate aliasing that might inhibit optimization.
- Rationalize tangled, spaghetti-like code to use block IF.

These are some of the good programming practices that tend to lead to better performance. It is possible to go further, hand-tuning the source code for a specific hardware configuration. However, these attempts might only further obscure the code and make it even more difficult for the compiler's optimizer to achieve significant performance improvements. Excessive hand-tuning of the source code can hide the original intent of the procedure and could have a significantly detrimental effect on performance for different architectures.

## Using Optimized Libraries

In most situations, optimized commercial or shareware libraries perform standard computational procedures far more efficiently than you could by coding them by hand.

For example, the Sun Performance Library™ is a suite of highly optimized mathematical subroutines based on the standard LAPACK, BLAS, FFTPACK, VFFTPACK, and LINPACK libraries. Performance improvement using these routines can be significant when compared with hand coding. See the *Sun Performance Library User's Guide* for details.

## Eliminating Performance Inhibitors

Use the Sun WorkShop Performance Analyzer to identify the key computational parts of the program. Then, carefully analyze the loop or loop nest to eliminate coding that might either inhibit the optimizer from generating optimal code or otherwise degrade performance. Many of the nonstandard coding practices that make portability difficult might also inhibit optimization by the compiler.

Reprogramming techniques that improve performance are dealt with in more detail in some of the reference books listed at the end of the chapter. Three major approaches are worth mentioning here:

### Removing I/O From Key Loops

I/O within a loop or loop nest enclosing the significant computational work of a program will seriously degrade performance. The amount of CPU time spent in the I/O library might be a major portion of the time spent in the loop. (I/O also causes process interrupts, thereby degrading program throughput.) By moving I/O out of the computation loop wherever possible, the number of calls to the I/O library can be greatly reduced.

### Eliminating Subprogram Calls

Subroutines called deep within a loop nest could be called thousands of times. Even if the time spent in each routine per call is small, the total effect might be substantial. Also, subprogram calls inhibit optimization of the loop that contains them because the compiler cannot make assumptions about the state of registers over the call.

Automatic inlining of subprogram calls (using -inline=*x,y,..z*, or -O4) is one way to let the compiler replace the actual call with the subprogram itself (*pulling* the subprogram into the loop). The subprogram source code for the routines that are to be inlined must be found in the same file as the calling routine.

There are other ways to eliminate subprogram calls:

- Use statement functions. If the external function being called is a simple math function, it might be possible to rewrite the function as a statement function or set of statement functions. Statement functions are compiled in-line and can be optimized.
- Push the loop into the subprogram. That is, rewrite the subprogram so that it can be called fewer times (outside the loop) and operate on a vector or array of values per call.

## Rationalizing Tangled Code

Complicated conditional operations within a computationally intensive loop can dramatically inhibit the compiler's attempt at optimization. In general, a good rule to follow is to eliminate all arithmetic and logical IF's, replacing them with block IF's:

```
Original Code:
    IF(A(I)-DELTA) 10,10,11
10 XA(I) = XB(I)*B(I,I)XY(I) = XA(I) - A(I) GOTO 13
11 XA(I) = Z(I)XY(I) = Z(I) IF(QZDATA.LT.0.) GOTO 12
   ICNT = ICNT + 1ROX(ICNT) = XA(I) - DELTA/2.12 SUM = SUM + X(I)13 SUM = SUM + XA(I)Untangled Code:
    IF(A(I).LE.DELTA) THEN
    XA(I) = XB(I)*B(I,I)XY(I) = XA(I) - A(I)ELSE
     XA(I) = Z(I)XY(I) = Z(I) IF(QZDATA.GE.0.) THEN
       ICNT = ICNT + 1ROX(ICNT) = XA(I) - DELTA/2. ENDIF
     SUM = SUM + X(I) ENDIF
   SUM = SUM + XA(I)
```
Using block IF not only improves the opportunities for the compiler to generate optimal code, it also improves readability and assures portability.

## Viewing Compiler Commentary

If you compile with the -g debugging option, you can view source code annotations generated by the compiler by using the  $er\_src(1)$  utility, part of the Performance Analyzer. This utility can also be used to view the source code annoted with the generated assembly language.

Commentary messages detail the optimization actions taken by the compiler. Reviewing this information might provide clues as to further optimization strategies you can use.

For detailed information about compiler commentary and dissassembled code, see the *Analyzing Program Performance* manual.

# Further Reading

The following reference books provide more details:

- *Numerical Computation Guide*, Sun Microsystems, Inc.
- *Analyzing Program Performance with Sun WorkShop*, Sun Microsystems, Inc.
- *FORTRAN Optimization*, by Michael Metcalf, Academic Press 1985
- *High Performance Computing*, by Kevin Dowd and Charles Severance, O'Reilly & Associates, 2nd Edition, 1998
- *Techniques for Optimizing Applications: High Performance Computing*, by Rajat Garg and Ilya Sharapov, Sun Microsystems Press Blueprint, 2001

# Parallelization

This chapter presents an overview of multiprocessor parallelization and describes the capabilities of the Sun WorkShop Fortran compilers on SPARC processors. Implementation differences between f77 and f95 are noted.

**Note –** Fortran parallelization features require a Forte for High Performance Computing (HPC) license.

# Essential Concepts

Parallelizing (or *multithreading*) an application compiles the program to run on a multiprocessor system or in a multithreaded environment. Parallelization enables a single task, such as a DO loop, to run over multiple processors (or threads) with a potentially significant execution speedup.

Before an application program can be run efficiently on a multiprocessor system like the Ultra™ 60, Sun Enterprise™ Server 6500, or Sun Enterprise Server 10000, it needs to be multithreaded. That is, tasks that can be performed in parallel need to be identified and reprogrammed to distribute their computations across multiple processors or threads.

Multithreading an application can be done manually by making appropriate calls to the libthread primitives. However, a significant amount of analysis and reprogramming might be required. (See the Solaris *Multithreaded Programming Guide* for more information.)

Sun compilers can automatically generate multithreaded object code to run on multiprocessor systems. The Fortran compilers focus on DO loops as the primary language element supporting parallelism. Parallelization distributes the computational work of a loop over several processors *without requiring modifications to the Fortran source program*.

The choice of which loops to parallelize and how to distribute them can be left entirely up to the compiler (-autopar), specified explicitly by the programmer with source code directives (-explicitpar), or done in combination (-parallel).

**Note –** Programs that do their own (explicit) thread management should *not* be compiled with any of the compiler's parallelization options. Explicit multithreading (calls to libthread primitives) cannot be combined with routines compiled with these parallelization options.

Not all loops in a program can be profitably parallelized. Loops containing only a small amount of computational work (compared to the overhead spent starting and synchronizing parallel tasks) may actually run more slowly when parallelized. Also, some loops cannot be safely parallelized at all; they would compute different results when run in parallel due to dependencies between statements or iterations.

Implicit loops (IF loops and Fortran 95 array syntax, for example) as well as explicit DO loops are candidates for automatic parallelization by the Fortran compilers.

Sun WorkShop compilers can detect loops that might be safely and profitably parallelized automatically. However, in most cases, the analysis is necessarily conservative, due to the concern for possible hidden side effects. (A display of which loops were and were not parallelized can be produced by the -loopinfo option.) By inserting source code directives before loops, you can explicitly influence the analysis, controlling how a specific loop is (or is not) to be parallelized. However, it then becomes your responsibility to ensure that such explicit parallelization of a loop does not lead to incorrect results.

Both f77 and f95 support two styles of explicit parallization directives—Sun style and Cray style. In addition, f95 supports the OpenMP 2.0 Fortran API directives and runtime library routines. Explicit parallelization in Fortran is described on [page 151.](#page-164-0)

## Speedups—What to Expect

If you parallelize a program so that it runs over four processors, can you expect it to take (roughly) one fourth the time that it did with a single processor (a fourfold *speedup*)?

Probably not. It can be shown (by Amdahl's law) that the overall speedup of a program is strictly limited by the fraction of the execution time spent in code running in parallel. This is true *no matter how many processors are applied*. In fact, if *p* is the percentage of the total program execution time that runs in parallel mode, the theoretical speedup limit is 100/(100–*p*); therefore, if only 60% of a program's execution runs in parallel, the *maximum* increase in speed is 2.5, independent of the number of processors. And with just four processors, the theoretical speedup for this program (assuming maximum efficiency) would be just 1.8 and not 4. With overhead, the actual speedup would be less.

As with any optimization, choice of loops is critical. Parallelizing loops that participate only minimally in the total program execution time has only minimal effect. To be effective, the loops that consume the *major* part of the runtime *must* be parallelized. The first step, therefore, is to determine which loops are significant and to start from there.

Problem size also plays an important role in determining the fraction of the program running in parallel and consequently the speedup. Increasing the problem size increases the amount of work done in loops. A triply nested loop could see a cubic increase in work. If the outer loop in the nest is parallelized, a small increase in problem size could contribute to a significant performance improvement (compared to the unparallelized performance).

## Steps to Parallelizing a Program

Here is a very general outline of the steps needed to parallelize an application:

- 1. *Optimize*. Use the appropriate set of compiler options to get the best serial performance on a single processor.
- 2. *Profile*. Using typical test data, determine the performance profile of the program. Identify the most significant loops.
- 3. *Benchmark*. Determine that the serial test results are accurate. Use these results and the performance profile as the benchmark.
- 4. *Parallelize*. Use a combination of options and directives to compile and build a parallelized executable.
- 5. *Verify*. Run the parallelized program on a single processor and single thread and check results to find instabilities and programming errors that might have crept in.(Set \$PARALLEL or \$OMB\_NUM\_THREADS to 1; see [page 143](#page-156-0))
- 6. *Test*. Make various runs on several processors to check results.
- 7. *Benchmark*. Make performance measurements with various numbers of processors on a dedicated system. Measure performance changes with changes in problem size (scalability).

8. *Repeat* steps 4 to 7. Make improvements to your parallelization scheme based on performance.

## Data Dependency Issues

Not all loops are parallelizable. Running a loop in parallel over a number of processors usually results in iterations executing out of order. Moreover, the multiple processors executing the loop in parallel may interfere with each other whenever there are data dependencies in the loop.

Situations where data depencency issues arise include recurrence, reduction, indirect addressing, and data dependent loop iterations.

### Data Dependent Loops

You might be able to rewrite a loop to eliminate data dependencies, making it parallelizable. However, extensive restructuring could be needed.

Some general rules are:

- A loop is data *independent* only if all iterations write to distinct memory locations.
- Iterations may read from the same locations as long as no one iteration writes to them.

These are general conditions for parallelization. The compilers' automatic parallelization analysis considers additional criteria when deciding whether to parallelize a loop. However, you can use directives to explicitly force loops to be parallelized, even loops that contain inhibitors and produce incorrect results.

#### Recurrence

Variables that are set in one iteration of a loop and used in a subsequent iteration introduce cross-iteration dependencies, or *recurrences*. Recurrence in a loop requires that the iterations to be executed in the proper order. For example:

```
DO I=2.NA(I) = A(I-1)*B(I)+C(I) END DO
```
requires the value computed for  $A(I)$  in the previous iteration to be used (as  $A(I-1)$ ) in the current iteration. To produce correct results, iteration I must complete before iteration I+1 can execute.

### Reduction

Reduction operations reduce the elements of an array into a single value. For example, summing the elements of an array into a single variable involves updating that variable in each iteration:

```
DO K = 1, NSUM = SUM + A(I)*B(I) END DO
```
If each processor running this loop in parallel takes some subset of the iterations, the processors will interfere with each other, overwriting the value in SUM. For this to work, each processor must execute the summation one at a time, although the order is not significant.

Certain common reduction operations are recognized and handled as special cases by the compiler.

### Indirect Addressing

Loop dependencies can result from stores into arrays that are indexed in the loop by subscripts whose values are not known. For example, indirect addressing could be order dependent if there are repeated values in the index array:

```
DO L = 1.NWA(ID(L)) = A(L) + B(L) END DO
```
In the example, repeated values in ID cause elements in A to be overwritten. In the serial case, the last store is the final value. In the parallel case, the order is not determined. The values of A(L) that are used, old or updated, are order dependent.

## Parallel Options and Directives Summary

The following table shows the Sun WorkShop 6 f77 and f95 compilation options related to parallelization.

| Option                               | Flag                 |
|--------------------------------------|----------------------|
| Automatic (only)                     | -autopar             |
| Automatic and Reduction              | -autopar -reduction  |
| Explicit (only)                      | -explicitpar         |
| Automatic and Explicit               | -parallel            |
| Automatic and Reduction and Explicit | -parallel -reduction |
| Show which loops are parallelized    | -loopinfo            |
| Show warnings with explicit          | -vpara               |
| Allocate local variables on stack    | -stackvar            |
| Enable Sun-style MP directives       | -mp=sun              |
| Enable Cray-style MP directives      | $-m$ p=cray          |
| Enable OpenMP directives             | $-mp = \infty$       |
| Compile for OpenMP parallelization   | -openmp              |

**TABLE 10-1** Parallelization Options

Notes on these options:

- -reduction requires -autopar.
- -autopar includes -depend and loop structure optimization.
- -parallel is equivalent to -autopar -explicitpar.
- -noautopar, -noexplicitpar, -noreduction are the negations.
- Parallelization options can be in any order, but they must be all lowercase.
- Reduction operations are not analyzed for explicitly parallelized loops.
- Use of any of the parallelization options requires a Sun WorkShop HPC license.
- -openmp is a macro for the combination of options: -mp=openmp -stackvar -explicitpar
- The options -loopinfo, -vpara, and -mp must be used in conjunction with one of the parallelization options -autopar, -explicitpar, or -parallel.

The following table summarizes the f77 and f95 Sun-style parallel directives.

**TABLE 10-2** Sun-Style Parallel Directives

| Parallel Directive              | Purpose                                        |
|---------------------------------|------------------------------------------------|
| C\$PAR TASKCOMMON               | Declares a common block private to each thread |
| CSPAR DOALL optional qualifiers | Parallelizes next loop, if possible            |
| C\$PAR DOSERIAL                 | Inhibits parallelization of next loop          |
| C\$PAR DOSERIAL*                | Inhibits parallelization of loop nest          |

Cray-style directives are similar (see [page 168](#page-181-0)), but use a CMIC\$ sentinel instead of C\$PAR, and with different optional qualifiers on the DOALL directive. Use of these directives is explained in the section, ["Explicit Parallelization" on page 151.](#page-164-0) Appendix E of the *Fortran User's Guide* gives a detailed summary of all Fortran directives, including these and Fortran 95 OpenMP.

## <span id="page-156-0"></span>Number of Threads

The PARALLEL (or OMP\_NUM\_THREADS) environment variable controls the maximum number of threads available to the program. Setting the environment variable tells the runtime system the maximum number of threads the program can use. The default is 1. In general, set the PARALLEL or OMP\_NUM\_THREADS variable to the available number of processors on the target platform.

The following example shows how to set it:

```
demo% setenv PARALLEL 4 C shell
                         -or-
demo$ PARALLEL=4 Bourne/Korn shell
demo$ export PARALLEL
```
In this example, setting PARALLEL to four enables the execution of a program using at most four threads. If the target machine has four processors available, the threads will map to independent processors. If there are fewer than four processors available, some threads could run on the same processor as others, possibly degrading performance.

The SunOS<sup>™</sup> operating system command  $psrinfo(1M)$  displays a list of the processors available on a system:

demo% **psrinfo** 0 on-line since 03/18/99 15:51:03 1 on-line since 03/18/99 15:51:03 2 on-line since 03/18/99 15:51:03 3 on-line since 03/18/99 15:51:03

## <span id="page-157-0"></span>Stacks, Stack Sizes, and Parallelization

The executing program maintains a main memory stack for the initial thread executing the program, as well as distinct stacks for each helper thread. Stacks are temporary memory address spaces used to hold arguments and AUTOMATIC variables over subprogram invocations.

The default size of the main stack is about 8 megabytes. The Fortran compilers normally allocate local variables and arrays as STATIC (not on the stack). However, the -stackvar option forces the allocation of *all* local variables and arrays on the stack (as if they were AUTOMATIC variables). Use of -stackvar is recommended with parallelization because it improves the optimizer's ability to parallelize subprogram calls in loops. -stackvar is *required* with explicitly parallelized loops containing subprogram calls. (See the discussion of -stackvar in the *Fortran User's Guide*.)

Using the C shell (csh), the limit command displays the current main stack size as well as sets it:

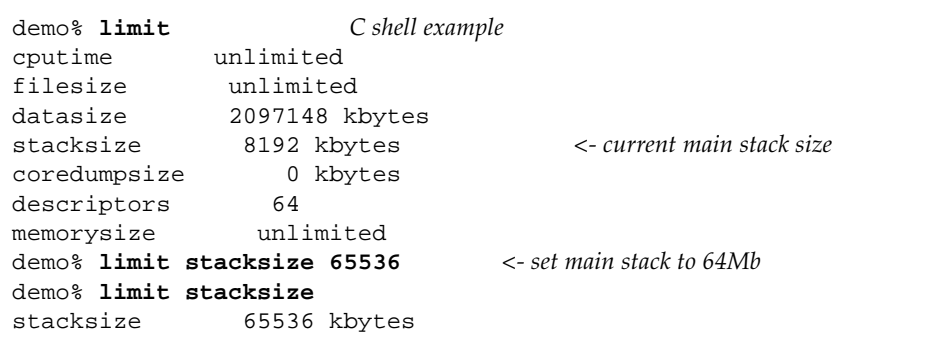

```
demo$ ulimit -a Korn Shell example
time(seconds) unlimited
file(blocks) unlimited
data(kbytes) 2097148
stack(kbytes) 8192
coredump(blocks) 0
nofiles(descriptors) 64
vmemory(kbytes) unlimited
demo$ ulimit -s 65536
demo$ ulimit -s
65536
```
With Bourne or Korn shells, the corresponding command is ulimit:

Each helper thread of a multithreaded program has its own *thread* stack. This stack mimics the initial thread stack but is unique to the thread. The thread's PRIVATE arrays and variables (local to the thread) are allocated on the thread stack. The default size is 2 Megabytes on SPARC V9 (UltraSPARC) platforms, 1 Megabyte otherwise. The size is set with the STACKSIZE environment variable:

```
demo% setenv STACKSIZE 8192 <- Set thread stack size to 8 Mb C shell
                           -or-
demo$ STACKSIZE=8192 Bourne/Korn Shell
demo$ export STACKSIZE
```
Setting the thread stack size to a value larger than the default may be necessary for some parallelized Fortran codes. However, it may not be possible to know just how large it should be, except by trial and error, especially if private/local arrays are involved. If the stack size is too small for a thread to run, the program will abort with a segmentation fault.

# Automatic Parallelization

With the -autopar and -parallel options, the f77 and f95 compilers automatically find DO loops that can be parallelized effectively. These loops are then transformed to distribute their iterations evenly over the available processors. The compiler generates the thread calls needed to make this happen.

## Loop Parallelization

The compiler's dependency analysis transforms a DO loop into a parallelizable task. The compiler may restructure the loop to split out unparallelizable sections that will run serially. It then distributes the work evenly over the available processors. Each processor executes a different chunk of iterations.

For example, with four CPUs and a parallelized loop with 1000 iterations, each thread would execute a chunk of 250 iterations:

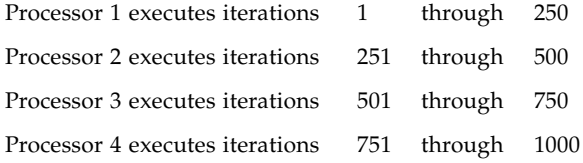

Only loops that do not depend on the order in which the computations are performed can be successfully parallelized. The compiler's dependence analysis rejects from parallelization those loops with inherent data dependencies. If it cannot fully determine the data flow in a loop, the compiler acts conservatively and does not parallelize. Also, it may choose not to parallelize a loop if it determines the performance gain does not justify the overhead.

Note that the compiler always chooses to parallelize loops using a *static* loop scheduling—simply dividing the work in the loop into equal blocks of iterations. Other scheduling schemes may be specified using explicit parallelization directives described later in this chapter.

## Arrays, Scalars, and Pure Scalars

A few definitions, from the point of view of *automatic parallelization*, are needed:

- An *array* is a variable that is declared with at least one dimension.
- A *scalar* is a variable that is not an array.
- A *pure scalar* is a scalar variable that is not aliased—not referenced in an EQUIVALENCE or POINTER statement.

Example: Array/scalar:

```
 dimension a(10)
 real m(100,10), s, u, x, z
 equivalence ( u, z )
 pointer ( px, x )
s = 0.0 ...
```
Both m and a are array variables; s is pure scalar. The variables  $u, x, z$ , and px are scalar variables, but not *pure* scalars.

## Automatic Parallelization Criteria

DO loops that have no cross-iteration data dependencies are automatically parallelized by -autopar or -parallel. The general criteria for automatic parallelization are:

- Only explicit DO loops and implicit loops, such as IF loops and Fortran 95 array syntax are parallelization candidates.
- The values of *array* variables for each iteration of the loop must not depend on the values of *array* variables for any other iteration of the loop.
- Calculations within the loop must not *conditionally* change any pure scalar variable that is referenced after the loop terminates.
- Calculations within the loop must not change a *scalar* variable across iterations. This is called a *loop-carried dependence*.
- The amount of work within the body of the loop must outweigh the overhead of parallelization.

### Apparent Dependencies

The compilers may automatically eliminate a reference that appears to create a data dependency in the loop. One of the many such transformations makes use of private versions of some of the arrays. Typically, the compiler does this if it can determine that such arrays are used in the original loops only as temporary storage.

Example: Using -autopar, with dependencies eliminated by private arrays:

```
 parameter (n=1000)
real a(n), b(n), c(n,n) do i = 1, 1000 <--Parallelized
  do k = 1, n
  a(k) = b(k) + 2.0 end do
 do j = 1, n-1c(i,j) = a(j+1) + 2.3 end do
 end do
 end
```
In the example, the outer loop is parallelized and run on independent processors. Although the inner loop references to array a appear to result in a data dependency, the compiler generates temporary private copies of the array to make the outer loop iterations independent.

### Inhibitors to Automatic Parallelization

Under automatic parallelization, the compilers do not parallelize a loop if:

- The DO loop is nested inside another DO loop that is parallelized.
- Flow control allows jumping out of the DO loop.
- A user-level subprogram is invoked inside the loop.
- An I/O statement is in the loop.
- Calculations within the loop change an aliased scalar variable.

### Nested Loops

In a multithreaded, multiprocessor environment, it is most effective to parallelize the outermost loop in a loop nest, rather than the innermost. Because parallel processing typically involves relatively large loop overhead, parallelizing the outermost loop minimizes the overhead and maximizes the work done for each thread. Under automatic parallelization, the compilers start their loop analysis from the outermost loop in a nest and work inward until a parallelizable loop is found. Once a loop within the nest is parallelized, loops contained within the parallel loop are passed over.

## Automatic Parallelization With Reduction **Operations**

A computation that transforms an array into a scalar is called a *reduction operation*. Typical reduction operations are the sum or product of the elements of a vector. Reduction operations violate the criterion that calculations within a loop not change a scalar variable in a cumulative way across iterations.

Example: Reduction summation of the elements of a vector:

```
s = 0.0 do i = 1, 1000
s = s + v(i) end do
t(k) = s
```
However, for some operations, if reduction is the only factor that prevents parallelization, it is still possible to parallelize the loop. Common reduction operations occur so frequently that the compilers are capable of recognizing and parallelizing them as special cases.

Recognition of reduction operations is not included in the automatic parallelization analysis unless the -reduction compiler option is specified along with -autopar or -parallel.

If a parallelizable loop contains one of the reduction operations listed in [TABLE 10-3](#page-162-0), the compiler will parallelize it if -reduction is specified.

### Recognized Reduction Operations

The following table lists the reduction operations that are recognized by f77 and f95.

| <b>Mathematical Operations</b> | <b>Fortran Statement Templates</b> |
|--------------------------------|------------------------------------|
| Sum                            | $s = s + v(i)$                     |
| Product                        | $s = s * v(i)$                     |
| Dot product                    | $s = s + v(i) * u(i)$              |
| Minimum                        | $s = amin( s, v(i))$               |
| Maximum                        | $s = amax(s, v(i))$                |

<span id="page-162-0"></span>**TABLE 10-3** Recognized Reduction Operations

| <b>Mathematical Operations</b>     | <b>Fortran Statement Templates</b>                               |
|------------------------------------|------------------------------------------------------------------|
| OR.                                | do i = $1$ , n<br>$b = b$ .or. $v(i)$<br>end do                  |
| AND                                | $b = .true.$<br>do i = $1$ , n<br>$b = b$ .and. $v(i)$<br>end do |
| Count of non-zero elements $k = 0$ | do i = $1, n$<br>$if(v(i)).ne.0) k = k + 1$<br>end do            |

**TABLE 10-3** Recognized Reduction Operations *(Continued)*

All forms of the MIN and MAX function are recognized.

### Numerical Accuracy and Reduction Operations

Floating-point sum or product reduction operations may be inaccurate due to the following conditions:

- The order in which the calculations are performed in parallel is not the same as when performed serially on a single processor.
- The order of calculation affects the sum or product of floating-point numbers. Hardware floating-point addition and multiplication are not associative. Roundoff, overflow, or underflow errors may result depending on how the operands associate. For example,  $(X^*Y)^*Z$  and  $X^*(Y^*Z)$  may not have the same numerical significance.

In some situations, the error may not be acceptable.

Example: Roundoff, get the sum of 100,000 random numbers between –1 and +1:

```
demo% cat t4.f
      parameter ( n = 100000 )
     double precision d_lcrans, lb / -1.0 /, s, ub / +1.0 /, v(n)s = d lcrans ( v, n, lb, ub ) ! Get n random nos. between -1 and +1
      s = 0.0 do i = 1, n
        s = s + v(i) end do
      write(*, '(" s = ", e21.15)') s
       end
demo% f77 -O4 -autopar -reduction t4.f
```
Results vary with the number of processors. The following table shows the sum of 100,000 random numbers between –1 and +1.

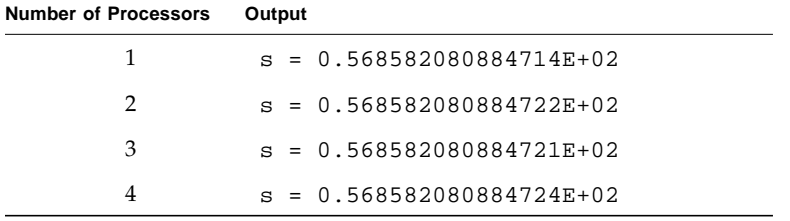

In this situation, roundoff error on the order of  $10^{-14}$  is acceptable for data that is random to begin with. For more information, see the Sun *Numerical Computation Guide.*

# <span id="page-164-0"></span>Explicit Parallelization

This section describes the source code directives recognized by f77 and f95 to explicitly indicate which loops to parallelize and what strategy to use.

The Sun WorkShop 6 Fortran compilers will accept both Sun-style and Cray-style parallelization directives to facilitate porting explicitly parallelized programs from other platforms.

The Fortran 95 compiler will also accept the OpenMP Fortran parallelization directives. The OpenMP Fortran specification is available at http://www.openmp.org/. The OpenMP directives, library routines, and environment variables are summarized in Appendix E of the *Fortran User's Guide.*

Explicit parallelization of a program requires prior analysis and deep understanding of the application code as well as the concepts of shared-memory parallelization.

DO loops are marked for parallelization by directives placed immediately before them. The compiler options -parallel or -explicitpar must be used for DO loops to be recognized and parallel code generated. Parallelization directives are comment lines that tell the compiler to parallelize (or not to parallelize) the DO loop that follows the directive. Directives are also called *pragmas*.

Take care when choosing which loops to mark for parallelization. The compiler generates threaded, parallel code for all loops marked with parallelization directives, even if there are data dependencies that will cause the loop to compute incorrect results when run in parallel.

If you do your own multithreaded coding using the libthread primitives, do *not* use any of the compilers' parallelization options—the compilers cannot parallelize code that has already been parallelized with user calls to the threads library.

## Parallelizable Loops

A loop is appropriate for explicit parallelization if:

- It is a DO loop, but not a DO WHILE or Fortran 95 array syntax.
- The values of array variables for each iteration of the loop do not depend on the values of array variables for any other iteration of the loop.
- If the loop changes a scalar variable, that variable's value is not used after the loop terminates. Such scalar variables are not guaranteed to have a defined value after the loop terminates, since the compiler does not automatically ensure a proper storeback for them.
- For each iteration, any subprogram that is invoked inside the loop does not reference or change values of *array* variables for any other iteration.
- The DO loop index must be an integer.

### <span id="page-165-0"></span>Scoping Rules: Private and Shared

A *private* variable or array is private to a *single iteration* of a loop. The value assigned to a private variable or array in one iteration is not propagated to any other iteration of the loop.

A *shared* variable or array is shared with all other iterations. The value assigned to a shared variable or array in an iteration is seen by other iterations of the loop.

If an explicitly parallelized loop contains shared references, then you must ensure that sharing does not cause correctness problems. The compiler does not synchronize on updates or accesses to shared variables.

If you specify a variable as private in one loop, and its only initialization is within some other loop, the value of that variable may be left undefined in the loop.

### Subprogram Call in a Loop

A subprogram call in a loop (or in any subprograms called from within the called routine) may introduce data dependencies that could go unnoticed without a deep analysis of the data and control flow through the chain of calls. While it is best to parallelize outermost loops that do a significant amount of the work, these tend to be the very loops that involve subprogram calls.

Because such an interprocedural analysis is difficult and could greatly increase compilation time, automatic parallelization modes do not attempt it. With explicit parallelization, the compiler generates parallelized code for a loop marked with a DOALL directive even if it contains calls to subprograms. It is still the programmer's responsibility to insure that no data dependencies exist within the loop and all that the loop encloses, including called subprograms.

Multiple invocations of a routine by different threads can cause problems resulting from references to local static variables that interfere with each other. Making all the local variables in a routine *automatic* rather than *static* prevents this. Each invocation of a subprogram then has its own unique store of local variables maintained on the stack, and no two invocations will interfere with each other.

Local subprogram variables can be made automatic variables that reside on the stack either by listing them on an AUTOMATIC statement or by compiling the subprogram with the -stackvar option. However, local variables initialized in DATA statements must be rewritten to be initialized in actual assignments.

**Note –** Allocating local variables to the stack can cause stack overflow. See ["Stacks,](#page-157-0) [Stack Sizes, and Parallelization" on page 144](#page-157-0) about increasing the size of the stack.

#### Inhibitors to Explicit Parallelization

In general, the compiler parallelizes a loop if you explicitly direct it to. There are exceptions—some loops the compiler will not parallelize.

The following are the primary detectable inhibitors that might prevent explicitly parallelizing a DO loop:

■ The DO loop is nested inside another DO loop that is parallelized.

This exception holds for indirect nesting, too. If you explicitly parallelize a loop that includes a call to a subroutine, then even if you request the compiler to parallelize loops in that subroutine, those loops are not run in parallel at runtime.

- A flow control statement allows jumping out of the DO loop.
- The index variable of the loop is subject to side effects, such as being equivalenced.

By compiling with -vpara and -loopinfo, you will get diagnostic messages if the compiler detects a problem while explicitly parallelizing a loop.

The following table lists typical parallelization problems detected by the compiler:

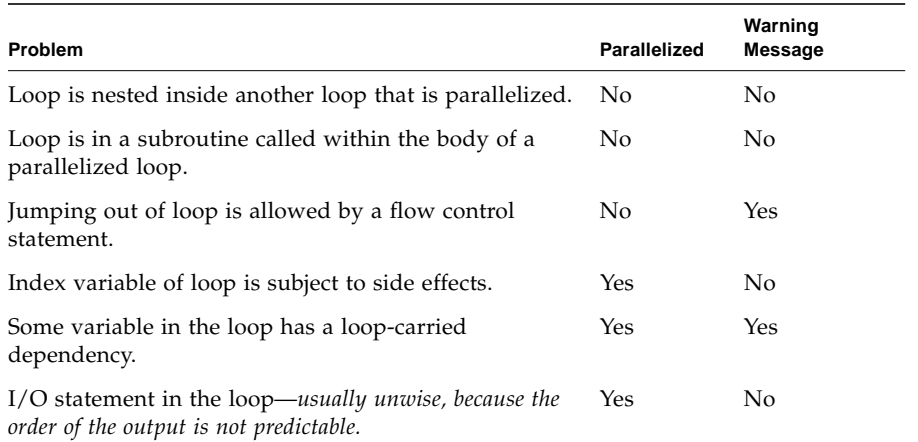

#### **TABLE 10-4** Explicit Parallelization Problems

Example: Nested loops:

```
 ...
C$PAR DOALL
 do 900 i = 1, 1000 ! Parallelized (outer loop)
        do 200 j = 1, 1000 ! Not parallelized, no warning
            ...
200 continue
900 continue
       ...
```
Example: A parallelized loop in a subroutine:

```
program main
      ...
C$PAR DOALL
      do 100 i = 1, 200
        ...
        call calc (a, x)
        ...
100 continue
       ...
                                         subroutine calc ( b, y )
                                         ...
                                  C$PAR DOALL
                                         do 1 m = 1, 1000
                                           ...
                                  1 continue
                                         return
                                         end
```
*Loop 100 runs in parallel. Loop 1 does not run in parallel*.

In the example, the loop within the subroutine is not parallelized because the subroutine itself is run in parallel.

Example: Jumping out of a loop:

```
C$PAR DOALL
       do i = 1, 1000 ! ← Not parallelized, warning issued
        ...
        if (a(i) .gt. min_threshold ) go to 20
        ...
       end do
20 continue
       ...
```
Example: A variable in a loop has a loop-carried dependency:

```
demo% cat vpfn.f
      real function fn (n,x,y,z)
     real y(*),x(*),z(*)s = 0.0C$PAR DOALL
      do i = 1, n
         x(i) = ss = y(i) * z(i) enddo
     fn=x(10) return
       end
demo% f95 -c -vpara -loopinfo -parallel -O4 vpfn.f
"vpfn.f", line 5: Warning: the loop may have parallelization
inhibiting reference
"vpfn.f", line 5: PARALLELIZED, user pragma used
```
Here the loop is parallelized but the possible loop carried dependency is diagnosed in a warning. However, be aware that not all loop dependencies can be diagnosed by the compiler.

### I/O With Explicit Parallelization

You can do I/O in a loop that executes in parallel, provided that:

- It does not matter that the output from different threads is interleaved (program output is nondeterministic.)
- You can ensure the safety of executing the loop in parallel.

Example: I/O statement in loop

```
C$PAR DOALL
       do i = 1, 10 ! Parallelized with no warning (not advisable)
        k = icall show ( k )
       end do
       end
      subroutine show( j)
      write(6,1) j
1 format('Line number ', i3, '.')
       end
demo% f95 -explicitpar -vpara t13.f
demo% setenv PARALLEL 2
demo% a.out
(The output displays the numbers 1 through 10, but in a non-deterministic order.)
```
Example: Recursive I/O:

```
 do i = 1, 10 <-- Parallelized with no warning (unsafe)
       k = iprint *, list( k ) <-- list is a function that does I/O
      end do
      end
     function list( j)
      write(6,"('Line number ', i3, '.')") j
     list = j end
 demo% f95 -mt t14.f
 demo% setenv PARALLEL 2
 demo% a.out
```
In the example, the program may deadlock in libF77\_mt and hang. Press Control-C to regain keyboard control.

There are situations where the programmer might not be aware that I/O could take place within a parallelized loop. Consider a user-supplied exception handler that prints output when it catches an arithmetic exception (like divide by zero). If a parallelized loop provokes an exception, the implicit I/O from the handler may cause I/O deadlocks and a system hang.

In general:

- The library libF77\_mt is MT safe, but mostly not MT hot.
- You cannot do recursive (nested)  $I/O$  if you compile with  $-mt$ .

As an informal definition, an interface is *MT safe* if:

- It can be simultaneously invoked by more than one thread of control.
- The caller is not required to do any explicit synchronization before calling the function.
- The interface is free of data races.

A *data race* occurs when the content of an address in memory is being updated by more than one thread, and that address is not protected by a lock. The value of that memory address is therefore nondeterministic—the two threads *race* to update memory, but in this case, the one who gets there last, wins.

An interface is generally called *MT hot* if the implementation has been tuned for performance advantage, using the techniques of multithreading. See the Solaris *Multithreaded Programming Guide* for details.

## Sun-Style Parallelization Directives

Sun-style directives are enabled by default (or with the -mp=sun option) when compiling with the -explicitpar or -parallel options.

#### Sun Parallelization Directives Syntax

A parallel directive consists of one or more *directive lines*. A Sun-style directive line is defined as follows:

C\$PAR *Directive [ Qualifiers ] <- Initial directive line* C\$PAR& *[More\_Qualifiers] <- Optional continuation lines*

- A directive line is case-insensitive.
- A directive line begins with a five-character sentinel: C\$PAR, \*\$PAR, or !\$PAR.
- With f77 and f95 fixed-format:
	- An *initial* directive line has a blank in column 6.
	- A *continuation* directive line has a nonblank in column 6.
	- Columns beyond 72 are ignored unless the -e option is specified.
- With f95 free format:
	- Leading blanks are allowed before the sentinel.
	- The only sentinel recognized is ! \$PAR.
- Qualifiers, if any, follow directives—on the same line or continuation lines.
- Multiple qualifiers on one line are separated by commas.
- Spaces before, after, or within a directive or qualifier are ignored.

The Sun-style parallel directives are:

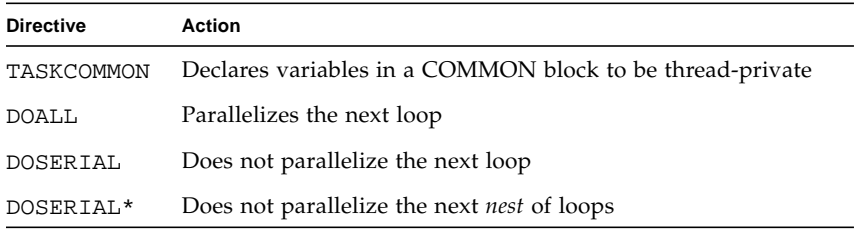

Examples of Sun-style parallel directives:

```
C$PAR TASKCOMMON ALPHA Declare block private
      COMMON /ALPHA/BZ,BY(100)
C$PAR DOALL No qualifiers
C$PAR DOSERIAL
C$PAR DOALL SHARED(I,K,X,V), PRIVATE(A)
      This one-line directive is equivalent to the three-line directive that follows.
C$PAR DOALL
C$PAR& SHARED(I,K,X,V)
C$PAR& PRIVATE(A)
```
#### TASKCOMMON Directive

The TASKCOMMON directive declares variables in a global COMMON block as *threadprivate*: Every variable declared in a common block becomes a private variable to the thread, but remains global within the thread. Only named COMMON blocks can be declared TASKCOMMON.

The syntax of the directive is:

C\$PAR TASKCOMMON *common\_block\_name*

The directive must appear immediately after *every* COMMON declaration for that named block.

This directive is effective only when compiled with -explicitpar or -parallel. Otherwise, the directive is ignored and the block is treated as a regular COMMON block.

Variables declared in TASKCOMMON blocks are treated as thread-private variables in all the DOALL loops and routines called from within the DOALL loops. Each thread gets its own copy of the COMMON block, so data written by one thread is not directly visible to other threads. During serial portions of the program, accesses are to the initial thread's copy of the COMMON block.

Variables in TASKCOMMON blocks should not appear on any DOALL qualifiers, such as PRIVATE, SHARED, READONLY, and so on.

It is an error to declare a common block as task common in some but not *all* compilation units where the block is defined. A check at runtime for task common consistency can be enabled by compiling the program with the -xcommonchk=yes flag. Enable the runtime check only during program development, as it can degrade performance.

#### DOALL Directive

The DOALL directive requests the compiler to generate parallel code for the one DO loop immediately following it (if compiled with the -parallel or -explicitpar options).

**Note –** Analysis and transformation of reduction operations is not performed within explicitly parallelized loops.

Example: Explicit parallelization of a loop:

```
demo% cat t4.f
       ...
C$PAR DOALL
      do i = 1, n
        a(i) = b(i) * c(i) end do
      do k = 1, m
        x(k) = x(k) * z(k, k) end do
 ...
demo% f95 -explicitpar t4.f
```
### DOALL Qualifiers

All qualifiers on the Sun-style DOALL directive are optional. The following table summarizes them:

**TABLE 10-5** DOALL Qualifiers

| Qualifier        | <b>Assertion</b>                                                       | Syntax                        |
|------------------|------------------------------------------------------------------------|-------------------------------|
| PRIVATE          | Do not share variables $u1$ ,<br>between iterations                    | DOALL PRIVATE $(u1, u2, )$    |
| SHARED           | Share variables $v1, v2, \ldots$ between<br>iterations                 | DOALL SHARED( $v1, v2, $ )    |
| MAXCPUS          | Use no more than <i>n</i> CPUs (threads)                               | DOALL MAXCPUS $(n)$           |
| <b>READONLY</b>  | The listed variables are <i>not</i> modified<br>in the DOALL loop      | DOALL READONLY( $v1, v2, $ )  |
| <b>STOREBACK</b> | Save the last DO iteration values of<br>variables $v1, \ldots$         | DOALL STOREBACK( $v1, v2, $ ) |
| SAVELAST         | Save the last DO iteration values of<br>all <i>private</i> variables   | DOALL SAVELAST                |
| <b>REDUCTION</b> | Treat the variables $v1, v2, \ldots$ as<br><i>reduction</i> variables. | DOALL REDUCTION( $v1, v2, $ ) |
| SCHEDTYPE        | Set the scheduling type to t.                                          | DOALL SCHEDTYPE $(t)$         |

#### PRIVATE(*varlist*)

The PRIVATE(*varlist*)qualifier specifies that all scalars and arrays in the list *varlist* are private for the DOALL loop. Both arrays and scalars can be specified as private. In the case of an array, each thread of the DOALL loop gets a copy of the entire array. All other scalars and arrays referenced in the DOALL loop, but not contained in the private list, conform to their appropriate default scoping rules. (See [page 152\)](#page-165-0).

Example: Specify array a private in loop i:

```
C$PAR DOALL PRIVATE(a)
      do i = 1, n
       a(1) = b(i)do j = 2, n
         a(j) = a(j-1) + b(j) * c(j)end do
       x(i) = f(a) end do
```
SHARED(*varlist*)

The SHARED(*varlist*) qualifier specifies that all scalars and arrays in the list *varlist* are shared for the DOALL loop. Both arrays and scalars can be specified as shared. Shared scalars and arrays can be accessed in all the iterations of a DOALL loop. All other scalars and arrays referenced in the DOALL loop, but not contained in the shared list, conform to their appropriate default scoping rules.

Example: Specify a shared variable:

```
C$PAR DOALL SHARED(y)
       do i = 1,n
       a(i) = y end do
```
In the example, the variable y has been specified as a variable whose value should be shared among the iterations of the i loop.

#### READONLY(*varlist*)

The READONLY(*varlist*) qualifier specifies that all scalars and arrays in the list *varlist* are read-only for the DOALL loop. Read-only scalars and arrays are a special class of shared scalars and arrays that are not modified in any iteration of the DOALL loop. Specifying scalars and arrays as READONLY indicates to the compiler that it does not need to use a separate copy of that scalar variable or array for each thread of the DOALL loop.

Example: Specify a read-only variable:

```
x = 3C$PAR DOALL SHARED(x),READONLY(x)
      do i = 1, n
       b(i) = x + 1 end do
```
In the preceding example,  $x$  is a shared variable, but the compiler can rely on the fact that its value will not be modified in any iteration of the i loop because of its READONLY specification.

STOREBACK(*varlist*)

A STOREBACK scalar variable or array is one whose value is computed in a DOALL loop. The computed value can be used after the termination of the loop. In other words, the last loop iteration values of storeback scalars or arrays are visible after the DOALL loop.

Example: Specify the loop index variable as storeback:

```
C$PAR DOALL PRIVATE(x), STOREBACK(x,i)
      do i = 1, n
       x = \ldots end do
       ... = i
      \ldots = x
```
In the preceding example, both the variables x and i are storeback variables, even though both variables are private to the i loop. The value of i after the loop is  $n+1$ , while the value of  $x$  is whatever value it had at the end of the last iteration.

There are some potential problems for STOREBACK to be aware of.

The STOREBACK operation occurs at the last iteration of the explicitly parallelized loop, even if this is not the same iteration that last updates the value of the STOREBACK variable or array.

Example: STOREBACK variable potentially different from the serial version:

```
C$PAR DOALL PRIVATE(x), STOREBACK(x)
       do i = 1, n
       if (...) then
           x = \ldotsend if
       end do
       print *,x
```
In the preceding example, the value of the STOREBACK variable x that is printed out might not be the same as that printed out by a serial version of the i loop. In the explicitly parallelized case, the processor that processes the last iteration of the i loop (when  $i = n$ ) and performs the STOREBACK operation for x, might not be the same processor that currently contains the last updated value of x. The compiler issues a warning message about these potential problems.

#### SAVELAST

The SAVELAST qualifier specifies that all private scalars and arrays are STOREBACK variables for the DOALL loop.

Example: Specify SAVELAST:

```
C$PAR DOALL PRIVATE(x,y), SAVELAST
       do i = 1, n
       x = \ldotsy = \ldots end do
        ... = i
       \ldots = x\ldots = y
```
In the example, variables  $x$ ,  $y$ , and  $\pm$  are STOREBACK variables.

#### REDUCTION(*varlist*)

The REDUCTION(*varlist)* qualifier specifies that all variables in the list *varlist* are reduction variables for the DOALL loop. A *reduction* variable (or array) is one whose partial values can be individually computed on various processors, and whose final value can be computed from all its partial values.

The presence of a list of reduction variables requests the compiler to handle a DOALL loop as reduction loop by generating parallel reduction code for it.

Example: Specify a reduction variable:

```
C$PAR DOALL REDUCTION(x)
      do i = 1, n
      x = x + a(i) end do
```
In the preceding example, the variable x is a (*sum*) reduction variable; the i loop is a (*sum*) reduction loop.

#### SCHEDTYPE(*t*)

SCHEDTYPE(*t*) specifies the scheduling type *t* be used to schedule the DOALL loop.

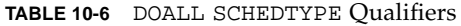

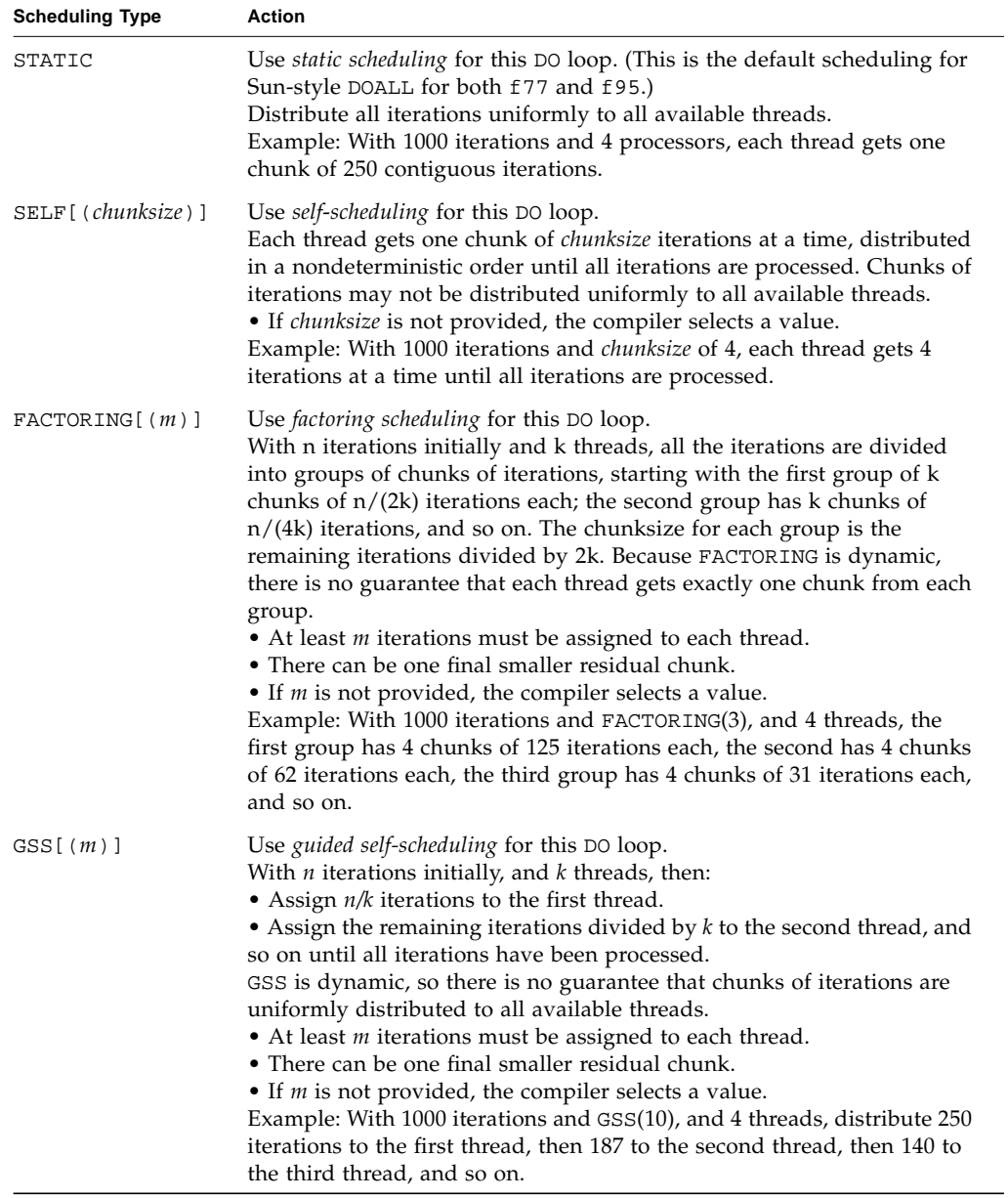

#### *Multiple Qualifiers*

Qualifiers can appear multiple times with cumulative effect. In the case of conflicting qualifiers, the compiler issues a warning message, and the qualifier appearing last prevails.

Example: A three-line Sun-style directive (note conflicting MAXCPUS, SHARED, and PRIVATE qualifiers):

```
C$PAR DOALL MAXCPUS(4), READONLY(S), PRIVATE(A,B,X), MAXCPUS(2)
C$PAR DOALL SHARED(B,X,Y), PRIVATE(Y,Z)
C$PAR DOALL READONLY(T)
```
Example: A one-line equivalent of the preceding three lines:

C\$PAR DOALL MAXCPUS(2), PRIVATE(A,Y,Z), SHARED(B,X), READONLY(S,T)

#### DOSERIAL Directive

The DOSERIAL directive disables parallelization of the specified loop. This directive applies to the one loop immediately following it.

Example: Exclude one loop from parallelization:

```
 do i = 1, n
C$PAR DOSERIAL
        do j = 1, n
          do k = 1, n
               ...
          end do
        end do
       end do
```
In the example, when compiling with -parallel, the j loop will not be parallelized by the compiler, but the i or k loop may be.

#### DOSERIAL\* Directive

The DOSERIAL\* directive disables parallelization of the specified nest of loops. This directive applies to the whole nest of loops immediately following it.

Example: Exclude a whole nest of loops from parallelization:

```
 do i = 1, n
C$PAR DOSERIAL*
        do j = 1, n
         do k = 1, n
              ...
          end do
        end do
       end do
```
In the example, when compiling with -parallel, the j and k loops will not be parallelized by the compiler, but the i loop may be.

### Interaction Between DOSERIAL\* and DOALL

If both DOSERIAL\* and DOALL are specified for the same loop, the last one prevails.

Example: Specifying both DOSERIAL\* and DOALL:

```
C$PAR DOSERIAL*
      do i = 1, 1000
C$PAR DOALL
       do j = 1, 1000
            ...
       end do
       end do
```
In the example, the i loop is not parallelized, but the j loop is.

Also, the scope of the DOSERIAL $*$  directive does not extend beyond the textual loop nest immediately following it. The directive is limited to the same function or subroutine that it appears in.
Example: DOSERIAL\* does not extend to a loop in a called subroutine:

```
 program caller
       common /block/ a(10,10)
C$PAR DOSERIAL*
      do i = 1, 10call callee(i)
       end do
       end
       subroutine callee(k)
       common /block/a(10,10)
      do j = 1, 10a(j,k) = j + k end do
       return
       end
```
In the preceding example, DOSERIAL<sup>\*</sup> applies only to the i loop and not to the j loop, regardless of whether the call to the subroutine callee is inlined.

#### Default Scoping Rules for Sun-Style Directives

For Sun-style (C\$PAR) explicit directives, the compiler uses default rules to determine whether a scalar or array is shared or private. You can override the default rules to specify the attributes of scalars or arrays referenced inside a loop. (With Cray-style !MIC\$ directives, all variables that appear in the loop must be explicitly declared either shared or private on the DOALL directive.)

The compiler applies these default rules:

- All scalars are treated as *private*. A local copy of a scalar is made available for each thread executing the loop, and that local copy is used by that thread only.
- All array references are treated as *shared* references. Any write of an array element by one thread is visible to all threads. No synchronization is performed on accesses to shared variables.

If inter-iteration dependencies exist in a loop, then the execution may result in erroneous results. You must ensure that these cases do not arise. The compiler may sometimes be able to detect such a situation at compile time and issue a warning, but it does not disable parallelization of such loops.

Example: Potential problem through equivalence:

```
 equivalence (a(1),y)
C$PAR DOALL
      do i = 1,n
       y = ia(i) = y end do
```
<span id="page-181-1"></span><span id="page-181-0"></span>In the example, since the scalar variable y has been equivalenced to  $a(1)$ , we have a conflict with y as private and  $a($ :  $)$  as shared by default, leading to possibly erroneous results when the parallelized i loop is executed. No diagnostic is issued in these situations.

You can fix the example by using C\$PAR DOALL PRIVATE(y).

## Cray-Style Parallelization Directives

Parallel directives have two forms: Sun style and Cray style. The f77 and f95 default is Sun style (-mp=sun). To use Cray-style directives, you must compile with -mp=cray.

Mixing program units compiled with both Sun and Cray directives can produce incorrect results.

A major difference between Sun and Cray directives is that Cray style *requires explicit scoping of every scalar and array in the loop* as either SHARED or PRIVATE, unless AUTOSCOPE is specified.

The following table shows Cray-style directive syntax.

```
!MIC$ DOALL
!MIC$& SHARED( v1, v2, … )
!MIC$& PRIVATE( u1, u2, … )
     ...optional qualifiers
```
#### Cray Directive Syntax

A parallel directive consists of one or more *directive lines*. A directive line is defined with the same syntax as Sun-style [\(page 157\)](#page-170-0), except:

■ The sentinels are CMIC\$, \*MIC\$, or !MIC\$, but only !MIC\$ is recognized with f95 free-format.

■ Every variable or array referenced in the loop appears in a SHARED or PRIVATE qualifier.

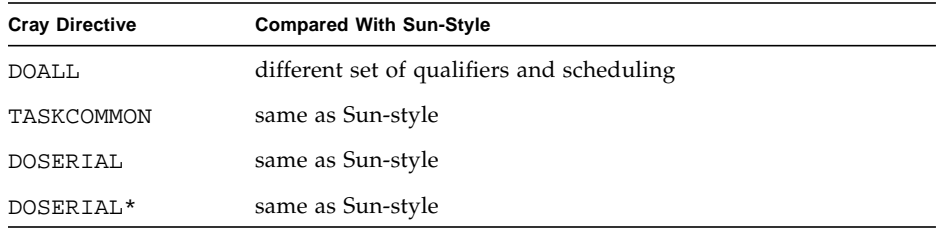

The Cray directives are similar to Sun-style:

#### DOALL Qualifiers

For Cray-style DOALL, the PRIVATE qualifier is required. Each variable within the DO loop must be qualified as private or shared, and the DO loop index must always be private. The following table summarizes available Cray-style qualifiers.

**TABLE 10-7** DOALL Qualifiers (Cray Style)

| Qualifier                | <b>Assertion</b>                                                                                                    |
|--------------------------|----------------------------------------------------------------------------------------------------|
| SHARED $(v1, v2, \dots)$ | Share the variables $v1$ , $v2$ ,  between iterations.                                                                                             |
| PRIVATE $(x1, x2, )$     | Do not share the variables $x1, x2, \ldots$ between iterations. That is,<br>each thread has its own private copy of these variables.               |
| AUTOSCOPE                | Unscoped variables and arrays not explicitly scoped by a PRIVATE<br>or SHARED qualifier are scoped according to the scoping rules listed<br>below. |
| SAVELAST                 | Save the last DO-iteration values of all <i>private</i> variables in the loop.                                                                     |
| MAXCPUS $(n)$            | Use no more than <i>n</i> threads.                                                                                                    |

#### AUTOSCOPE *Automatic Scoping Rules*

Specifying AUTOSCOPE directs the compiler to use the following rules to determine the scoping of a variable or array not explicitly scoped as PRIVATE or SHARED.

For a variable or array to be SHARED, any of the following must be true:

- The variable or array is read-only.
- The array is indexed by the loop index.
- The variable or array is read then written.

For a variable or array to be PRIVATE, the following must be true:

■ The variable or array is written then read.

<span id="page-183-1"></span>Still, AUTOSCOPE cannot always determine the scope of variables or arrays at compile time. Conditional paths through the loop, among other things, can alter the scoping in ways that cannot be determined by the compiler. It is much safer to scope variables explicitly with PRIVATE and SHARED qualifiers.

#### *Cray-Style Scheduling Qualifiers*

For Cray-style directives, the DOALL directive allows a single scheduling qualifier, for example, !MIC\$& CHUNKSIZE(100). [TABLE 10-8](#page-183-0) shows the Cray-style DOALL directive scheduling qualifiers:

| Qualifier     | <b>Assertion</b>                                                                                                    |
|---------------|----------------------------------------------------------------------------------------------------|
| GUIDED        | Distribute the iterations by use of guided self-scheduling.<br>This distribution minimizes synchronization overhead, with<br>acceptable dynamic load balancing. The default chunk size is 64.<br>GUIDED is equivalent to Sun-style GSS(64).                                                                                                    |
| SINGLE        | Distribute <i>one</i> iteration to each available thread. SINGLE is<br>dynamic and equivalent to Sun-style SELF(1).                                                                                                    |
| CHUNKSIZE(n)  | Distribute <i>n</i> iterations to each available thread.<br><i>n</i> must be an integer expression. For best performance, <i>n</i> must be<br>an integer constant. CHUNKSIZE(n) is equivalent to Sun-style<br>$SELF(n)$ .<br>Example: With 100 iterations and CHUNKSIZE(4), each thread<br>gets 4 iterations at a time.                                                                                                    |
| NUMCHUNKS (m) | If there are <i>n</i> iterations, distribute $n/m$ iterations to each available<br>thread. There can be one smaller residual chunk.<br>$m$ is an integer expression. For best performance, $m$ must be an<br>integer constant. NUMCHUNKS (m) is equivalent to Sun-style<br>SELF( $n/m$ ) where <i>n</i> is the total number of iterations.<br>Example: With 100 iterations and NUMCHUNKS(4), each thread<br>gets 25 iterations at a time. |

<span id="page-183-0"></span>**TABLE 10-8** DOALL Cray Scheduling

For both f77 and f95 the default scheduling type (when no scheduling type is specified on a Cray-style DOALL directive) is the Sun-style STATIC, for which there is no Cray-style equivalent.

# <span id="page-184-0"></span>Environment Variables

There are four environment variables used with parallelization:

- PARALLEL and OMP\_NUM\_THREADS
- SUNW\_MP\_WARN
- SUNW\_MP\_THR\_IDLE

(See also the STACKSIZE discussion on [page 144\)](#page-157-0)

#### PARALLEL and OMP\_NUM\_THREADS

To run a parallelized program in a multithreaded environment, you must set either the PARALLEL or OMP\_NUM\_THREADS environment variable prior to execution. This tells the runtime system the maximum number of threads the program can create. The default is 1. In general, set the PARALLEL or OMP\_NUM\_THREADS variable to the available number of processors on the target platform. Example: SETENV PARALLEL 4

#### SUNW\_MP\_WARN

Controls warning messages issued by the runtime multitasking library. If set TRUE, the library issues warning messages to stderr; FALSE disables warning messages and is the default. Example: SETENV SUNW\_MP\_WARN TRUE

#### SUNW\_MP\_THR\_IDLE

Use the SUNW MP THR IDLE environment variable to control the end-of-task status of every thread, other than the master thread, executing the parallel part of the program. You can set the value to one of the following values:

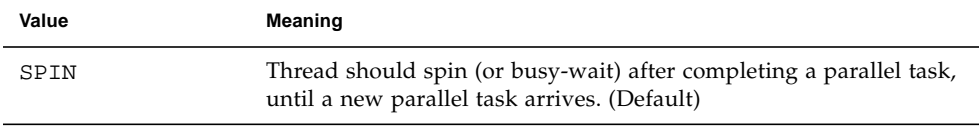

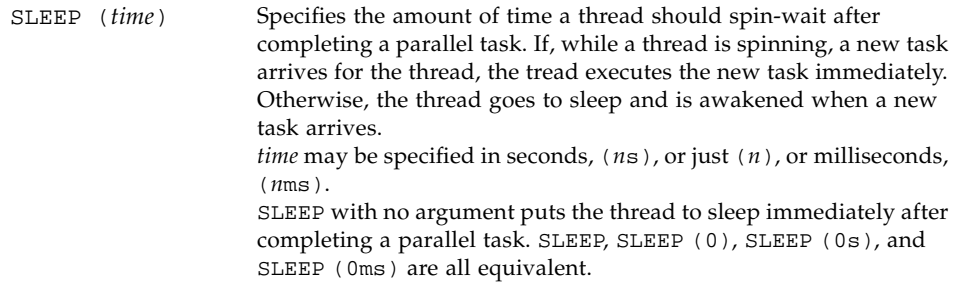

The default, without SUNW\_MP\_THR\_IDLE explicitly specified, is SPIN

Example:.

```
% setenv SUNW_MP_THR_IDLE SLEEP (50ms)
% setenv PARALLEL 4
% myprog
```
In this example, at most four threads are created by the program. After finishing a parallel task, a thread spins for 50 ms. If within that time a new task has arrived for the thread, it executes it. Otherwise, the thread goes to sleep until a new task arrives.

# Debugging Parallelized Programs

Debugging parallelized programs requires some extra effort. The following schemes suggest ways to approach this task.

## First Steps at Debugging

There are some steps you can try immediately to determine the cause of errors.

■ Turn off parallelization.

You can do one of the following:

- Turn off the parallelization options—Verify that the program works correctly by compiling with -O3 or -O4, but without any parallelization.
- Set the number of threads to one and compile with parallelization on—run the program with the environment variable PARALLEL set to 1.

If the problem disappears, then you can assume it was due to using multiple threads.

- Check also for out of bounds array references by compiling with  $-C$ .
- Problems using -autopar may indicate that the compiler is parallelizing something it should not.
- Turn off -reduction.

If you are using the -reduction option, summation reduction may be occurring and yielding slightly different answers. Try running without this option.

- Use the DOSERIAL directive to selectively disable automatic parallelization of individual loops.
- Use fsplit.

If you have many subroutines in your program, use  $fsplit(1)$  to break them into separate files. Then compile some files with and without -parallel, and use f77 or f95 to link the .o files. You must specify -parallel on this link step. (See *Fortran User's Guide* section on consistent compiling and linking.)

Execute the binary and verify results.

Repeat this process until the problem is narrowed down to one subroutine.

■ Use-loopinfo.

Check which loops are being parallelized and which loops are not.

■ Use a dummy subroutine.

Create a dummy subroutine or function that does nothing. Put calls to this subroutine in a few of the loops that are being parallelized. Recompile and execute. Use -loopinfo to see which loops are being parallelized.

Continue this process until you start getting the correct results.

■ Use explicit parallelization.

Add the C\$PAR DOALL directive to a couple of the loops that are being parallelized. Compile with -explicitpar, then execute and verify the results. Use -loopinfo to see which loops are being parallelized. This method permits the addition of I/O statements to the parallelized loop.

Repeat this process until you find the loop that causes the wrong results.

Note: if you need -explicitpar only (without -autopar), do *not* compile with -explicitpar and -depend. This method is the same as compiling with -parallel, which, of course, includes -autopar.

■ Run loops *backward* serially.

Replace  $DO I=1$ , N with  $DO I=N$ , 1, -1. Different results point to data dependencies.

■ Avoid using the loop index.

```
Replace:
     DO I=1,N
        ...
        CALL SNUBBER(I)
        ...
     ENDDO
With:
        DO I1=1,N
       I=II ...
        CALL SNUBBER(I)
        ...
     ENDDO
```
# Debugging Parallel Code With dbx

To use dbx on a parallel loop, temporarily rewrite the program as follows:

- Isolate the body of the loop in a file and subroutine of its own.
- In the original routine, replace loop body with a call to the new subroutine.
- Compile the new subroutine with -g and no parallelization options.
- Compile the changed original routine with parallelization and no -g.

Example: Manually transform a loop to allow using dbx in parallel:

```
Original code:
demo% cat loop.f
C$PAR DOALL
      DO i = 1,10 WRITE(0,*) 'Iteration ', i
       END DO
       END
Split into two parts: caller loop and loop body as a subroutine
demo% cat loop1.f
C$PAR DOALL
      DO i = 1,10k = i CALL loop_body ( k )
       END DO
       END
demo% cat loop2.f
       SUBROUTINE loop_body ( k )
       WRITE(0,*) 'Iteration ', k
       RETURN
              END
Compile caller loop with parallelization but no debugging
demo% f77 -O3 -c -explicitpar loop1.f
Compile the subprogram with debugging but not parallelized
demo% f77 -c -g loop2.f
Link together both parts into a.out
demo% f77 loop1.o loop2.o -explicitpar
Run a.out under dbx and put breakpoint into loop body subroutine
demo% dbx a.out ← Various dbx messages not shown
(dbx) stop in loop_body
(2) stop in loop_body
(dbx) run
Running: a.out
(process id 28163)
dbx stops at breakpoint
t@1 (l@1) stopped in loop_body at line 2 in file
     "loop2.f"
     2 write(0,*) 'Iteration ', k
Now show value of k
(dbx) print k
k = 1 ← Various values other than 1 are possible
(dbx)
```
# Further Reading

The following provide more information:

- *Techniques for Optimizing Applications: High Performance Computing*, by Rajat Garg and Ilya Sharapov, Sun Microsystems Press Blueprint, 2001
- *High Performance Computing*, by Kevin Dowd and Charles Severance, O'Reilly and Associates, 2nd Edition, 1998
- *Parallel Programming in OpenMP,* by Rohit Chandra et al., Morgan Kaufmann Publishers, 2001
- *Parallel Programming*, by Barry Wilkinson, Prentice Hall, 1999

# C-Fortran Interface

This chapter treats issues regarding Fortran and C interoperability.

<span id="page-190-0"></span>The discussion is inherently limited to the specifics of the Sun FORTRAN 77, Fortran 95, and C compilers.

**Note –** Material common to both FORTRAN 77 and Fortran 95 is presented in examples that use FORTRAN 77.

# Compatibility Issues

Most C-Fortran interfaces must agree in all of these aspects:

- Function/subroutine: definition and call
- Data types: compatibility of types
- Arguments: passing by reference or value
- Arguments: order
- Procedure name: uppercase and lowercase and trailing underscore ( $\angle$ )
- Libraries: telling the linker to use Fortran libraries

Some C-Fortran interfaces must also agree on:

- Arrays: indexing and order
- File descriptors and stdio
- File permissions

## <span id="page-191-0"></span>Function or Subroutine?

The word *function* has different meanings in C and Fortran. Depending on the situation, the choice is important:

- $\blacksquare$  In C, all subprograms are functions; however, some may return a null (void) value.
- In Fortran, a function passes a return value, but a subroutine does not.

When a Fortran routine calls a C function:

- If the called C function returns a value, call it from Fortran as a function.
- If the called C function does not return a value, call it as a subroutine.

When a C function calls a Fortran subprogram:

- If the called Fortran subprogram is a *function*, call it from C as a function that returns a compatible data type.
- If the called Fortran subprogram is a *subroutine*, call it from C as a function that returns a value of int (compatible to Fortran INTEGER\*4) or void. A value is returned if the Fortran subroutine uses alternate returns, in which case it is the value of the expression on the RETURN statement. If no expression appears on the RETURN statement, and alternate returns are declared on the SUBROUTINE statement, a zero is returned.

## Data Type Compatibility

The tables below summarize the data sizes and default alignments for FORTRAN 77 and Fortran 95 data types. In both tables, note the following:

- C data types int, long int, and long are equivalent (4 bytes). In a 64-bit environment and compiling with -xarch=v9 or v9a, long and pointers are 8 bytes. This is referred to as "LP64".
- REAL\*16 and COMPLEX\*32, (REAL(KIND=16) and COMPLEX(KIND=16)), are available only on SPARC platforms. In a 64-bit environment and compiling with -xarch=v9 or v9a, alignment is on 16-byte boundaries.
- Alignments marked 4/8 for SPARC indicate that alignment is 8-bytes by default, but on 4-byte boundaries in COMMON blocks. The maximum alignment in COMMON is 4-bytes.
- The elements and fields of arrays and structures must be compatible.
- You cannot pass arrays, character strings, or structures by value.
- $\blacksquare$  You can pass arguments by value from f.77 to C, but not from C to f.77, since %VAL() is not allowed in a Fortran dummy argument list.

#### <span id="page-192-2"></span><span id="page-192-1"></span>FORTRAN 77 and C Data Types

[TABLE 11-1](#page-192-0) shows the sizes and allowable alignments for FORTRAN 77 data types. It assumes no compilation options affecting alignment or promoting default data sizes are applied. (See also the *FORTRAN 77 Language Reference Manual*).

<span id="page-192-0"></span>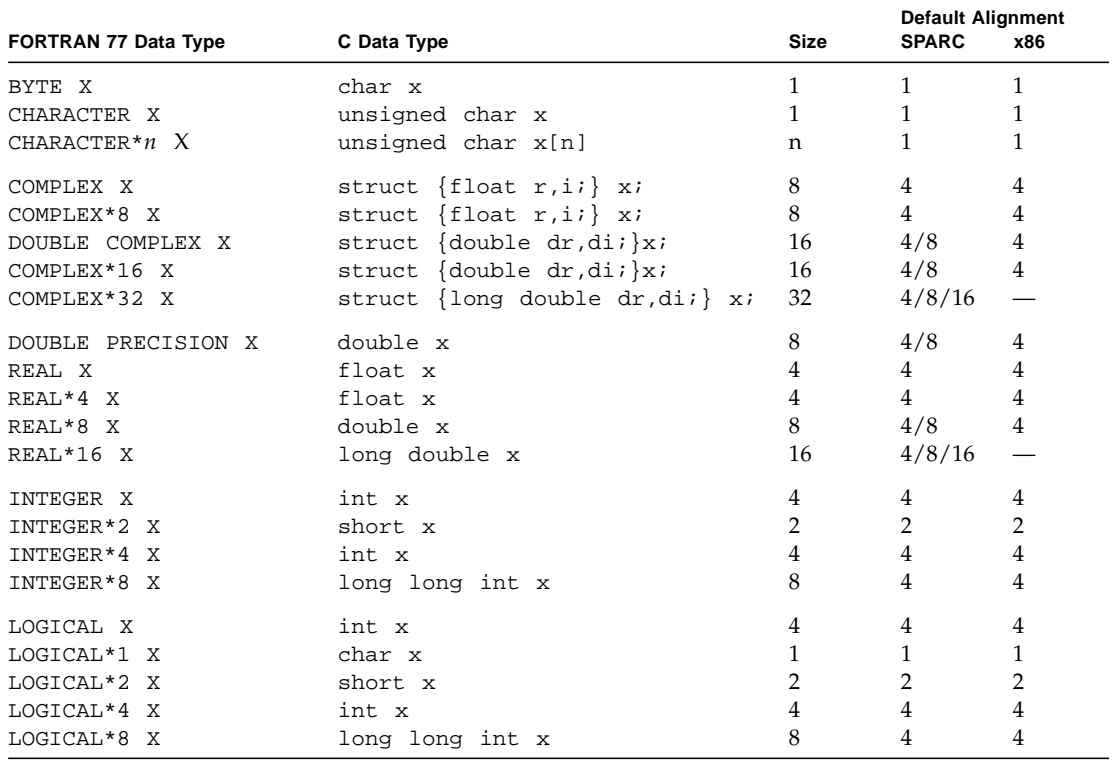

**TABLE 11-1** Data Sizes and Alignments—(in Bytes) Pass by Reference (f77 and cc)

#### <span id="page-193-1"></span>SPARC: Fortran 95 and C Data Types

The following table similarly compares the Fortran 95 data types with C.

<span id="page-193-0"></span>

| Fortran 95 Data Type                                                                 | C Data Type                                                                                  | <b>Size</b>                         | Alignment                                  |
|--------------------------------------------------------------------------------------|----------------------------------------------------------------------------------------------|-------------------------------------|--------------------------------------------|
| CHARACTER x                                                                          | unsigned char $x$ ;                                                                          | $\mathbf{1}$                        | 1                                          |
| CHARACTER (LEN=n) x                                                                  | unsigned char $x[n]$ ;                                                                       | $\boldsymbol{n}$                    | 1                                          |
| COMPLEX x                                                                            | struct {float $r, i$ } $x$ ;                                                                 | 8                                   | 4                                          |
| COMPLEX (KIND=4) x<br>COMPLEX (KIND=8) x<br>COMPLEX (KIND=16) x                      | struct {float $r, i$ } x;<br>struct {double dr,di;} x;<br>struct {long double, $dr, di$ ; x; | 8<br>16<br>32                       | $\overline{4}$<br>4/8<br>4/8/16            |
| DOUBLE COMPLEX x                                                                     | struct {double dr, di;} $xi$ ;                                                               | 16                                  | 4/8                                        |
| DOUBLE PRECISION X                                                                   | double $x$ ;                                                                                 | 8                                   | $\overline{4}$                             |
| REAL x                                                                               | float $x$ ;                                                                                  | 4                                   | 4                                          |
| REAL (KIND=4) x<br>REAL (KIND=8) x<br>REAL (KIND=16) x                               | float $x$ ;<br>double $x$ ;<br>long double $x$ ;                                             | 4<br>8<br>16                        | $\overline{4}$<br>4/8<br>4/8/16            |
| INTEGER x                                                                            | int $x$ ;                                                                                    | 4                                   | $\overline{4}$                             |
| INTEGER (KIND=1) x<br>INTEGER (KIND=2) x<br>INTEGER (KIND=4) x<br>INTEGER (KIND=8) x | signed char $x$ ;<br>short $x$ ;<br>int $x$ ;<br>long long int x;                            | $\mathbf{1}$<br>2<br>4<br>8         | $\overline{4}$<br>$\overline{4}$<br>4<br>4 |
| LOGICAL x                                                                            | int x ;                                                                                      | 4                                   | $\overline{4}$                             |
| LOGICAL (KIND=1) x<br>LOGICAL (KIND=2) x<br>LOGICAL (KIND=4) x                       | signed char x ;<br>short $x$ ;<br>int $x$ ;                                                  | $\mathbf{1}$<br>$\overline{2}$<br>4 | 4<br>4<br>4                                |
| LOGICAL (KIND=8) x                                                                   | long long int x;                                                                             | 8                                   | 4                                          |

**TABLE 11-2** Data Sizes and Alignment—(in Bytes) Pass by Reference (f95 and cc)

#### <span id="page-193-3"></span><span id="page-193-2"></span>Case Sensitivity

C and Fortran take opposite perspectives on case sensitivity:

- C is case sensitive—case matters.
- Fortran ignores case.

The f77 and f95 default is to ignore case by converting subprogram names to lowercase. It converts all uppercase letters to lowercase letters, except within character-string constants.

There are two usual solutions to the uppercase/lowercase problem:

- In the C subprogram, make the name of the C function all lowercase.
- <span id="page-194-1"></span>■ Compile the Fortran program with the -U option, which tells the compiler to preserve existing uppercase/lowercase distinctions on function/subprogram names.

Use one of these two solutions, but not both.

Most examples in this chapter use all lowercase letters for the name in the C function, and do *not* use the f95 or f77 –U compiler option.

#### <span id="page-194-2"></span>Underscores in Routine Names

The Fortran compiler normally appends an underscore  $(\ )$  to the names of subprograms appearing both at entry point definition and in calls. This convention differs from C procedures or external variables with the same user-assigned name. All Fortran library procedure names have double leading underscores to reduce clashes with user-assigned subroutine names.

<span id="page-194-0"></span>There are three usual solutions to the underscore problem:

- In the C function, change the name of the function by appending an underscore to that name.
- Use the C() pragma to tell the Fortran compiler to omit those trailing underscores.
- Use the f77 and f95 -ext\_names option to compile references to external names without underscores.

Use only one of these solutions.

The examples in this chapter could use the  $C()$  compiler pragma to avoid underscores. The  $C()$  pragma directive takes the names of external functions as arguments. It specifies that these functions are written in the C language, so the Fortran compiler does not append an underscore as it ordinarily does with external names. The  $C()$  directive for a particular function must appear before the first reference to that function. It must also appear in each subprogram that contains such a reference. The conventional usage is:

EXTERNAL ABC, XYZ !\$PRAGMA C( ABC, XYZ )

If you use this pragma, the C function does not need an underscore appended to the function name. (Pragma directives are described in the *Fortran User's Guide*.)

## <span id="page-195-2"></span><span id="page-195-0"></span>Argument-Passing by Reference or Value

<span id="page-195-4"></span>In general, Fortran routines pass arguments by reference. In a call, if you enclose an argument with the f77 and f95 nonstandard function  $\partial XAL($ ), the calling routine passes it by value.

In general, C passes arguments by value. If you precede an argument by the ampersand operator  $(\alpha)$ , C passes the argument by reference using a pointer. C always passes arrays and character strings by reference.

## Argument Order

Except for arguments that are character strings, Fortran and C pass arguments in the same order. However, for every argument of character type, the Fortran routine passes an additional argument giving the length of the string. These are long int quantities in C, passed by value.

The order of arguments is:

- Address for each argument (datum or function)
- A long int for each character argument (the whole list of string lengths comes after the whole list of other arguments)

Example:

<span id="page-195-3"></span><span id="page-195-1"></span>This Fortran code fragment: **In the Community Community** Is equivalent to this in C: CHARACTER\*7 S INTEGER B(3) … CALL SAM( S, B(2) ) char s[7]; int b[3]; … sam\_( s, &b[1], 7L ) ;

## Array Indexing and Order

Array indexing and order differ between Fortran and C.

#### Array Indexing

C arrays always start at zero, but by default Fortran arrays start at 1. There are two usual ways of approaching indexing.

- You can use the Fortran default, as in the preceding example. Then the Fortran element  $B(2)$  is equivalent to the C element  $b[1]$ .
- $\blacksquare$  You can specify that the Fortran array B starts at  $B(0)$  as follows:

```
 INTEGER B(0:2)
```
This way, the Fortran element  $B(1)$  is equivalent to the C element  $b[1]$ .

#### Array Order

Fortran arrays are stored in column-major order: A(3,2)

 $A(1,1)$   $A(2,1)$   $A(3,1)$   $A(1,2)$   $A(2,2)$   $A(3,2)$ 

C arrays are stored in row-major order: A[3][2]

<span id="page-196-0"></span>A[0][0] A[0][1] A[1][0] A[1][1] A[2][0] A[2][1]

For one-dimensional arrays, this is no problem. For two-dimensional and higher arrays, be aware of how subscripts appear and are used in all references and declarations—some adjustments might be necessary.

For example, it may be confusing to do part of a matrix manipulation in C and the rest in Fortran. It might be preferable to pass an *entire* array to a routine in the other language and perform *all* the matrix manipulation in that routine to avoid doing part in C and part in Fortran.

### File Descriptors and stdio

Fortran I/O channels are in terms of unit numbers. The I/O system does not deal with unit numbers but with *file descriptors*. The Fortran runtime system translates from one to the other, so most Fortran programs do not have to recognize file descriptors.

Many C programs use a set of subroutines, called *standard I/O* (or stdio). Many functions of Fortran I/O use standard I/O, which in turn uses operating system I/O calls. Some of the characteristics of these I/O systems are listed in in the following table.

|            | <b>Fortran Units</b>                                   | <b>Standard I/O File Pointers</b>                                                                                | <b>File Descriptors</b>                                                                                                |
|------------|--------------------------------------------------------|----------------------------------------------------------------------------------------------------|----------------------------------------------------------------------------------------------------|
| Files Open | Opened for reading<br>and writing                      | Opened for reading; or Opened<br>for writing; or Opened for<br>both; or Opened for<br>appending; See open(2)     | Opened for<br>reading; or<br>Opened for<br>writing; or<br>Opened for both                                              |
| Attributes | Formatted or<br>unformatted                            | Always unformatted, but can<br>be read or written with format-<br>interpreting routines                          | Always<br>unformatted                                                                                                  |
| Access     | Direct or sequential                                   | Direct access if the physical file<br>representation is direct access,<br>but can always be read<br>sequentially | Direct access if<br>the physical file<br>representation is<br>direct access, but<br>can always be<br>read sequentially |
| Structure  | Record                                                 | Byte stream                                                                                                    | Byte stream                                                                                                    |
| Form       | Arbitrary<br>nonnegative integers<br>from 0-2147483647 | Pointers to structures in the<br>user's address space                                                            | Integers<br>from $0-1023$                                                                                              |

**TABLE 11-3** Comparing I/O Between Fortran and C

#### File Permissions

C programs typically open input files for reading and output files for writing or for reading and writing. A f77 program can OPEN a file READONLY or with READWRITE='READ' or 'WRITE' or 'READWRITE'. f95 supports the READWRITE specifier, but not READONLY.

Fortran tries to open a file with the maximum permissions possible, first for both reading and writing, then for each separately.

This event occurs transparently and is of concern only if you try to perform a READ, WRITE, or ENDFILE operation but you do not have permission. Magnetic tape operations are an exception to this general freedom, since you can have write permissions on a file, but not have a write ring on the tape.

## Libraries and Linking With the f77 or f95 Command

To link the proper Fortran and C libraries, use the f77 or f95 command to invoke the linker.

Example 1: Use f77 to link:

```
demo% cc -c someCroutine.c
demo% f95 theF95routine.f someCroutine.o ← The linking step
demo% a.out
  4.0 4.5
  8.0 9.0
demo%
```
# Fortran Initialization Routines

Main programs compiled by f77 and f95 call dummy initialization routines f77\_init or f90\_init in the library at program start up. The routines in the library are dummies that do nothing. The calls the compilers generate pass pointers to the program's arguments and environment. These calls provide software hooks you can use to supply your own routines, in C, to initialize a program in any customized manner before the program starts up.

One possible use of these initialization routines to call setlocale for an internationalized Fortran program. Because setlocale does not work if libc is statically linked, only Fortran programs that are dynamically linked with libc should be internationalized.

The source code for the init routines in the library is

```
void f77_init(int *argc_ptr, char ***argv_ptr, char ***envp_ptr) {}
void f90_init(int *argc_ptr, char ***argv_ptr, Char ***envp_ptr) {}
```
The routine f77\_init is called by f77 main programs. The routine f90\_init is called by f95 main programs. The arguments are set to the address of argc, the address of argv, and the address of envp.

# <span id="page-199-0"></span>Passing Data Arguments by Reference

The standard method for passing data between Fortran routines and C procedures is by reference. To a C procedure, a Fortran subroutine or function call looks like a procedure call with all arguments represented by pointers. The only peculiarity is the way Fortran handles character strings and functions as arguments and as the return value from a CHARACTER\**n* function.

## Simple Data Types

For simple data types (not COMPLEX or CHARACTER strings), define or pass each associated argument in the C routine as a pointer:

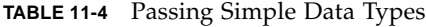

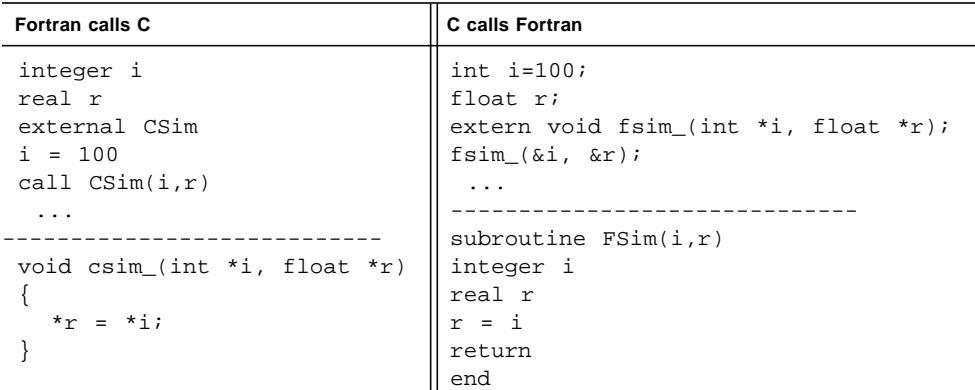

### COMPLEX Data

Pass a Fortran COMPLEX data item as a pointer to a C struct of two float or two double data types:

**TABLE 11-5** Passing COMPLEX Data Types

| Fortran calls C               | C calls Fortran               |
|-------------------------------|-------------------------------|
| complex w                     | struct cpx {float $r$ , i;};  |
| double complex z              | struct cpx dl;                |
| external CCmplx               | struct $cpx *w = \&d1$        |
| call $CCmp1x(w, z)$           | struct dpx {double $r, i;$ }; |
| $\cdot$ $\cdot$ $\cdot$       | struct dpx d2;                |
|                               | struct $dpx * z = \&d2$       |
| struct cpx {float r, i;};     | fcmplx $(w, z)$ ;             |
| struct dpx {double $r, i;$ }; | $\ddotsc$                     |
| void complx_(                 |                               |
| struct cpx *w,                | subroutine FCmplx( w, z)      |
| struct $dpx * z$ )            | complex w                     |
| $\{$                          | double complex z              |
| $w \rightarrow r = 32.7$      | $w = (32., .007)$             |
| $w \rightarrow i = .007$      | $z = (66.67, 94.1)$           |
| $z \rightarrow r = 66.67$     | return                        |
| $z \rightarrow i = 94.1$      | end                           |
|                               |                               |

In 64-bit environments and compiling with -xarch=v9, COMPLEX values are returned in registers.

### Character Strings

Passing strings between C and Fortran routines is not recommended because there is no standard interface. However, note the following:

- All C strings are passed by reference.
- Fortran calls pass an additional argument for every argument with character type in the argument list. The extra argument gives the length of the string and is equivalent to a C long int passed by value. (This is implementation dependent.) The extra string-length arguments appear after the explicit arguments in the call.

A Fortran call with a character string argument is shown in the next example with its C equivalent:

**TABLE 11-6** Passing a CHARACTER string

| Fortran call:            | C equivalent:               |
|--------------------------|-----------------------------|
| CHARACTER*7 S            | char $s[7]$ ;               |
| INTEGER B(3)             | int $b[3]$ ;                |
| $\cdots$                 | $\cdot$                     |
| CALL CSTRNG( $S, B(2)$ ) | $cstring (s, \&b[1], 7L)$ ; |
| .                        | $\cdots$                    |

If the length of the string is not needed in the called routine, the extra arguments may be ignored. However, note that Fortran does not automatically terminate strings with the explicit null character that C expects. This must be added by the calling program.

The call for a character array looks identical to the call for a single character variable. The starting address of the array is passed, and the length that it uses is the length of a single element in the array.

### One-Dimensional Arrays

Array subscripts in C start with 0.

**TABLE 11-7** Passing a One-Dimensional Array

| Fortran calls C                                     | C calls Fortran                              |
|-----------------------------------------------------|----------------------------------------------|
| integer i, Sum<br>integer $a(9)$<br>external FixVec | extern void vecref<br>$(int[], int * )$<br>. |
| $\ddotsc$                                           | int i, sum;                                  |
| call FixVec (a, Sum )                               | int $v[9] = $                                |
| $\cdot$ $\cdot$ $\cdot$                             | $vectorf_{\text{c}}$ $v,$ & sum $)i$         |
|                                                     | $\cdot$                                      |
| void fixvec (                                       |                                              |
| int $v[9]$ , int *sum )                             | subroutine VecRef( v, total)                 |
|                                                     | integer i, total, $v(9)$                     |
| int i;                                              | $total = 0$                                  |
| $*$ sum = 0;                                        | do i = $1,9$                                 |
| for $(i = 0; i \le 8; i++)$                         | $total = total + v(i)$                       |
| $*sum = *sum + v[i];$                               | end do                                       |
|                                                     |                                              |

## Two-Dimensional Arrays

Rows and columns between C and Fortran are switched.

| Fortran calls C                                                                                            | C calls Fortran                                                                                                    |
|----------------------------------------------------------------------------------------------------|----------------------------------------------------------------------------------------------------|
| REAL $O(10, 20)$<br>$\cdot$ $\cdot$ $\cdot$<br>$Q(3,5) = 1.0$<br>CALL $FIXQ(Q)$<br>$\cdot$ $\cdot$ $\cdot$ | extern void<br>qref $($ int $[$ $[10]$ , int *);<br>.<br>int $m[20][10] = $<br>int sum;                                              |
| void $fixq($ float a[20][10] $)$<br>$\cdots$                                                               | .<br>qref_( $m$ , ∑ );<br>$\cdot$                                                                                                    |
| $a[5][3] = a[5][3] + 1.7$<br>$\ddotsc$                                                                     | SUBROUTINE QREF(A, TOTAL)<br>INTEGER A(10,20), TOTAL<br>DO I = 1,10<br>DO $J = 1,20$<br>$TOTAL = TOTAL + A(I,J)$<br>END DO<br>END DO |

**TABLE 11-8** Passing a Two-Dimensional Array

### **Structures**

C and FORTRAN 77 structures and Fortran 95 derived types can be passed to each other's routines as long as the corresponding elements are compatible.

| Fortran calls C                                                                                                    | C calls Fortran                                                                                                    |
|----------------------------------------------------------------------------------------------------|----------------------------------------------------------------------------------------------------|
| STRUCTURE / POINT/<br>REAL X, Y, Z<br>END STRUCTURE<br>RECORD / POINT/ BASE<br>EXTERNAL FLIP<br>$\cdots$<br>CALL FLIP(BASE)<br>$\cdots$<br>struct point $\{$                                                        | struct point $\{$<br>float $x,y,z$<br>$\vert \cdot \rangle$<br>void fflip_ ( struct point *) ;<br>struct point d;<br>struct point *ptx = $\&di$<br>.<br>fflip (ptx);                     |
| float $x,y,z$ ;<br>$\}$ ;<br>void flip_( struct point *v )<br>float $t$ ;<br>$t = v \rightarrow xi$<br>$V \rightarrow X = V \rightarrow V$<br>$v \rightarrow y = ti$<br>$V \rightarrow Z = -2.* (V \rightarrow Z);$ | SUBROUTINE FFLIP(P)<br>STRUCTURE / POINT/<br>REAL X, Y, Z<br>END STRUCTURE<br>RECORD / POINT/ P<br>REAL T<br>$T = P.X$<br>$P.X = P.Y$<br>$P.Y = T$<br>$P.Z = -2.^{\star}P.Z$<br>$\cdots$ |

**TABLE 11-9** Passing FORTRAN 77 STRUCTURE Records

| Fortran 95 calls C                          | C calls Fortran 95         |
|---------------------------------------------|----------------------------|
| TYPE point                                  | struct point $\{$          |
| SEOUENCE                                    | float $x,y,z$              |
| REAL $: x, y, z$                            | $\}$ ;                     |
| END TYPE point                              | extern void fflip (        |
| TYPE (point) base                           | struct point $*)$ ;        |
| EXTERNAL flip                               |                            |
| .                                           | struct point di            |
| CALL flip( base)                            | struct point *ptx = $\&di$ |
| $\cdots$                                    | $\cdots$                   |
|                                             | fflip (ptx);               |
| struct point $\{$                           | .                          |
| float $x,y,z$                               |                            |
| $\}$ ;                                      | SUBROUTINE FFLIP( P )      |
| void flip (struct point *v)                 | TYPE POINT                 |
|                                             | REAL :: X, Y, Z            |
| float $t$ ;                                 | END TYPE POINT             |
| $t = v \rightarrow xi$                      | TYPE (POINT) P             |
| $V \rightarrow X = V \rightarrow V$         | REAL :: T                  |
| $v \rightarrow y = t$ ;                     | $T = P$ %X                 |
| $V \rightarrow Z = -2.* (V \rightarrow Z);$ | $P^8X = P^8Y$              |
|                                             | $P^8Y = T$                 |
|                                             | $PZ = -2. *PZ$             |
|                                             |                            |
|                                             |                            |

**TABLE 11-10** Passing Fortran 95 Derived Types

### Pointers

A FORTRAN 77 pointer can be passed to a C routine as a pointer to a pointer because the Fortran routine passes arguments by reference.

| Fortran calls C         | C calls Fortran             |
|-------------------------|-----------------------------|
| REAL X                  | extern void fpass $(p2x)$ ; |
| POINTER (P2X, X)        | .                           |
| EXTERNAL PASS           | float $*_{X}$ ;             |
| $P2X = MALLOC64(4)$     | float $*p2x$                |
| $X = 0$ .               | $p2x = \ξ$                  |
| CALL PASS(P2X)          | fpass_ $(p2x)$ ;            |
| $\cdot$ $\cdot$ $\cdot$ | $\cdot$                     |
|                         |                             |
| void $pass(x)$          | SUBROUTINE FPASS (P2X)      |
| int $**x$ ;             | REAL X                      |
|                         | POINTER (P2X, X)            |
| ** $x = 100.1$          | $X = 0$ .                   |
|                         |                             |

**TABLE 11-11** Passing a FORTRAN 77 POINTER

<span id="page-205-0"></span>C pointers are compatible with Fortran 95 *scalar* pointers, but not *array* pointers.

# Passing Data Arguments by Value

With f77, call by value is available only for simple data, and only by Fortran routines calling C routines. There is no way for a C routine to call a Fortran 77 routine and pass arguments by value. It is not possible to pass arrays, character strings, or structures by value. These are best passed by reference.

To pass a value to a C routine from a Fortran 77 routine, use the nonstandard Fortran function %VAL(*arg*) as an argument in the call.

In the following example, the Fortran 77 routine passes x by value and y by reference. The C routine incremented both x and y, but only y is changed.

**TABLE 11-12** Passing Simple Data Arguments by Value: FORTRAN 77 Calling C

**Fortran 77 calls C**

```
REAL x, y
  x = 1.
  y = 0.PRINT *, x,y
  CALL value( %VAL(x), y)
  PRINT *, x,y
  END
-----------------------------------------------------------
void value_( float x, float *y)
{
  printf("%f, %f\n",x, *y);
  x = x + 1.;
  *y = *y + 1.;
  printf("%f, %f\n",x, *y);
}
   -----------------------------------------------------------
Compiling and running produces output:
       1.00000 0. x and y from Fortran
1.000000, 0.000000 x and y from C
2.000000, 1.000000 new x and y from C
```
1.00000 1.00000 *new x and y from Fortran*

With f95, use the VALUE attribute in dummy arguments for f95 routines called from C, and supply an INTERFACE block for C routines that are called from f95.

| Fortran 95 calls C                                                                                                    | C calls Fortran 95                                                                                             |
|----------------------------------------------------------------------------------------------------|----------------------------------------------------------------------------------------------------|
| PROGRAM callc<br><b>INTERFACE</b><br>INTEGER FUNCTION crtn(I)<br>INTEGER, VALUE, INTENT $(I)$ :: I<br>END FUNCTION crtn<br>END INTERFACE | #include <stdlib.h><br/>int main(int ac, char <math>*av[]</math>)<br/>to_fortran_<math>(12)</math>;</stdlib.h> |
| $M = 20$<br>$MM = crtn(M)$<br>WRITE $(*, *)$ M, MM<br>END PROGRAM                                                                        | SUBROUTINE to fortran(i)<br>INTEGER, VALUE $: i$<br>PRINT *, i<br><b>END</b>                                   |
| int crtn (int x)<br>int y;<br>printf("%d input $\n\t\frac{1}{x}$ ;<br>$v = x + 1i$<br>printf("%d returning $\n\cdot y$ ;<br>return(y);   |                                                                                                    |
| Results:<br>20 input<br>21 returning<br>20 21                                                                                            |                                                                                                    |

**TABLE 11-13** Passing simple data elements between C and Fortran 95

# <span id="page-207-0"></span>Functions That Return a Value

A Fortran function that returns a value of type BYTE (*FORTRAN 77 only*), INTEGER, REAL, LOGICAL, DOUBLE PRECISION, or REAL\*16 (*SPARC only*) is equivalent to a C function that returns a compatible type (see [TABLE 11-1](#page-192-0) and [TABLE 11-2](#page-193-0)). There are two extra arguments for the return values of character functions, and one extra argument for the return values of complex functions.

## Returning a Simple Data Type

The following example returns a REAL or float value. BYTE, INTEGER, LOGICAL, DOUBLE PRECISION, and REAL\*16 are treated in a similar way:

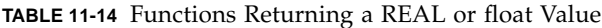

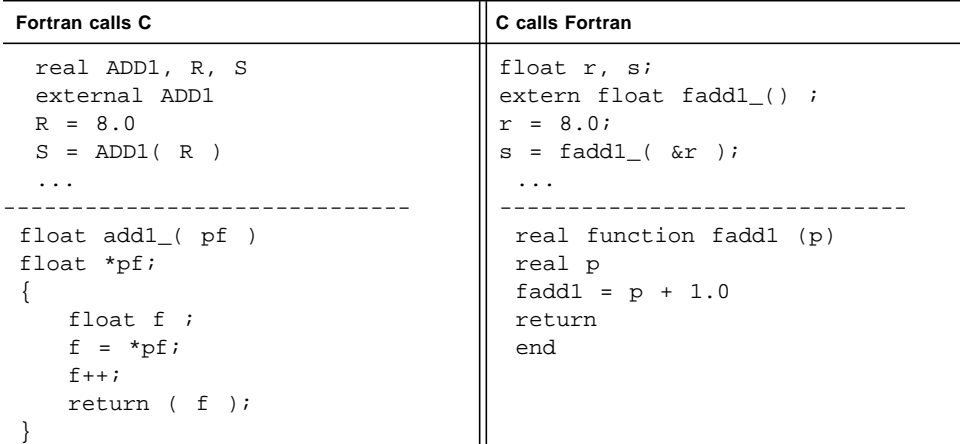

#### Returning COMPLEX Data

A Fortran function returning COMPLEX or DOUBLE COMPLEX on SPARC V8 platforms is equivalent to a C function with an additional first argument that points to the return value in memory. The general pattern for the Fortran function and its corresponding C function is:

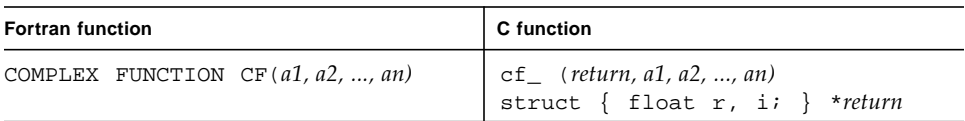

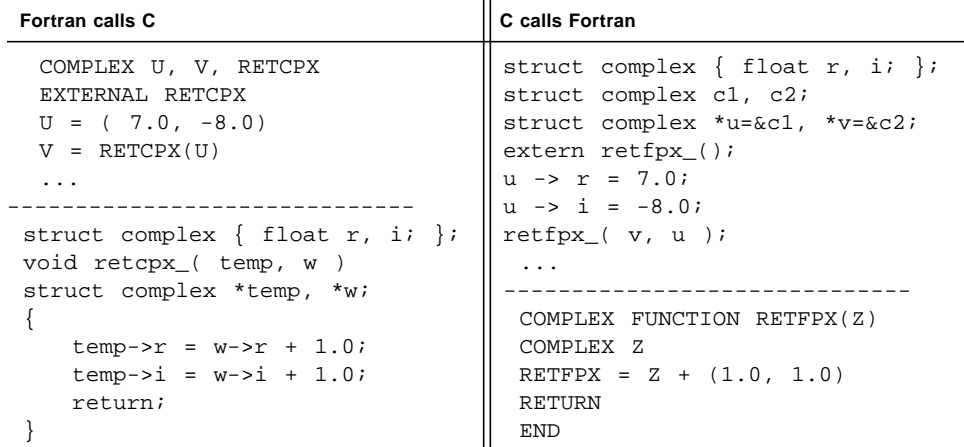

**TABLE 11-15** Function Returning COMPLEX Data

In 64-bit environments and compiling with -xarch=v9, COMPLEX values are returned in floating-point registers: COMPLEX and DOUBLE COMPLEX in %f0 and %f1, and COMPLEX\*32 in %f0, %f1, %f2, and %f3. These registers are not directly accessible to C programs, preventing such interoperability between Fortran and C on SPARC V9 platforms for this case.

## Returning a CHARACTER String

Passing strings between C and Fortran routines is not encouraged. However, a Fortran character-string-valued function is equivalent to a C function with two additional first arguments—data address and string length. The general pattern for the Fortran function and its corresponding C function is:

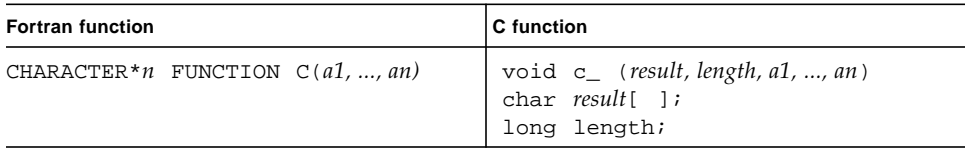

Here is an example:

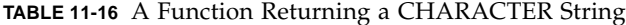

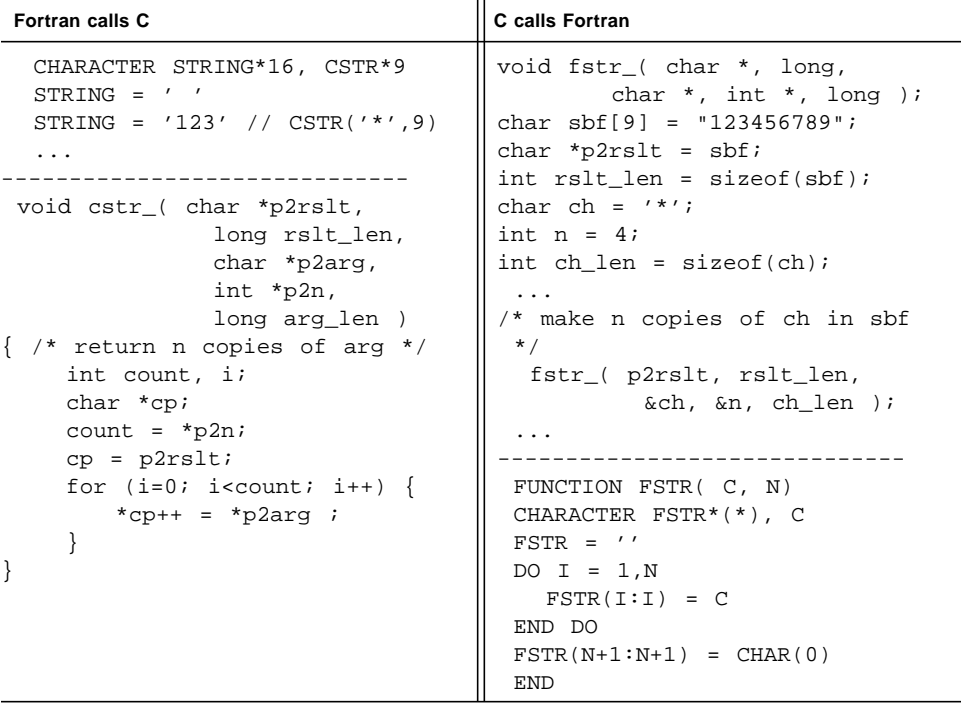

In this example, the C function and calling C routine must accommodate two initial extra arguments (a pointer to the result string and the length of the string) and one additional argument at the end of the list (length of character argument). Note that in the Fortran routine called from C, it is necessary to explicitly add a final null character.

# <span id="page-211-0"></span>Labeled COMMON

Fortran labeled COMMON can be emulated in C by using a global struct.

| <b>Fortran COMMON Definition</b> | <b>C</b> "COMMON" Definition                                                                                                    |
|----------------------------------|----------------------------------------------------------------------------------------------------|
| COMMON / BLOCK / ALPHA, NUM<br>. | extern struct block {<br>float alpha;<br>int num;<br>$\}$ ;<br>extern struct block block ;<br>$main$ ()<br>$\cdot$ $\cdot$ $\cdot$<br>block_.alpha = $32.7$<br>$block$ .num += 1;<br>$\ddotsc$ |

**TABLE 11-17** Emulating Labeled COMMON

Note that the external name established by the C routine must end in an underscore to link with the block created by the Fortran program. Note also that the C directive #pragma pack may be needed to get the same padding as with Fortran.

Both f77 and f95 align data in common blocks to at most 4-byte boundaries by default. To obtain the natural alignment for all data elements inside a common block and match the default sturcture alignment, use -aligncommon=16 when compiling Fortran routines.

# <span id="page-212-0"></span>Sharing I/O Between Fortran and C

Mixing Fortran I/O with C I/O (issuing I/O calls from both C and Fortran routines) is not recommended. It is better to do *all* Fortran I/O or *all* C I/O, not both.

The Fortran I/O library is implemented largely on top of the C standard I/O library. Every open unit in a Fortran program has an associated standard I/O file structure. For the stdin, stdout, and stderr streams, the file structure need not be explicitly referenced, so it is possible to share them.

If a Fortran main program calls C to do  $I/O$ , the Fortran  $I/O$  library must be initialized at program startup to connect units 0, 5, and 6 to stderr, stdin, and stdout, respectively. The C function must take the Fortran I/O environment into consideration to perform I/O on open file descriptors.

However, if a C main program calls a Fortran subprogram to do I/O, the automatic initialization of the Fortran I/O library to connect units 0, 5, and 6 to stderr, stdin, and stdout is lacking. This connection is normally made by a Fortran main program. If a Fortran function attempts to reference the stderr stream (unit 0) without the normal Fortran main program I/O initialization, output will be written to fort.0 instead of to the stderr stream.

The C main program can initialize Fortran I/O and establish the preconnection of units 0, 5, and 6 by calling the  $f_{\text{init}}$  blibrary routine at the start of the program and, optionally, f\_exit() at termination.

Remember: even though the main program is in C, you should link with f95 or f77.

# Alternate Returns

Fortran's alternate returns mechanism is obsolete and should not be used if portability is an issue. There is no equivalent in C to alternate returns, so the only concern would be for a C routine calling a Fortran routine with alternate returns.

The Sun Fortran implementation returns the int value of the expression on the RETURN statement. This is implementation dependent and its use should be avoided.

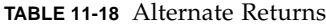

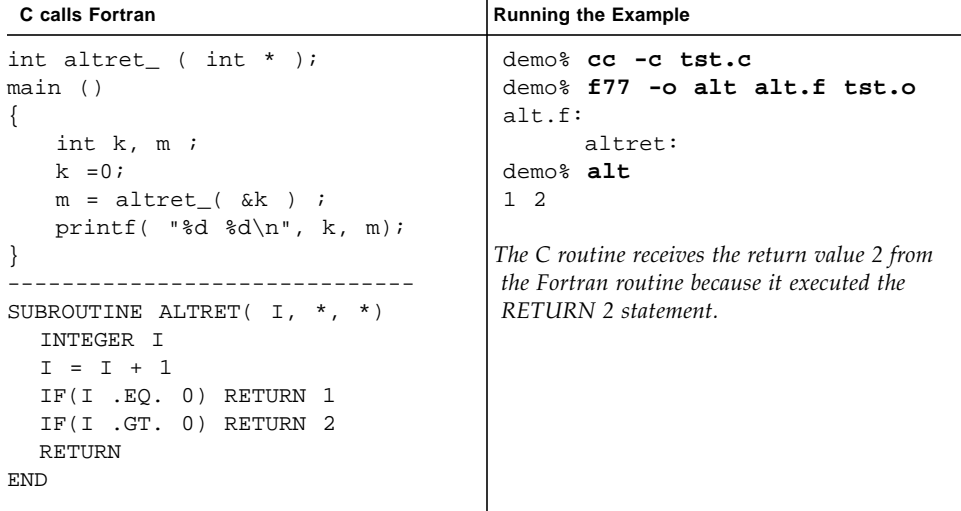

# Index

#### **SYMBOLS**

∆[, blank character, 2](#page-15-0)

#### **A**

[abrupt underflow, 81](#page-94-0) agreement across routines, -Xlist[, 61](#page-74-0) [aliasing, 110](#page-123-0) align [data types, Fortran 95 vs. C, 180](#page-193-1) [data, Fortran 77 vs C, 179](#page-192-1) errors across routines, -Xlist[, 61](#page-74-1) Analyzer [defined, 115](#page-128-0) [analyzing performance, 115](#page-128-1) ar [to create static library, 49,](#page-62-0) [53](#page-66-0) arguments [reference versus value, C–Fortran interface, 182](#page-195-0) array [differences between C and Fortran, 182](#page-195-1) asa[, Fortran print utility, 11](#page-24-0) ASCII characters [maximum characters in data types, 108](#page-121-0)

#### **B**

-Bdynamic, -Bstatic [options, 55](#page-68-0) [binary I/O, 26](#page-39-0) bindings static or dynamic  $(-B, -d)$ , 55

#### **C**

[C directive, 181](#page-194-0) -C [option, 72](#page-85-0) C\$PAR [Sun-style directives, 157](#page-170-1) call [in parallelized loops, 152](#page-165-0) [inhibiting optimization, 134](#page-147-0) [passing arguments by reference or value, 182](#page-195-2) call graphs, with -Xlistc [option, 69](#page-82-0) [carriage-control, 105](#page-118-0) [case sensitivity, 180](#page-193-2) C–Fortran interface [array indexing, 182](#page-195-3) [call arguments and ordering, 182](#page-195-4) [case sensitivity, 180](#page-193-3) [comparing I/O, 183](#page-196-0) [compatibility issues, 177](#page-190-0) [function compared to subroutine, 178](#page-191-0) [function names, 181,](#page-194-1) [186](#page-199-0) [passing data by value, 192,](#page-205-0) [194,](#page-207-0) [198](#page-211-0) [sharing I/O, 199](#page-212-0) CHUNKSIZE [directive qualifier, 170](#page-183-1) CMIC\$ [Cray-style directives, 168](#page-181-0) Collector [defined, 115](#page-128-2) command line [passing runtime arguments, 21](#page-34-0) [redirection and piping, 24](#page-37-0) command-line [help, 15](#page-28-0)

common block maps, -Xlist[, 71](#page-84-0) [task common, 158](#page-171-0) compile [viewing source listing with diagnostics, 75](#page-88-0) [compiler commentary, 135](#page-148-0) [compilers, accessing, 4](#page-17-0) [coverage analysis](#page-131-0) *See* tcov cross reference table, -Xlist[, 72](#page-85-1)

#### **D**

-dalign [option, 129](#page-142-0) data [alignment, Fortran 77 vs C, 179](#page-192-1) [Hollerith, 108](#page-121-1) inspection, dbx[, 74](#page-87-0) [maximum characters in data types, 108](#page-121-0) [representation, 107](#page-120-0) [sizes, C vs. Fortran 77, 179](#page-192-2) data dependency [apparent, 147](#page-160-0) [parallelization, 140](#page-153-0) [restructuring to eliminate, 140](#page-153-1) data race [defined, 157](#page-170-2) date[, VMS, 103](#page-116-0) dd [conversion utility, 30](#page-43-0) [debug, 61 to](#page-74-2) [75](#page-88-1) [arguments, agree in number and type, 61](#page-74-3) [common blocks, agree in size and type, 61](#page-74-4) [compiler options, 72](#page-85-2) dbx[, 74](#page-87-1) [exceptions, 93](#page-106-0) [index check of arrays, 72](#page-85-3) [linker debugging aids, 43](#page-56-0) [parameters, agree globally, 61](#page-74-5) [segmentation fault, 72](#page-85-4) [subscript array bounds checking, 72](#page-85-5) debugging [utilities, 11](#page-24-1) -Xlist[, 11](#page-24-2) declared but unused, checking, -Xlist[, 62](#page-75-0) [denormalized number, 96](#page-109-0) -depend [option, 129](#page-142-1) [diagnostics, source, 75](#page-88-2)

[direct I/O, 25](#page-38-0) [to internal files, 28](#page-41-0) directives C() [C interface, 181](#page-194-2) OPT=*n* [optimization levels, 128](#page-141-0) parallelization [Cray, 168](#page-181-1) [OpenMP, 151](#page-164-0) [Sun, 151](#page-164-1) [parallelization, summary, 143](#page-156-0) display to terminal, -Xlist[, 62](#page-75-1) [division by zero, 79](#page-92-0) -dn, -dy [options, 55](#page-68-2) DOALL [directive, 159](#page-172-0) [qualifiers, 160](#page-173-0) [documentation index, 6](#page-19-0) [documentation, accessing, 5](#page-18-0) DOSERIAL [directive, 165](#page-178-0) DOSERIAL\* [directive, 165](#page-178-1) dynamic libraries *[See](#page-54-0)* libraries, dynamic

#### **E**

environment variables [for parallelization, 171](#page-184-0) LD\_LIBRARY\_PATH[, 46](#page-59-0) LOGICALNAMEMAPPING[, 24](#page-37-1) OMP\_NUM\_THREADS[, 143](#page-156-1) PARALLEL[, 143](#page-156-2) [passed to program, 22](#page-35-0) with IOINIT[, 22](#page-35-1) environment variables\$SUN\_PROFDATA[, 120](#page-133-0) equivalence block maps, -Xlist[, 71](#page-84-1) error messages listing with -XlistE[, 69](#page-82-1) suppress with -Xlist[, 69](#page-82-2) standard error [accrued exceptions, 93](#page-106-1) error messages with error[, 11](#page-24-3) error[, error message display, 11](#page-24-3) [establish a signal handler, 90](#page-103-0) event management, dbx[, 74](#page-87-2)
exceptions [accrued, 85](#page-98-0) [debugging, 93 to](#page-106-0) [95](#page-108-0) [detecting, 90](#page-103-0) [IEEE, 79](#page-92-0) ieee\_handler[, 87](#page-100-0) [messages, 79](#page-92-1) suppressing warnings with ieee\_flags[, 79,](#page-92-2) [84](#page-97-0) trapping with -ftrap=*mode* [option, 79](#page-92-3) [extensions and features, 10](#page-23-0) external [C functions, 181](#page-194-0) [names, 180](#page-193-0)

## **F**

f77\_init[, 185](#page-198-0) f90\_init[, 185](#page-198-0) FACTORING[, directive qualifier, 164](#page-177-0) -fast [option, 127](#page-140-0) [features and extensions, 10](#page-23-0) [feedback, performance profiling, 128](#page-141-0) file names on INCLUDE [statements, 24](#page-37-0) [passing to programs, 21](#page-34-0) files [internal, 27](#page-40-0) [opening scratch files, 19](#page-32-0) [passing file names to programs, 21,](#page-34-1) [106](#page-119-0) [permissions, C–Fortran interface, 184](#page-197-0) [preconnected, 20](#page-33-0) [standard error, 20](#page-33-1) [standard input, 20](#page-33-2) [standard output, 20](#page-33-3) [tape, 30](#page-43-0) fix and continue, dbx[, 74](#page-87-1) .fln [files, 63](#page-76-0) [floating-point arithmetic, 77 to](#page-90-0) [107](#page-120-0) [considerations, 96](#page-109-0) [denormalized number, 96](#page-109-1) [exceptions, 79](#page-92-4) [IEEE, 78](#page-91-0) [underflow, 96](#page-109-2) *See also* [IEEE arithmetic, 78](#page-91-0) -fns[, disable underflow, 81](#page-94-0)

format [edit descriptors, 105](#page-118-0) Fortran [features and extensions, 10](#page-23-0) [libraries, 58](#page-71-0) [utilities, 11](#page-24-0) [free format, 2](#page-15-0) -fsimple [option, 130](#page-143-0) fsplit[, Fortran utility, 11](#page-24-1) -ftrap=*mode* [option, 79](#page-92-3) function [compared to subroutine, 178](#page-191-0) data type of, checking, -Xlist[, 62](#page-75-0) [names, Fortran vs. C, 180](#page-193-1) unused, checking, -Xlist[, 62](#page-75-1) used as a subroutine, checking, -Xlist[, 62](#page-75-2)

### **G**

-G [option, 57](#page-70-0) GETARG [library routine, 18,](#page-31-0) [21](#page-34-2) GETC [library routine, 31](#page-44-0) GETENV [library routine, 18,](#page-31-1) [22](#page-35-0) global program checking [strictness setting, 71](#page-84-0) [global program checking](#page-74-0) *See*-Xlist option graphically monitor variables, dbx[, 74](#page-87-2) GSS[, directive qualifier, 164](#page-177-0) GUIDED [directive qualifier, 170](#page-183-0)

### **H**

help [command-line, 15](#page-28-0) [Hollerith data, 108](#page-121-0)

# **I**

IDATE [VMS routine, 59](#page-72-0) IEEE (*Institute of Electronic and Electrical Engineers*[\), 78](#page-91-0) IEEE arithmetic [754 standard,](#page-91-1)[78](#page-91-1) [continue with wrong answer, 97](#page-110-0)

[exception handling, 80](#page-93-0) [exceptions, 79](#page-92-0) [excessive overflow, 98](#page-111-0) [gradual underflow, 80,](#page-93-1) [96](#page-109-3) [interfaces, 81](#page-94-1) [signal handler, 90](#page-103-1) [underflow handling, 80](#page-93-2) ieee\_flags[, 79,](#page-92-5) [81,](#page-94-2) [83](#page-96-0) ieee\_functions[, 81](#page-94-3) ieee\_handler[, 81,](#page-94-4) [87](#page-100-1) ieee\_retrospective[, 79,](#page-92-6) [93](#page-106-1) ieee\_values[, 81](#page-94-5) INCLUDE[, 24](#page-37-1) include files list and cross checking with -XlistI[, 70](#page-83-0) inconsistency arguments, checking, -Xlist[, 62](#page-75-3) named common blocks, checking, -Xlist[, 62](#page-75-4) indirect addressing [data dependency, 141](#page-154-0) inexact [floating-point arithmetic, 79](#page-92-7) [information files, 13](#page-26-0) [initialization, 185](#page-198-0) inlining calls with -O4[, 128](#page-141-1) [input/output, 17 to](#page-30-0) [32](#page-45-0) [accessing files, 17](#page-30-1) [binary, 26](#page-39-0) [comparing Fortran and C I/O, 183](#page-196-0) dd [conversion utility, 30](#page-43-1) [direct I/O, 25](#page-38-0) [to internal files, 28](#page-41-0) [end-of-file on tape, 31](#page-44-1) [Fortran 95 considerations, 32](#page-45-1) [in parallelized loops, 155](#page-168-0) [inhibiting optimization, 134](#page-147-0) [inhibiting parallelization, 153](#page-166-0) [initialize for FORTRAN 77 from C, 199](#page-212-0) [internal I/O, 27](#page-40-1) [logical unit, 17](#page-30-2) [opening files, 19](#page-32-1) [preconnect units 0, 5, 6 from C, 199](#page-212-1) [preconnected units, 20](#page-33-0) [profiling, 121](#page-134-0) [random I/O, 25](#page-38-1) [redirection and piping, 24](#page-37-2) [scratch files, 19](#page-32-0)

[tape, 29](#page-42-0) [multifile, 31](#page-44-2) [installation, 13](#page-26-1) interface problems, checking for, -Xlist[, 62](#page-75-5) [internal files, 27](#page-40-2) [interval arithmetic, 99](#page-112-0) INTERVAL [declaration, 99](#page-112-0) IOINIT [library routine, 22](#page-35-1)

#### **L**

-l*x* [option, 47](#page-60-0) labels, unused, -Xlist[, 62](#page-75-6) -L*dir* [option, 47](#page-60-1) libF77[, 58](#page-71-0) libM77[, 58](#page-71-0) [libraries, 41 to](#page-54-0) [60](#page-73-0) dynamic [creating, 53](#page-66-0) [naming, 56](#page-69-0) [position-independent code, 54](#page-67-0) [specifying, 48](#page-61-0) [tradeoffs, 54](#page-67-1) [in general, 41](#page-54-1) [linking, 42](#page-55-0) [load map, 42](#page-55-0) [math, 58](#page-71-1) [optimized, 133](#page-146-0) [POSIX, 59](#page-72-1) [provided with Sun WorkShop Fortran, 58](#page-71-0) [redistributable, 60](#page-73-1) search order [command line options, 47](#page-60-1) LD\_LIBRARY\_PATH[, 46](#page-59-0) [paths, 45](#page-58-0) shared *[See](#page-66-0)* dynamic static [creating, 49](#page-62-0) [on SPARC V9, 56](#page-69-1) [ordering routines, 53](#page-66-1) [recompile and replace module, 53](#page-66-2) [tradeoffs, 49](#page-62-1) [Sun Performance Library, 133](#page-146-1) [VMS, 58](#page-71-2)

library [Sun Performance Library, 12](#page-25-0) line width, output, -Xlist[, 71](#page-84-1) line-numbered listing, -Xlist[, 63](#page-76-1) linking binding options  $(-B, -d)$ , 55 [consistent compile and link, 44](#page-57-0) [libraries, 42](#page-55-1) [specifying static or dynamic, 55](#page-68-0) [mixing C and Fortran, 185](#page-198-1) [search order, 45](#page-58-1)  $-1x$ ,  $-Ldir$ ,  $47$ [troubleshooting errors, 48](#page-61-1) lint-like checking across routines, -Xlist[, 61](#page-74-1) listing cross-references with -Xlist[, 72](#page-85-0) line numbered with diagnostics, -Xlist[, 61](#page-74-2) -XlistL[, 70](#page-83-1) [logical unit, 17](#page-30-2) [attached at runtime, 22](#page-35-2) loop unrolling [and portability, 111](#page-124-0) with -unroll[, 130](#page-143-1) -lV77 [option, 59](#page-72-2)

#### **M**

-m [linker option for load map, 43](#page-56-0) macros with make[, 35](#page-48-0) make[, 33,](#page-46-0) [36](#page-49-0) [command, 35](#page-48-1) [macros, 35](#page-48-2) [makefile, 33](#page-46-1) [suffix rules, 36](#page-49-1) makefile[, 33](#page-46-2) [man pages, 12](#page-25-1) [man pages, accessing, 4](#page-17-0) [MANPATH environment variable, setting, 5](#page-18-0) maps common blocks, -Xlist[, 71](#page-84-2) equivalence blocks, -Xlist[, 71](#page-84-3) MAXCPUS[, directive qualifier, 160,](#page-173-0) [169](#page-182-0) [measuring program performance](#page-129-0) *See* performance, profiling

monitor variables graphically, dbx[, 74](#page-87-3) [multifile tapes, 31](#page-44-2) multithreading *[See](#page-150-0)* parallelization

### **N**

nonstandard\_arithmetic()[, 81](#page-94-6) [non-stopping I/O, 26](#page-39-0) [number of processors, 143](#page-156-0) NUMCHUNKS [directive qualifier, 170](#page-183-0)

### **O**

OMP\_NUM\_THREADS[, 143](#page-156-1) OMP\_NUM\_THREADS [environment variable, 171](#page-184-0) [OpenMP, 151](#page-164-0) optimization with -fast[, 127](#page-140-1) [optimization](#page-138-0) *See* performance options [debugging, useful, 72](#page-85-1) [for optimization, 126 to](#page-139-0) [132](#page-145-0) [parallelization, 142](#page-155-0) order of [linker libraries search, 45](#page-58-2) [linker search, 45](#page-58-3) -lx, -L[dir options, 47](#page-60-2) output to terminal, -Xlist[, 62](#page-75-7) -Xlist [report file, 70](#page-83-2) overflow [excessive, 98](#page-111-0) [floating-point arithmetic, 79](#page-92-4) [locating, example, 95](#page-108-1) [with reduction operations, 150](#page-163-0)

### **P**

PARALLEL [environment variable, 143,](#page-156-0) [171](#page-184-1) [parallelization, 137 to](#page-150-1) [176](#page-189-0) [automatic, 145,](#page-158-0) [147](#page-160-0) [criteria, 147](#page-160-1) CALL[, loops with, 152](#page-165-0)

[chunk distribution, 146](#page-159-0) [data dependency, 140](#page-153-0) [data race, 157](#page-170-0) [debugging, 172](#page-185-0) [definitions, 146](#page-159-1) directives [Cray style, 168](#page-181-0) [OpenMP, 151](#page-164-1) [Sun style, 151](#page-164-2) [directives, summary, 143](#page-156-2) [environment variables, 171](#page-184-2) explicit [criteria, 152](#page-165-1) [loop scheduling, 164](#page-177-1) [loop scheduling \(Cray\), 170](#page-183-1) [scoping rules, 152](#page-165-2) [scoping variables with Cray directives, 168](#page-181-1) inhibitors [to automatic parallelization, 148](#page-161-0) [to explicit parallelization, 153](#page-166-1) [nested loops, 148](#page-161-1) [OpenMP, 151](#page-164-0) [options summary, 142](#page-155-0) [private and shared variables, 152](#page-165-2) [reduction operations, 149](#page-162-0) [specifying number of processors, 143](#page-156-3) [specifying stack sizes, 144](#page-157-0) -stackvar [option, 144](#page-157-1) [steps to, 139](#page-152-0) [what to expect, 138](#page-151-0) [PATH environment variable, setting, 3](#page-16-0) performance [optimization, 125 to ??,](#page-138-0) [127, ?? to](#page-140-1) [136](#page-149-0) [choosing options, 125](#page-138-1) [further reading, 136](#page-149-1) [hand restructurings and portability, 110](#page-123-0) [inhibitors, 133](#page-146-2) [inlining calls, 128](#page-141-1) [interprocedural, 132](#page-145-1) [libraries, 133](#page-146-0) [loop unrolling, 130](#page-143-1) -O*n* [options, 128](#page-141-2) OPT=*n* [directive, 128](#page-141-3) [specifying target hardware, 131](#page-144-0) [with runtime profile, 128](#page-141-4) [profiling, 115 to](#page-128-0) [123](#page-136-0) [I/O, 121](#page-134-1) tcov[, 117](#page-130-0) time[, 116](#page-129-1)

[Sun Performance Library, 11](#page-24-2) [performance analyzer, 115](#page-128-1) [compiler commentary, 135](#page-148-0) [performance library, 133](#page-146-1) -pic and -PIC [options, 54](#page-67-2) [porting, 101 to](#page-114-0) [113](#page-126-0) [accessing files, 106](#page-119-0) [aliasing, 110](#page-123-1) [carriage-control, 105](#page-118-1) [data representation issues, 107](#page-120-1) [format edit descriptors, 105](#page-118-0) [Hollerith data, 108](#page-121-1) [initializing with Hollerith, 108](#page-121-2) [nonstandard coding, 109](#page-122-0) [obscure optimizations, 110](#page-123-0) [precision considerations, 106](#page-119-1) [strip-mining, 110](#page-123-2) [time functions, 101](#page-114-1) [troubleshooting guidelines, 112](#page-125-0) [uninitialized variables, 109](#page-122-1) [unrolled loops, 111](#page-124-0) position-independent code (-pic[\), 54](#page-67-0) POSIX bindings, libFposix[, 58](#page-71-3) [Library, 59](#page-72-3) pragma *[See](#page-156-2)* directives [preattached logical units, 22](#page-35-3) [preconnected units, 20](#page-33-0) [preserve case, 180](#page-193-2) [preserving precision, 106](#page-119-1) print asa[, 11](#page-24-3) PRIVATE[, directive qualifier, 160,](#page-173-1) [169](#page-182-0) process control, dbx[, 74](#page-87-4) [processors \(or threads\), 143](#page-156-1) [program analysis, 61 to](#page-74-3) [75](#page-88-0) [program development tools, 33 to](#page-46-3) [40](#page-53-0) make[, 33](#page-46-4) [SCCS, 37](#page-50-0) psrinfo [SunOS command, 144](#page-157-2) pure scalar variable [defined, 146](#page-159-2)

## **R**

[random I/O, 25](#page-38-1) README [file, 13](#page-26-2) READONLY[, directive qualifier, 161](#page-174-0) recurrence [data dependency, 140](#page-153-1) [redistributable libraries, 60](#page-73-2) reduction operations [data dependency, 141](#page-154-1) [numerical accuracy, 150](#page-163-1) [recognized by the compiler, 149](#page-162-1) REDUCTION[, directive qualifier, 163](#page-176-0) referenced but not declared, checking, -Xlist[, 62](#page-75-8) [retrospective summary of exceptions, 93](#page-106-2) roundoff [with reduction operations, 150](#page-163-2) runtime [arguments to program, 21](#page-34-2)

### **S**

SAVELAST[, directive qualifier, 163,](#page-176-1) [169](#page-182-0) scalar [defined, 146](#page-159-3) SCCS [checking in files, 40](#page-53-1) [checking out files, 40](#page-53-2) [creating files, 40](#page-53-3) [creating SCCS directory, 38](#page-51-0) [inserting keywords, 38](#page-51-1) [putting files under SCCS, 37](#page-50-1) SCHEDTYPE[, directive qualifier, 164](#page-177-2) [scheduling, parallel loops, 164,](#page-177-0) [170](#page-183-2) segmentation fault [due to out-of-bounds subscripts, 72](#page-85-2) SELF[, directive qualifier, 164](#page-177-0) shared library *See* [libraries, dynamic, 53](#page-66-3) SHARED[, directive qualifier, 161,](#page-174-1) [169](#page-182-0) [sharing I/O, C–Fortran interface, 199](#page-212-2) [shell prompts, 3](#page-16-1) [shippable libraries, 60](#page-73-3) SIGFPE signal [definition, 80,](#page-93-3) [87](#page-100-2) [when generated, 90](#page-103-2)

SINGLE [directive qualifier, 170](#page-183-0) [Solaris versions supported, 3](#page-16-2) source [diagnostics, 75](#page-88-1) [source code control](#page-50-0) *See SCCS* [SPARC V9, 64-bit environments, 56](#page-69-2) [stack size and parallelization, 144](#page-157-0) STACKSIZE [environment variable, 145](#page-158-1) -stackvar [option, 144](#page-157-1) standard files [error, 20](#page-33-4) [input, 20](#page-33-5) [output, 20](#page-33-6) [redirection and piping, 24](#page-37-3) standard\_arithmetic()[, 81](#page-94-7) standards [conformance, 9](#page-22-0) statement checking, -Xlist[, 62](#page-75-9) static libraries *[See](#page-54-2)* libraries, static STATIC[, directive qualifier, 164](#page-177-0) stdio[, C-Fortran interface, 183](#page-196-0) STOREBACK[, directive qualifier, 162](#page-175-0) [stream I/O \(Fortran 2000\), 32](#page-45-2) strip-mining [degrades portability, 110](#page-123-2) subroutine [compared to function, 178](#page-191-1) [names, 180](#page-193-3) unused, checking, -Xlist[, 62](#page-75-10) used as a function, checking, -Xlist[, 62](#page-75-11) suffix rules in make[, 36](#page-49-0) [summing and reduction, automatic](#page-162-2) parallelization, 149 [Sun Performance Library, 133](#page-146-1) [Sun WorkShop Performance Analyzer, 115](#page-128-1) SUNW\_MP\_THR\_IDLE [environment variable, 171](#page-184-3) SUNW\_MP\_WARN [environment variable, 171](#page-184-4) suppress unreferenced identifiers, -Xlist[, 71](#page-84-4) warnings -Xlist[, 72](#page-85-3)

#### **T**

[tab format, 2](#page-15-0) [tape I/O, 29](#page-42-0) [end-of-file, 31](#page-44-1) [files, 30](#page-43-0) [multifile, 31](#page-44-2) target [specifying hardware, 131](#page-144-0) [task common, 158](#page-171-0) TASKCOMMON [directive, 158](#page-171-1) tcov[, 117](#page-130-1) [and inlining, 118](#page-131-0) new style, -xprofile=tcov [option, 120](#page-133-0) old style, -a [option, 118](#page-131-1) time [command, 116](#page-129-2) [multiprocessor interpretation, 117](#page-130-2) [time functions, 101](#page-114-1) [summarized, 102](#page-115-0) [VMS routines, 102](#page-115-1) TIME [VMS routine, 59](#page-72-4) [timing program execution, 116](#page-129-0) TOPEN [library routines, 29](#page-42-0) [transporting](#page-114-2) *See* porting trapping exceptions with -ftrap=mode[, 79](#page-92-8) troubleshooting [program fails, 113](#page-126-1) [results not close enough, 112](#page-125-1) type checking across routines, -Xlist[, 61](#page-74-4) [typographic conventions, 2](#page-15-1)

### **U**

-U [option, upper/lower case, 180](#page-193-4) [UltraSPARC-III, 132](#page-145-2) undeclared variables, -u [option, 73](#page-86-0) underflow [abrupt, 81](#page-94-8) [floating-point arithmetic, 79](#page-92-4) [gradual \(IEEE\), 80,](#page-93-1) [96](#page-109-3) [simple, 96](#page-109-4) [with reduction operations, 150](#page-163-2) [underscore, in external names, 181](#page-194-1) [uninitialized variables, 109](#page-122-1)

unit [logical unit attached at runtime, 22](#page-35-4) [preconnected units, 20](#page-33-7) -unroll [option, 130](#page-143-1) unused functions, subroutines, variables, labels, -Xlist[, 62](#page-75-12) [uppercase, external names, 180](#page-193-5) [utilities, 11](#page-24-0)

### **V**

-V [option, 73](#page-86-1) %VAL()[, pass by value, 182](#page-195-0) variables [aliased, 110](#page-123-1) [private and shared, 152,](#page-165-2) [168](#page-181-1) undeclared, checking for with -u[, 73](#page-86-2) [uninitialized, 109](#page-122-1) unused, checking, -Xlist[, 62](#page-75-13) used but unset, checking, -Xlist[, 62](#page-75-14) [version checking, 73](#page-86-3) VMS Fortran file names on INCLUDE[, 24](#page-37-4) library libV77[, 59](#page-72-5) [time functions, 102](#page-115-2)

### **W**

watchpoints, dbx[, 74](#page-87-5) width of output lines, -Xlist[, 71](#page-84-5)

# **X**

-xipo [option, 132](#page-145-1) -xl[d] [option, 24](#page-37-5) -Xlist [option, global program checking, 61 to ??](#page-74-5) .fln [files directory, 69](#page-82-0) call graph, -Xlistc[, 68](#page-81-0) cross reference, -XlistX[, 68](#page-81-1) [defaults, 63](#page-76-2) [examples, 64](#page-77-0) [suboptions, 67 to](#page-80-0) [72](#page-85-4) -xmaxopt [option, 128](#page-141-5) -xprofile [option, 128](#page-141-6)

-xtarget [option, 131](#page-144-0)

# **Y**

[Y2K \(year 2000\) considerations, 103](#page-116-0)

# **Z**

-ztext [option, 57](#page-70-1)